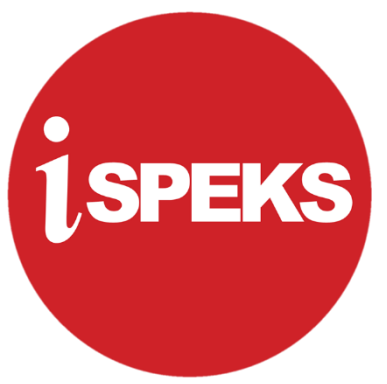

# **SISTEM PERAKAUNAN AKRUAN KERAJAAN NEGERI (iSPEKS)**

# **PENTADBIRAN PENGGUNA iSPEKS** (Polisi dan Prosedur V3.0)

**KAWALAN DOKUMEN:** Untuk kegunaan iSPEKS sahaja. Salinan dan simpanan dokumen ini dibenarkan kepada Pengguna iSPEKS sahaja. Pihak ketiga yang ingin menggunakan dokumen ini sebagai rujukan perlu mendapat kebenaran bertulis daripada Jabatan Akauntan Negara Malaysia terlebih dahulu.

# **DISEDIAKAN OLEH:**

**SEKSYEN TEKNOLOGI MAKLUMAT BAHAGIAN KHIDMAT PERUNDING JABATAN AKAUNTAN NEGARA MALAYSIA**

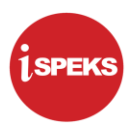

#### **KAWALAN DOKUMEN**

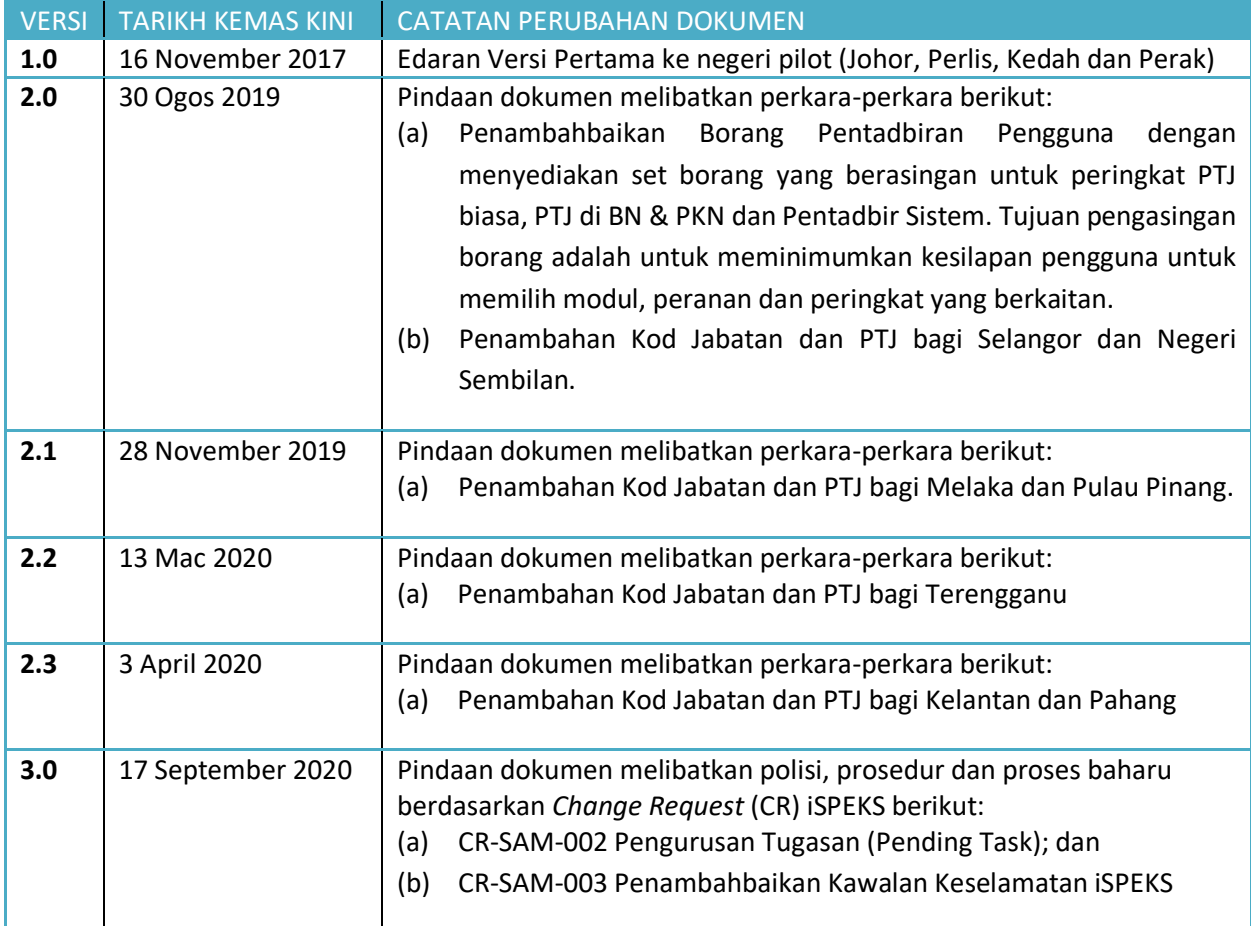

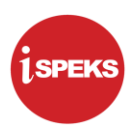

#### **SENARAI AGIHAN DOKUMEN**

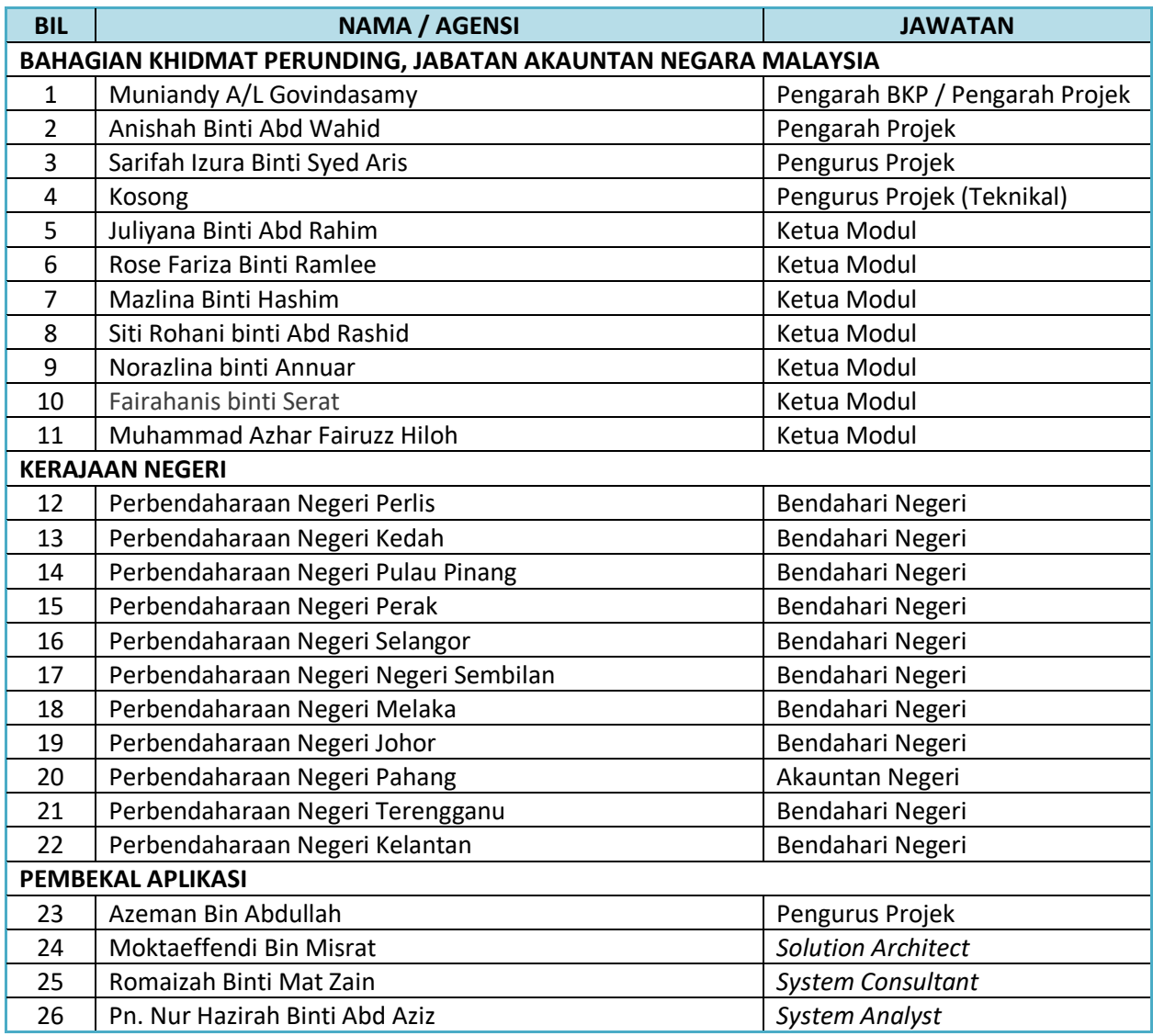

# 5PE

#### **PENTADBIRAN PENGGUNA iSPEKS**

#### **ISI KANDUNGAN**

#### MUKA SURAT

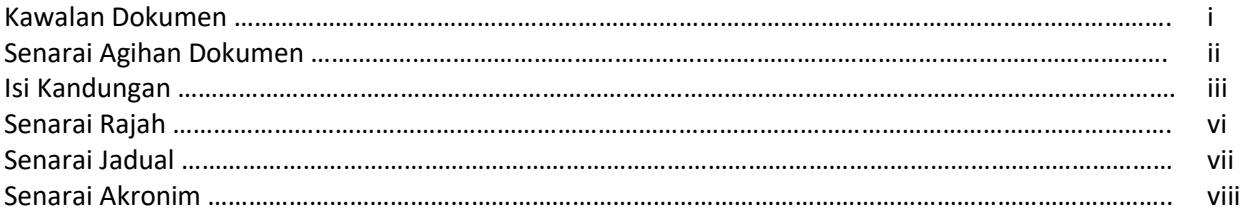

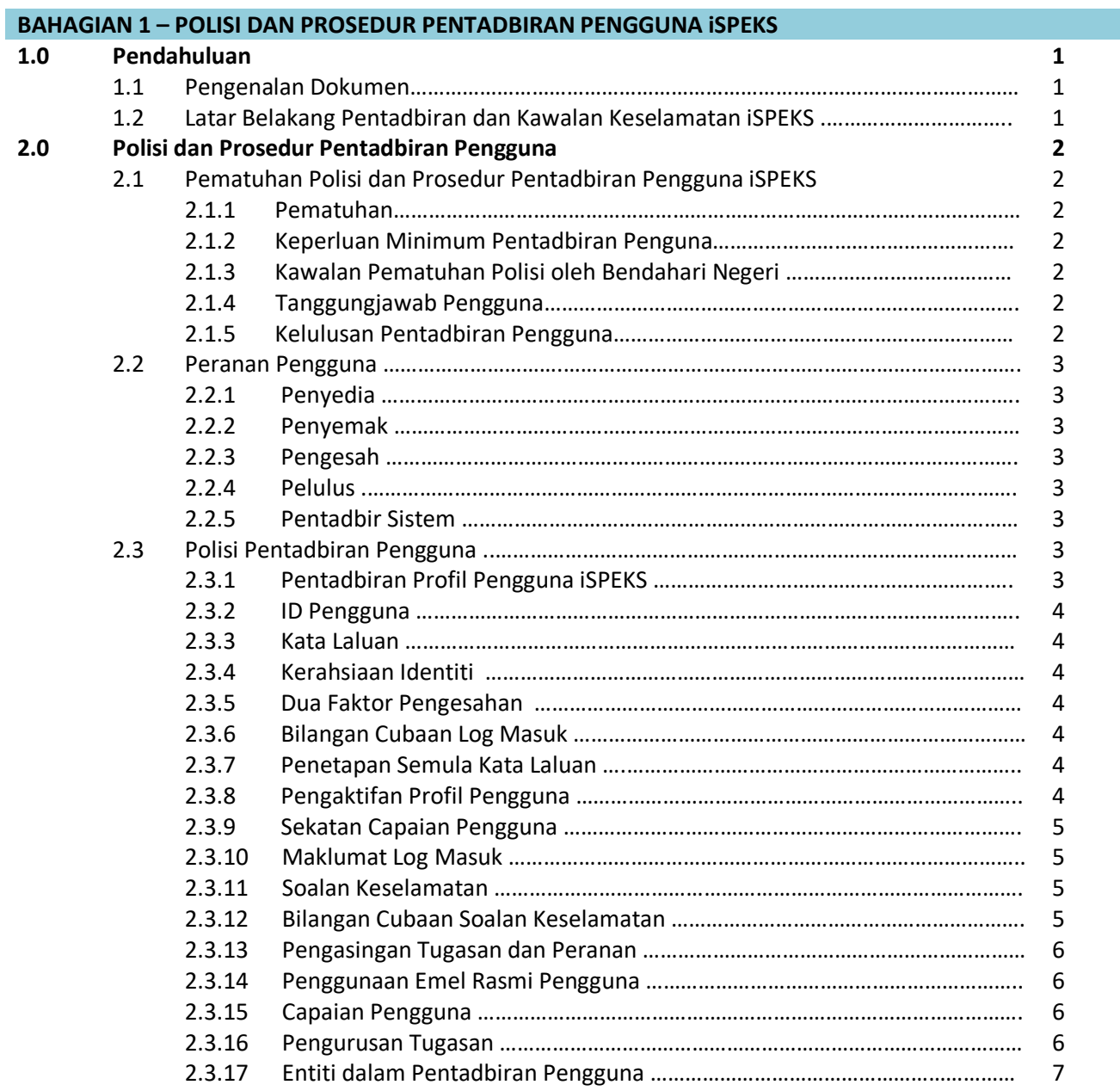

#### **PENTADBIRAN PENGGUNA iSPEKS**

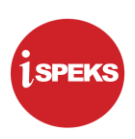

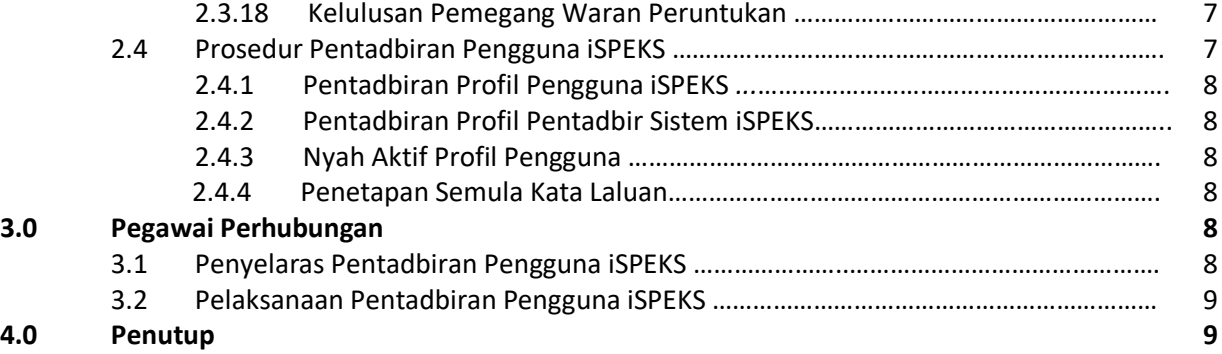

#### **BAHAGIAN 2 – LAMPIRAN**

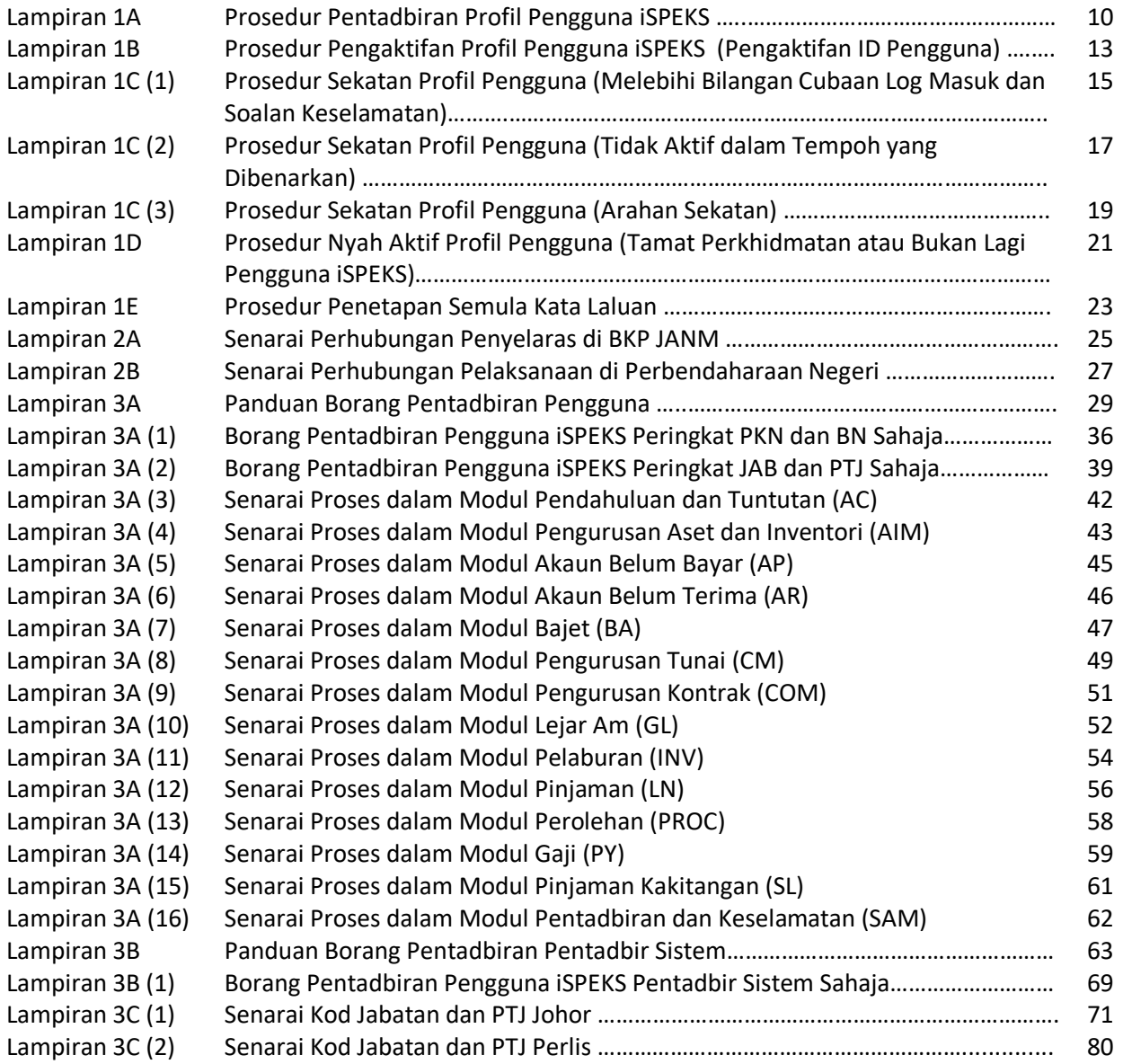

# **i**speks

#### **PENTADBIRAN PENGGUNA iSPEKS**

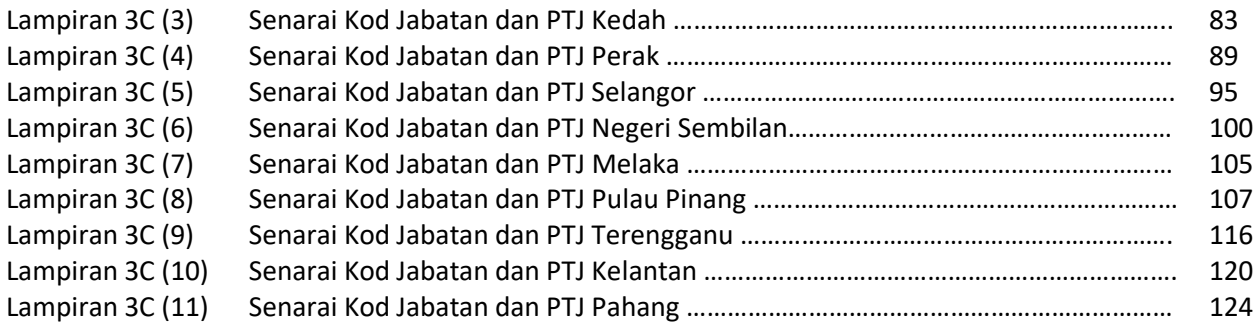

#### **SENARAI RAJAH**

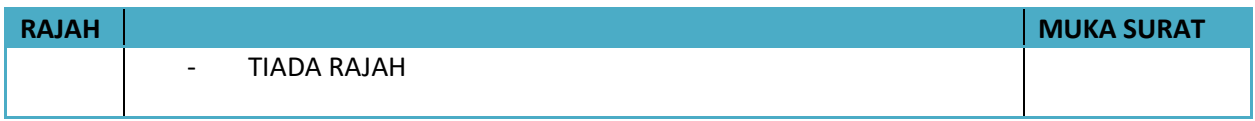

#### **SENARAI JADUAL**

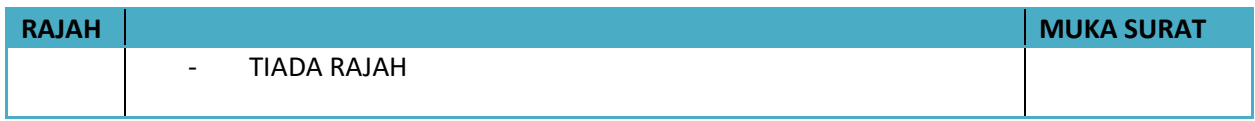

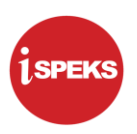

#### **SENARAI AKRONIM**

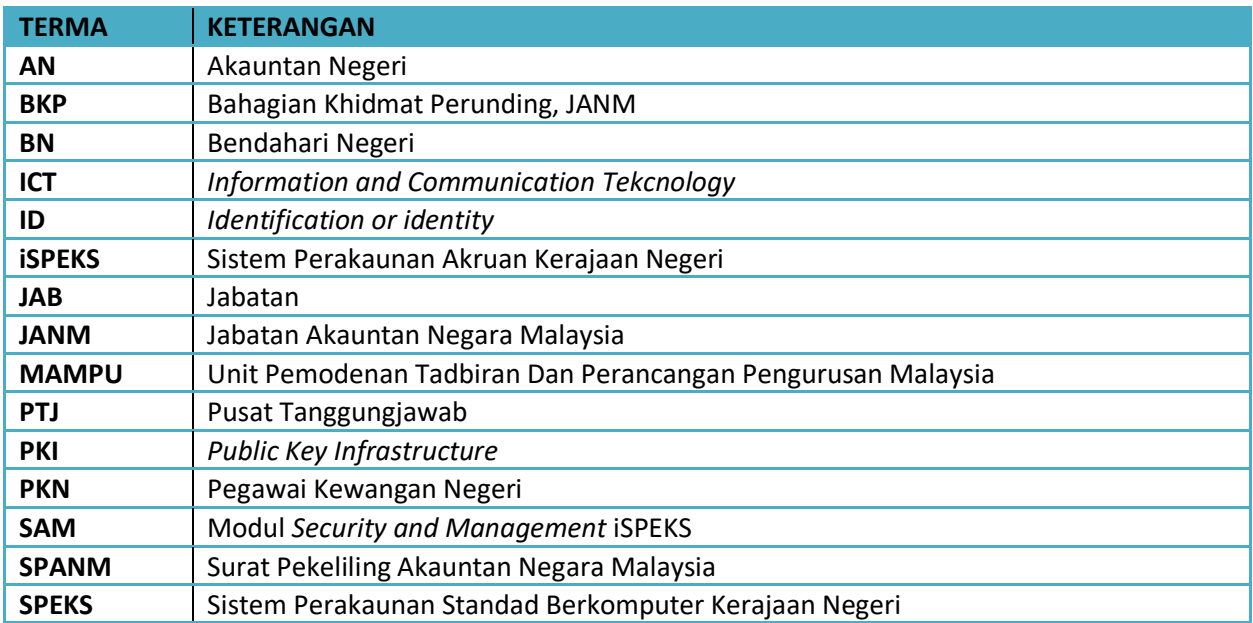

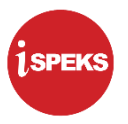

# **POLISI DAN PROSEDUR PENTADBIRAN PENGGUNA iSPEKS**

#### **1.0 PENDAHULUAN**

Sistem Perakaunan Akruan Kerajaan Negeri (iSPEKS) dibangunkan selaras dengan transformasi landskap perakaunan Kerajaan Negeri daripada asas-tunai kepada asas-akruan. iSPEKS akan menggantikan sistem perakaunan dan kewangan Kerajaan Negeri sedia ada iaitu Sistem Perakaunan Standad Berkomputer Kerajaan Negeri (SPEKS). Peralihan sistem perakaunan dan kewangan ini turut melibatkan penambahbaikan kepada pentadbiran dan keselamatan sistem. Pengurusan profil pengguna direkabentuk agar lebih rasional dan mematuhi keperluan keselamatan yang digariskan oleh Kerajaan dan industri semasa.

#### **1.1 Pengenalan Dokumen**

Dokumen ini bertujuan untuk memberi panduan kepada Kerajaan Negeri dalam urusan pentadbiran pengguna iSPEKS.

#### **1.2 Latar Belakang Pentadbiran dan Kawalan Keselamatan iSPEKS**

Pentadbiran pengguna adalah aspek penting dalam pelaksanaan iSPEKS. Sebagai sistem yang menguruskan aset kritikal Kerajaan iaitu data kewangan dan perakaunan, iSPEKS perlu dilengkapkan dengan pentadbiran pengguna yang kukuh agar kerahsiaan dan integriti data sulit Kerajaan sentiasa terpelihara. Pentadbiran dan kawalan keselamatan pengguna dalam iSPEKS diuruskan dalam Modul *Security and Administration* (SAM). Pematuhan kepada polisi pengguna iSPEKS ditetapkan dalam modul ini.

Di samping pentadbiran pengguna, Modul SAM turut menguruskan penyelarasan kod-kod yang digunapakai dalam mentadbir modul-modul lain. Objektif utama pengurusan ini adalah untuk

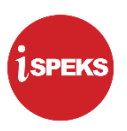

memastikan keseragaman parameter dalam iSPEKS bagi mengelakkan duplikasi data dan memudahkan penjanaan laporan kewangan Kerajaan.

#### **2.0 POLISI DAN PROSEDUR PENTADBIRAN PENGGUNA**

Pentadbiran pengguna adalah aspek penting dalam kawalan keselamatan capaian ke iSPEKS. Objektif utama pentadbiran pengguna adalah untuk memastikan hanya pengguna berdaftar yang diperakui oleh Pegawai Pegawal sahaja dibenarkan membuat capaian dan melaksanakan transaksi dalam iSPEKS. Bahagian berikutnya menerangkan polisi dan prosedur yang perlu dipatuhi dalam pentadbiran pengguna iSPEKS di Kerajaan Negeri.

#### **2.1 Pematuhan Polisi Dan Prosedur Pentadbiran Pengguna iSPEKS**

- 2.1.1 Pematuhan Polisi dan Pentadbiran Pengguna iSPEKS adalah sejajar dengan Arahan Teknologi Maklumat 2007 yang dikeluarkan oleh MAMPU, Arahan Keselamatan (Semakan dan Pindaan 2017) yang dikeluarkan oleh Pejabat Ketua Keselamatan Kerajaan Malaysia (CGSO) dan Surat Pekeliling Akauntan Negara Malaysia Bilangan 6 Tahun 2018 dan pendekatan kawalan keselamatan sistem dalam industri semasa ICT.
- 2.1.2 Keperluan Mininum Pentadbiran Pengguna Dokumen ini menerangkan keperluan minimum polisi dan pentadbiran pengguna yang perlu dipatuhi dalam pelaksanaan iSPEKS. Justeru itu, sekiranya terdapat percanggahan yang tidak mematuhi keperluan minimum dalam pelaksanaan iSPEKS di negeri, **Kerajaan Negeri perlu mengemukakan dokumen polisi dan prosedur lain yang diperakukan oleh badan keselamatan ICT negeri.**
- 2.1.3 Kawalan Pematuhan Polisi oleh Bendahari Negeri Bendahari Negeri perlu memastikan pendaftaran dan pengurusan capaian pengguna adalah mematuhi polisi dan prosedur Pentadbiran Pengguna iSPEKS. **Sekiranya terdapat polisi atau prosedur yang tidak dikawal melalui fungsi dalam iSPEKS, maka kawalan perlu dilaksanakan secara manual.**
- 2.1.4 Tanggungjawab Pengguna Pengguna adalah bertanggungjawab untuk memelihara integriti dan kerahsiaan data kewangan Kerajaan. Pengguna juga perlu melaksanakan transaksi di iSPEKS mengikut Capaian yang ditetapkan sahaja. **Sekiranya terdapat polisi atau prosedur yang tidak dikawal melalui fungsi dalam iSPEKS, maka pengguna adalah bertanggungjawab untuk melaksanakan transaksi mengikut skop tugasan yang diluluskan oleh Pemegang Waran Peruntukan dan Perbendaharaan Negeri.**
- 2.1.5 Kelulusan Pentadbiran Pengguna Pendaftaran dan pengurusan capaian pengguna adalah tertakluk kepada kelulusan berikut: (a) **Pemegang Waran Peruntukan**, Pemegang Waran Peruntukan atau
	- pegawai yang dibenarkan mengikut SPANM Bilangan 6 Tahun 2018.

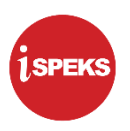

(b) **Bendahari Negeri/Akauntan Negeri** berhak untuk meluluskan sesuatu permohonan capaian, meminda capaian dan had kelulusan pengguna mengikut had akses perlu sahaja.

#### **2.2 Peranan Pengguna**

Terdapat lima (5) peranan pengguna yang melaksanakan transasksi dalam iSPEKS. Keterangan peranan pengguna beserta skop tanggungjawab adalah seperti berikut:

2.2.1 Penyedia Peranan dan tanggungjawab Penyedia adalah seperti berikut: (a) Mengunci masuk data transaksi kewangan ke dalam iSPEKS. (b) Menyediakan dokumen yang diperlukan dalam transaksi kewangan. 2.2.2 Penyemak Peranan dan tanggungjawab Penyemak adalah seperti berikut: (a) Menyemak data transaksi kewangan yang dikunci masuk oleh Penyedia adalah tepat. (b) Menyemak dan memastikan dokumen kewangan yang diperlukan dalam sesuatu transaksi adalah mencukupi dan mematuhi peraturan kewangan. 2.2.3 Pelulus Peranan dan tanggungjawab Penyemak adalah seperti berikut: (a) Menyemak dan meluluskan transaksi kewangan. (b) Memastikan data kewangan adalah tepat dan mematuhi prosedur kewangan. 2.2.4 Pengesah Peranan dan tanggungjawab Pengesah adalah seperti berikut: (a) Mengesahkan transaksi adalah mematuhi prosedur dan pekeliling kewangan yang berkuatkuasa. (b) Memastikan Kod Perakaunan yang digunakan dalam transaksi kewangan adalah tepat. 2.2.5 Pentadbir Sistem Peranan dan tanggungjawab Pentadbir Sistem adalah seperti berikut: (c) Mentadbir profil pengguna iSPEKS yang telah diluluskan oleh Pemegang Waran Peruntukan dan Bendahari Negeri. (d) Mentadbir kawalan parameter yang digunakan dalam iSPEKS. (e) Tidak boleh mempunyai peranan sebagai Penyedia, Penyemak atau Pelulus dalam iSPEKS.

#### **2.3 Polisi Pentadbiran Pengguna iSPEKS**

Kawalan capaian pengguna adalah faktor penting dalam memastikan kerahsiaan dan integriti data kewangan dan perakauan iSPEKS sentiasa terpelihara. Oleh itu, perkara-perkara berikut perlu dipatuhi dalam pentadbiran pengguna iSPEKS.

#### **PENTADBIRAN PENGGUNA iSPEKS**

iSPEKS

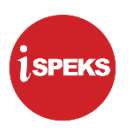

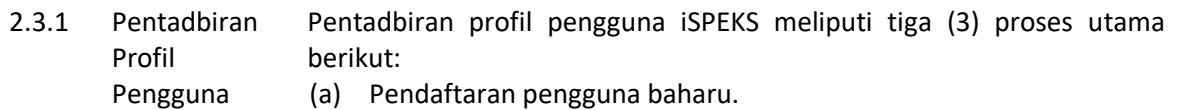

- (b) Pengemaskinian maklumat pengguna yang meliputi perkaraperkara berikut:
	- (i) Pindaan data peribadi pengguna;
	- (ii) Kemas kini status pengguna (aktif atau tidak aktif);
	- (iii) Pindaan nilai Had Kelulusan. Terma Had Kelulusan merujuk kepada nilai yang dibenarkan bagi seseorang Pelulus untuk meluluskan transaksi kewangan; dan
	- (iv) Pengurusan Capaian pengguna meliputi penambahan Capaian baharu, nyah aktif Capaian sedia ada atau pengktifan semula Capaian tidak aktif (rujuk Perkara 2.3.15 bagi keterangan lanjut maklumat Capaian).
	- (c) Penamatan ID Pengguna. Pengguna yang tidak lagi berkhidmat dengan Kerajaan atau pertukaran skop kerja yang tidak lagi melibatkan transaksi iSPEKS akan ditamatkan capaian kepada sistem.

Proses-proses dalam pentadbiran pengguna iSPEKS di atas perlu dilakukan melalui prosedur yang ditetapkan di Perkara 2.4.

- 2.3.2 ID Pengguna iSPEKS menggunakan No. Kad Pengenalan individu sebagai ID Pengguna untuk mengakses masuk ke dalam sistem. Pentadbir sistem di Perbendaharaan Negeri perlu memastikan hanya No. Kad Pengenalan digunakan dalam pendaftaran pengguna.
- 2.3.3 Kata Laluan Penetapan Kata Laluan Pengguna perlu mematuhi perkara-perkara berikut:
	- (a) Kombinasi aksara, angka dan aksara khas.
	- (b) Panjang (*length*) minimum kata laluan adalah 12 aksara.
	- (c) Pencegahan penggunaan semula empat (4) kata laluan terakhir.
	- (d) Kata laluan hendaklah berlainan daripada pengenalan identiti pengguna.
- 2.3.4 Kerahsiaan Identiti Pengguna adalah bertanggungjawab dalam setiap masa untuk merahsiakan ID Pengguna dan Kata Laluan. Tiada perkongsian ID Pengguna yang dibenarkan dalam iSPEKS.
- 2.3.5 Dua-Faktor Pengesahan Kawalan keselamatan tambahan dilaksanakan ke atas kelulusan transaksi kewangan yang kritikal seperti pembayaran. Kawalan keselamatan melalui Dua-Faktor Pengesahan diberikan kepada pegawai yang berperanan sebagai Penyemak dan Pelulus dengan menggunakan sijil tandatangan digital *Public Key Infrastructure* (PKI).

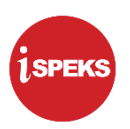

2.3.6 Bilangan Cubaan Log Masuk Akaun Pengguna iSPEKS akan disekat apabila cubaan untuk log masuk melebihi daripada bilangan yang ditetapkan. Minimum bilangan cubaan log masuk yang dibenarkan adalah tiga (3) kali dalam sehari. 2.3.7 Penetapan Semula Kata Laluan Tempoh penggunaan sesuatu kata laluan ialah 90 hari. iSPEKS akan melaksanakan penetapan semula kata laluan secara paksaan selepas tempoh tersebut. 2.3.8 Pengaktifan Profil Pengguna Pengaktifan profil pengguna melibatkan pendaftaran pengguna baharu atau pengaktifan semula pengguna sedia ada yang disekat dalam iSPEKS. Pengguna akan menerima emel notifikasi beserta pautan untuk langkah pengaktifan seterusnya. 2.3.9 Sekatan Capaian Pengguna Pengguna akan disekat daripada log masuk ke iSPEKS berdasarkan kepada perkara-perkara berikut: (a) Tidak aktif atau tiada aktiviti log masuk dalam tempoh 30 hari. (b) Bertukar Jabatan, meninggal dunia atau tamat perkhidmatan. Adalah menjadi tanggungjawab Ketua Jabatan untuk memaklumkan kepada Perbendaharaan Negeri sekiranya terdapat pengguna iSPEKS yang bertukar Jabatan, meninggal dunia atau tamat perkhidmatan. (c) Melepasi bilangan cubaan yang dibenarkan bagi aktiviti log masuk dan menjawab soalan keselamatan. (d) Disekat secara manual oleh Pentadbir Sistem atas arahan Ketua Jabatan, Pihak Berkuasa atau pihak yang diberi tanggungjawab untuk mengawal keselamatan data kewangan dan perakaunan negeri. 2.3.10 Maklumat Log Masuk Sebagai kawalan keselamatan individu, pengguna iSPEKS perlu peka kepada tarikh dan masa terakhir log masuk ke dalam iSPEKS yang dipaparkan dalam iSPEKS. Pengguna perlu melaporkan kepada Ketua PTJ, Ketua Jabatan atau Perbendaharaan Negeri sekiranya terdapat maklumat log masuk yang mencurigakan. 2.3.11 Soalan Keselamatan Soalan keselamatan digunakan sebagai kemudahan untuk Pengguna menetapkan semula Kata Laluan. Pengguna perlu memilih soalan keselamatan dan mengunci masuk jawapan ketika proses pengaktifan ID Pengguna. 2.3.12 Bilangan Cubaan Soalan Keselamatan Penetapan semula kata laluan oleh Pengguna boleh dilakukan oleh pengguna sendiri melalui kemudahan yang disediakan dalam iSPEKS. Pengguna perlu menjawab soalan keselamatan yang telah ditetapkan dalam proses pengaktifan ID Pengguna. Polisi tetapan soalan keselamatan adalah seperti berikut: (a) Pengguna perlu menyediakan jawapan kepada tiga (3) soalan keselamatan semasa proses pengaktifan pengguna.

#### **PENTADBIRAN PENGGUNA iSPEKS**

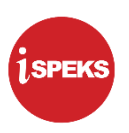

- (b) Pengguna perlu menjawab satu (1) soalan keselamatan dengan tepat semasa proses penetapan semula kata laluan.
- (c) Minimum bilangan cubaan menjawab soalan keselamatan yang dibenarkan ialah adalah tiga (3) kali dalam sehari.
- 2.3.13 Pengasingan Tugasan dan Peranan Pada dasarnya, pengguna iSPEKS tidak dibenarkan memiliki lebih dari satu peranan seperti yang dinyatakan dalam Perkara 2.2. Walaubagaimanapun, atas faktor-faktor tertentu, peranan seseorang pengguna boleh diperluaskan dengan syarat mematuhi peraturan dan pekeliling kewangan Kerajaan yang berkuat kuasa dan mendapat kelulusan khas daripada Pemegang Waran Peruntukan.
- 2.3.14 Penggunaan Emel Rasmi Pengguna Pengguna wajib memiliki akaun emel rasmi Jabatan sebagai pra-syarat kepada pendaftaran pengguna di iSPEKS. Emel rasmi ini bertujuan sebagai kawalan keselamatan bagi faktor kedua pengesahan (*what you have*) untuk proses pengaktifan pengguna. Penggunaan emel rasmi dalam pendaftaran pengguna adalah tertakluk kepada perkara berikut:
	- (a) Akaun emel yang didaftarkan adalah akaun rasmi milik pengguna.
	- (b) Perkongsian emel adalah tidak dibenarkan.
	- (c) Penggunaan akaun emel umum Jabatan adalah tidak dibenarkan.
	- (d) Penggunaan emel selain domain rasmi Kerajaan adalah tidak dibenarkan.
- 2.3.15 Capaian Pengguna Capaian pengguna merujuk kepada kawalan melaksanakan transaksi kewangan yang meliputi perkara-perkara berikut:
	- (a) Jabatan yang akan dicaj bagi transaksi kewangan;
	- (b) PTJ yang akan dicaj bagi transaksi kewangan;
	- (c) Peringkat yang ditentukan oleh sesuatu proses iaitu PTJ, Jabatan, Bendahari atau Pegawai Kewangan Negeri;
	- (d) Peranan yang ditentukan oleh sesuatu proses seperti di Perkara 2.2; dan
	- (e) Senarai Modul beserta Proses yang diluluskan kepada pengguna.
- 2.3.16 Pengurusan Tugasan Pengurusan tugasan pengguna meliputi perkara-perkara berikut: (a) Terdapat *dashboard* pengguna yang memaparkan senarai tugasan
	- belum selesai (*pending tasks*) dan tugasan yang belum diambil (*unassigned tasks*);
	- (b) Satu tugas boleh diselesaikan oleh seorang pengguna sahaja dalam satu masa; dan
	- (c) Pentadbir PTJ boleh melepaskan tugasan yang telah diambil oleh seseorang pengguna untuk disenaraikan semula dalam tugasan yang belum diambil.

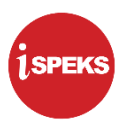

# 2.3.17 Entiti dalam

Entiti dalam pentadbiran Pengguna iSPEKS adalah seperti berikut:

Pentadbiran Pengguna

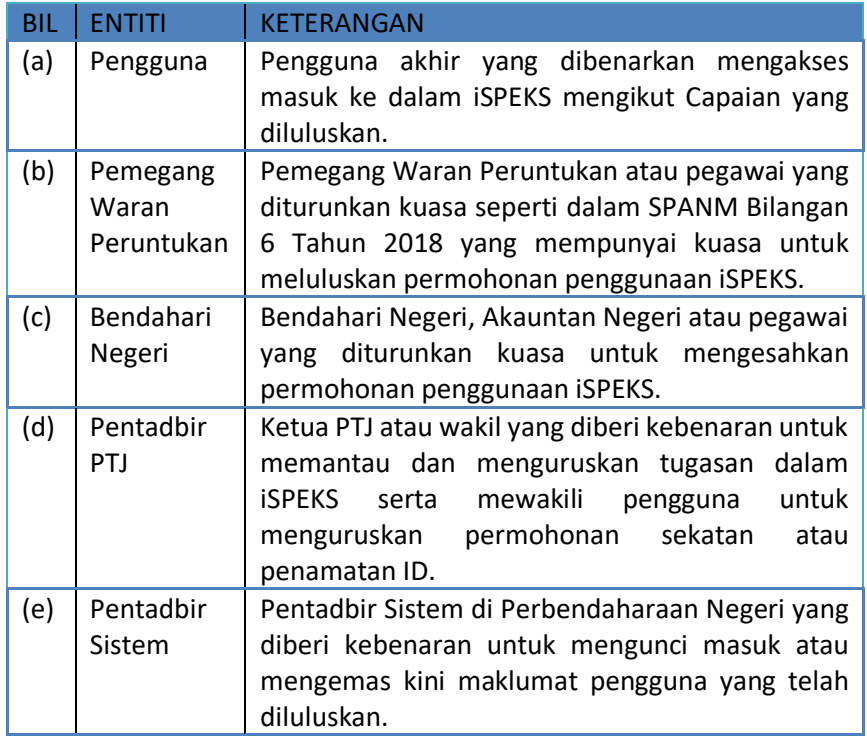

2.3.18 Kelulusan Pemegang Waran Peruntukan Setiap permohonan pendaftaran pengguna baharu, pengemaskinian maklumat dan penamatan ID Pengguna perlu mendapat kelulusan Pemegang Waran Peruntukan seperti yang dinyatakan dalam SPANM Bilangan 6 Tahun 2018.

> Dengan memberi kelulusan sama ada dengan menandatangani borang manual atau kemudahan sistem, Pemegang Waran Peruntukan adalah memperakukan bahawa permohonan pengguna adalah mematuhi peraturan Kerajaan yang sedang berkuat kuasa. Oleh itu, salinan dokumen sokongan seperti surat arahan bertugas tidak perlu disertakan dalam borang permohonan.

#### **2.4 Prosedur Pentadbiran Pengguna iSPEKS**

Bahagian ini menerangkan prosedur yang perlu dipatuhi dalam pentadbiran pengguna iSPEKS. Maklumat prosedur yang berkaitan adalah seperti berikut:

2.4.1 Pentadbiran Profil Utama Pengguna iSPEKS Prosedur ini adalah terpakai bagi proses pentadbiran profil utama pengguna iaitu: **BIL PROSEDUR RUJUKAN**

(i) Pendaftaran Pengguna Baharu Lampiran 1A (1).

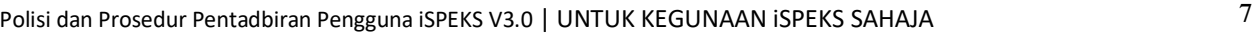

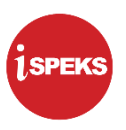

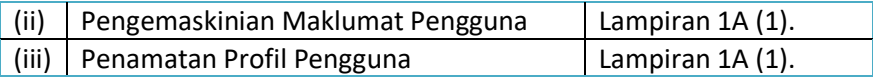

2.4.2 Pengaktifan Profil Pengguna Prosedur pengaktifan profil pengguna ini terpakai bagi proses-proses berikut:

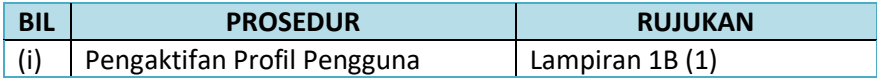

2.4.3 Sekatan Profil Pengguna

Prosedur sekatan profil pengguna ini terpakai bagi proses-proses berikut:

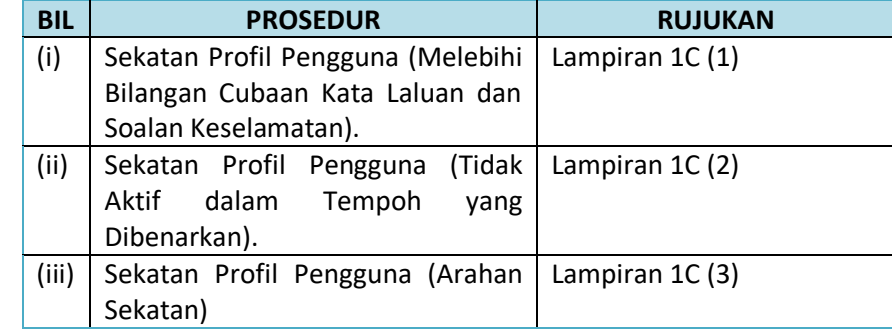

 $2.4.4 N$ Profil Pengguna

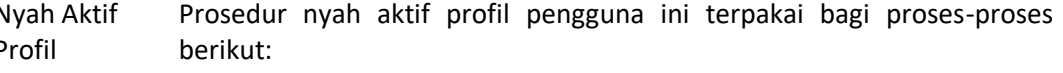

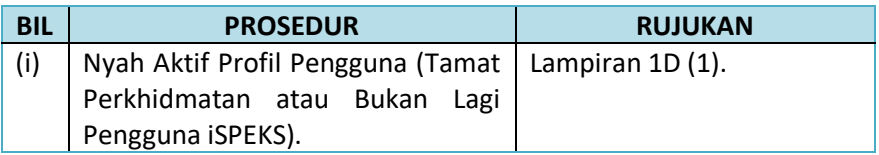

2.4.5 Penetapan Semula Kata Laluan Prosedur penetapan semula kata laluan pengguna ini terpakai bagi prosesproses berikut:

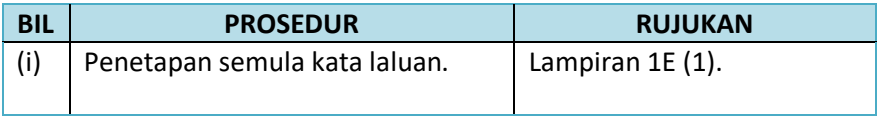

#### **3.0 PEGAWAI PERHUBUNGAN**

Senarai perhubungan bagi penyelaras dan pelaksanaan polisi dan prosedur pentadbiran pengguna iSPEKS adalah seperti berikut:

3.1 Penyelaras Pentadbiran BKP JANM adalah penyelaras kepada penetapan dasar, pelaksanaan polisi dan prosedur pentadbiran pengguna iSPEKS. Senarai perhubungan pegawai

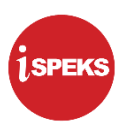

Pengguna iSPEKS bertanggungjawab di peringkat penyelaras di BKP adalah seperti di **Lampiran 2A**.

3.2 Pelaksanaan Pentadbiran Pengguna iSPEKS Pentadbir sistem di Perbendaharaan Negeri bertindak sebagai pelaksana polisi dan prosedur pentadbiran pengguna iSPEKS. Senarai perhubungan pegawai bertanggungjawab di peringkat Perbendaharaan Negeri adalah seperti di **Lampiran 2B**.

#### **4.0 PENUTUP**

Dokumen Polisi dan Prosedur Keselamatan iSPEKS ini adalah *living document*. Isi kandungan dokumen akan dikemas kini dari semasa ke semasa mengikut keperluan. Dokumen ini juga memberi panduan kepada Perbendaharaan Negeri untuk menetapkan parameter polisi keselamatan dan pentadbiran pengguna dalam iSPEKS yang selari dengan dokumen setara di Kerajaan Negeri sekiranya terdapat percanggahan.

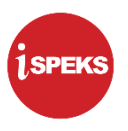

# **LAMPIRAN 1A PROSEDUR PENTADBIRAN PROFIL UTAMA PENGGUNA iSPEKS**

Polisi dan Prosedur Pentadbiran Pengguna iSPEKS V3.0 | UNTUK KEGUNAAN ISPEKS SAHAJA 10

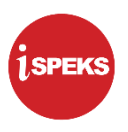

#### **PROSEDUR PENTADBIRAN PROFIL UTAMA PENGGUNA**

Prosedur ini adalah terpakai bagi proses pentadbiran profil utama pengguna iaitu:

- (a) Pendaftaran pengguna baharu.
- (b) Pengemaskinian maklumat pengguna yang meliputi perkara-perkara berikut:
	- (i) Pindaan data peribadi pengguna;
	- (ii) Kemas kini status pengguna (aktif atau tidak aktif);
	- (iii) Pindaan nilai Had Kelulusan. Terma Had Kelulusan merujuk kepada nilai yang dibenarkan bagi seseorang Pelulus untuk meluluskan baucar bayaran dan baucar jurnal; dan
	- (iv) Pengurusan Capaian pengguna meliputi penambahan Capaian baharu, nyah aktif Capaian sedia ada atau pengktifan semula Capaian tidak aktif (rujuk Perkara 2.3.15 bagi keterangan lanjut maklumat Capaian).
- (c) Penamatan ID Pengguna. Pengguna yang tidak lagi berkhidmat dengan Kerajaan atau pertukaran skop kerja yang tidak lagi melibatkan transaksi iSPEKS akan ditamatkan capaian kepada sistem.

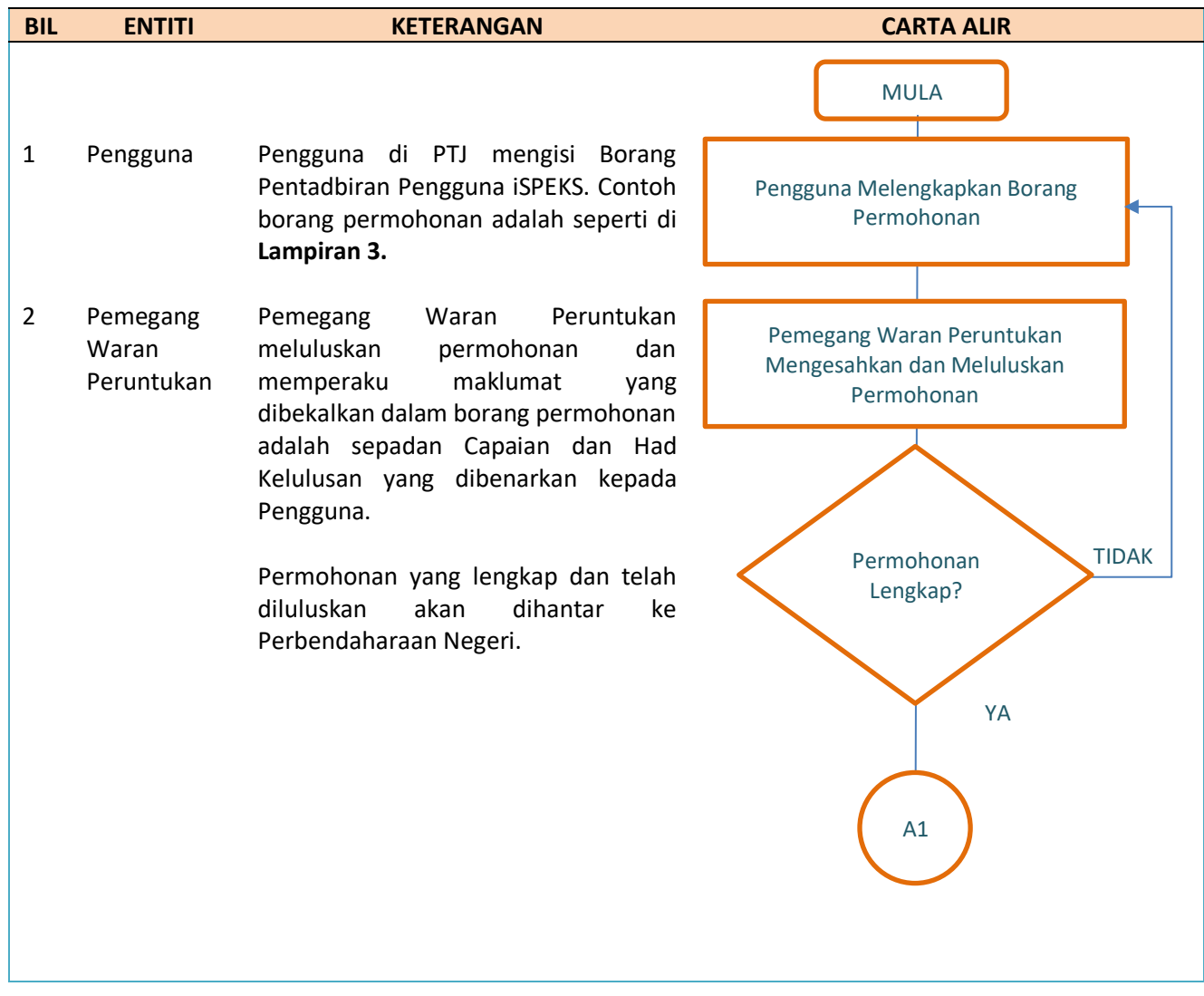

Polisi dan Prosedur Pentadbiran Pengguna iSPEKS V3.0 | UNTUK KEGUNAAN ISPEKS SAHAJA 11

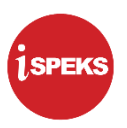

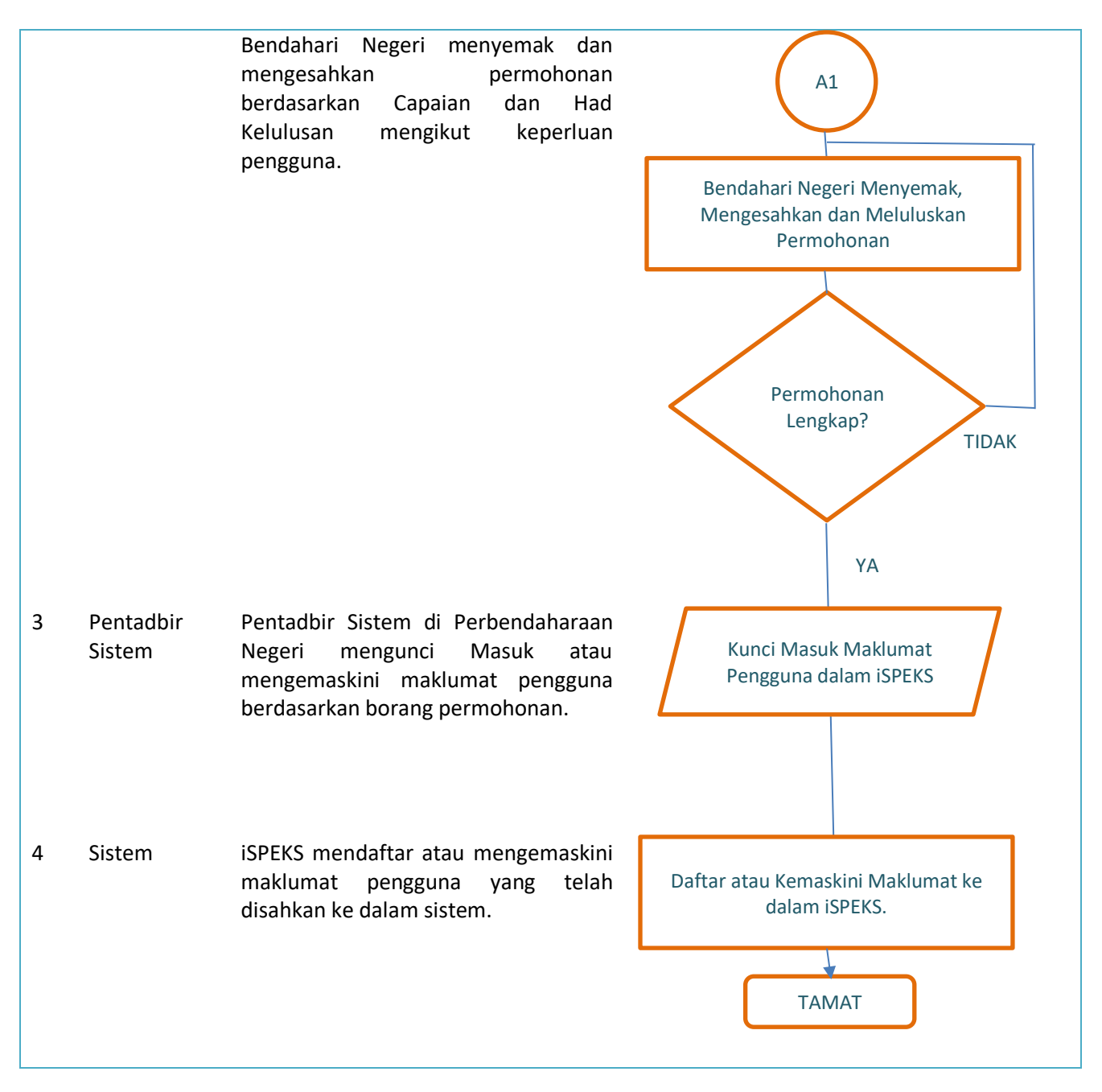

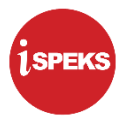

## **LAMPIRAN 1B PROSEDUR PENGAKTIFAN PROFIL PENGGUNA (PENGAKTIFAN ID PENGGUNA)**

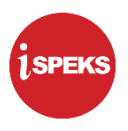

#### **PROSEDUR PENGAKTIFAN PROFIL PENGGUNA**

Prosedur ini adalah terpakai bagi proses pengaktifan profil pengguna iaitu:

- (i) Pengaktifan Profil Pengguna (Pengaktifan ID Pengguna Kali Pertama)
- (ii) Pengaktifan Profil Pengguna (Sekatan Melebihi 3 Kali Menjawab Soalan Keselamatan dalam Sehari)
- (iii) Pengaktifan Profil Pengguna (Pengaktifan Semula Profil yang Telah dinyah aktif)

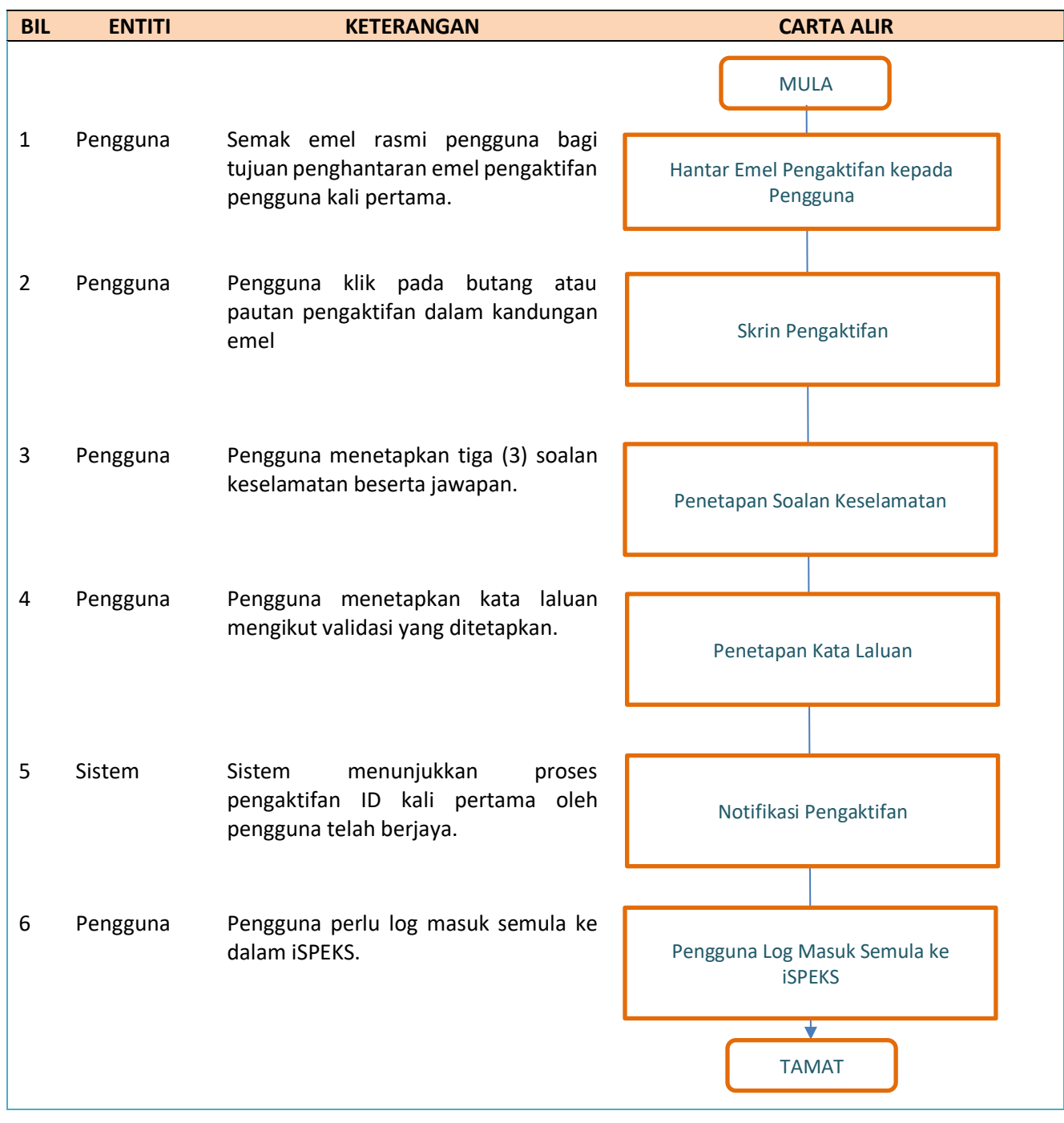

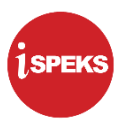

# **LAMPIRAN 1C (1) PROSEDUR SEKATAN PROFIL PENGGUNA (MELEBIHI BILANGAN CUBAAN KATA LALUAN DAN SOALAN KESELAMATAN)**

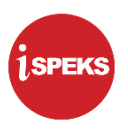

#### **PROSEDUR SEKATAN PROFIL PENGGUNA**

Prosedur ini adalah terpakai bagi proses sekatan profil pengguna iaitu:

(i) Sekatan Profil Pengguna (Melebihi Bilangan Cubaan Kata Laluan dan Soalan Keselamatan)

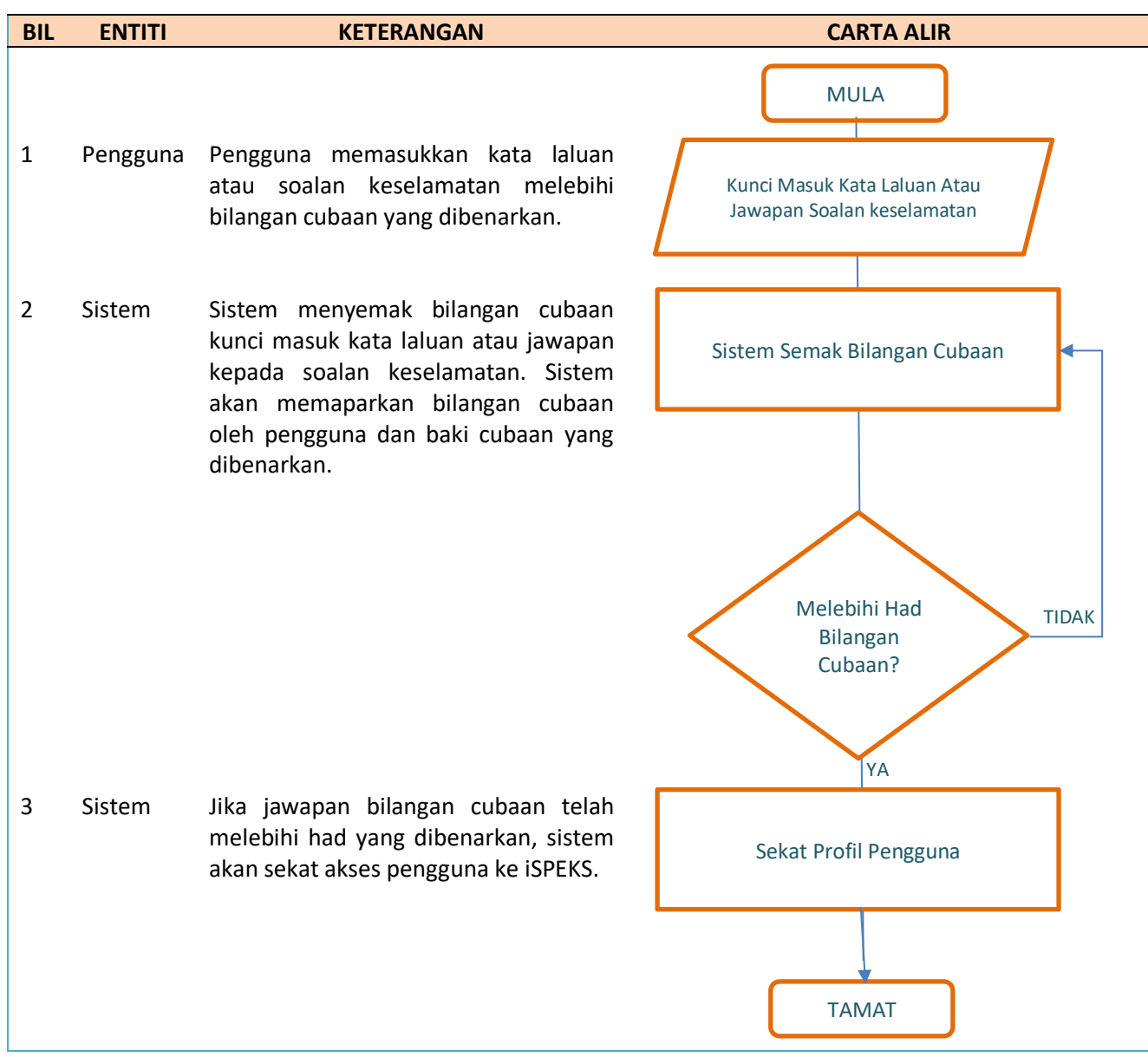

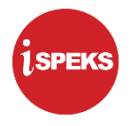

# **LAMPIRAN 1C (2) PROSEDUR SEKATAN PROFIL PENGGUNA (TIDAK AKTIF DALAM TEMPOH YANG DIBENARKAN)**

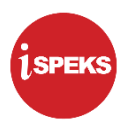

#### **PROSEDUR SEKATAN PROFIL PENGGUNA**

Prosedur ini adalah terpakai bagi proses sekatan profil pengguna iaitu:

(ii) Sekatan Profil Pengguna (Tidak Aktif dalam Tempoh yang Dibenarkan)

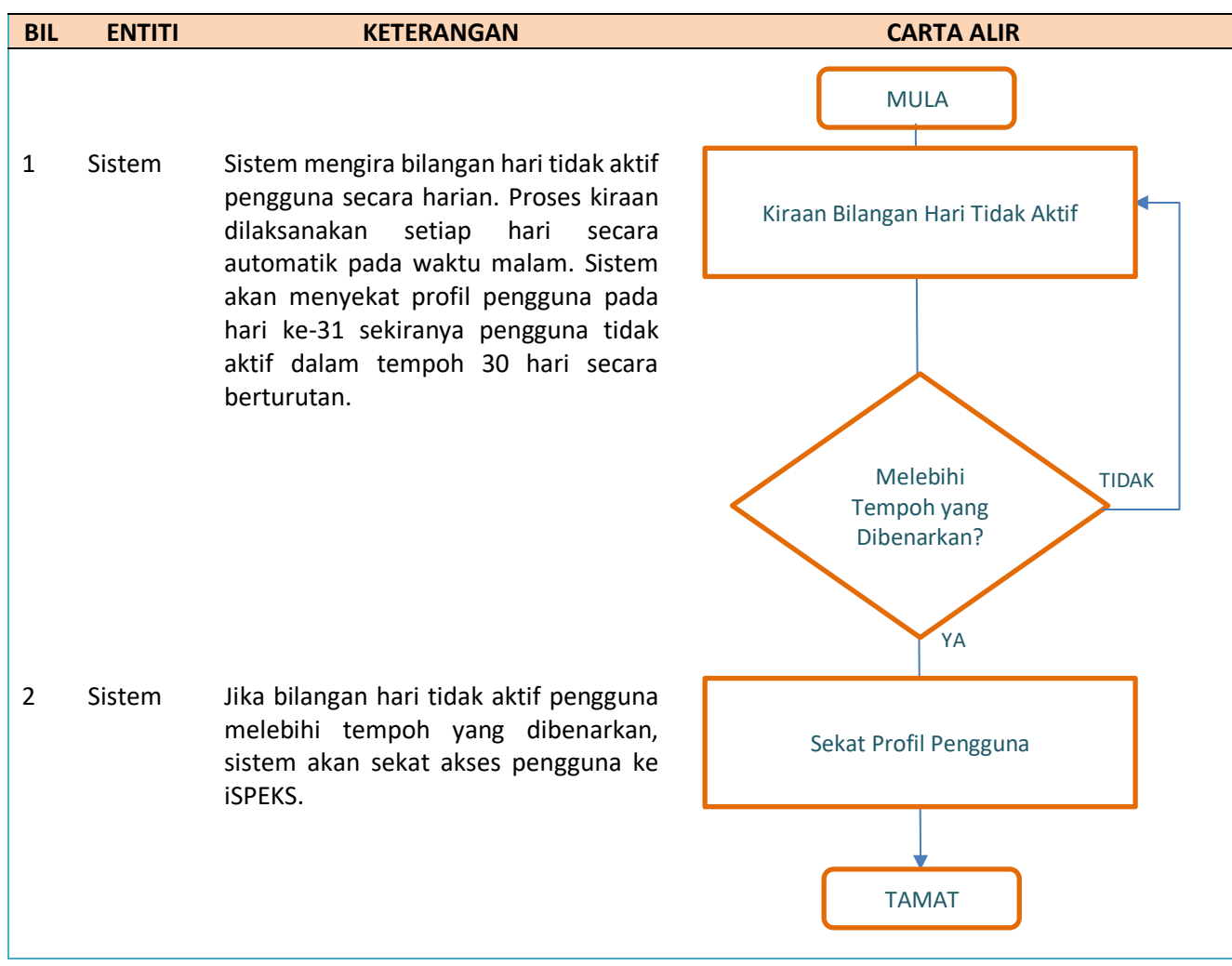

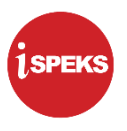

# **LAMPIRAN 1C (3) PROSEDUR SEKATAN PROFIL PENGGUNA (ARAHAN SEKATAN)**

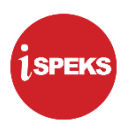

#### **PROSEDUR SEKATAN PROFIL PENGGUNA**

Prosedur ini adalah terpakai bagi proses sekatan profil pengguna iaitu:

(iii) Sekatan Profil Pengguna (Arahan Sekatan)

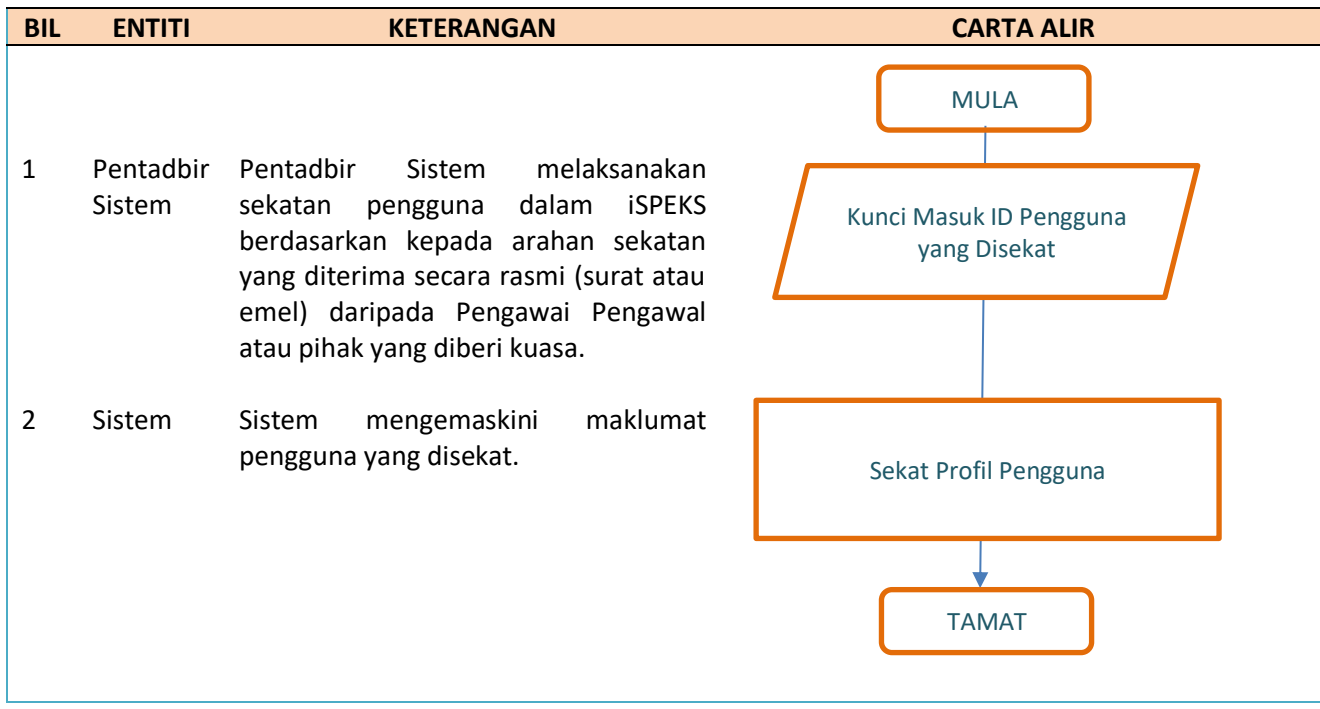

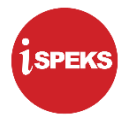

# **LAMPIRAN 1D PROSEDUR NYAH AKTIF PROFIL PENGGUNA (TAMAT PERKHIDMATAN ATAU BUKAN LAGI PENGGUNA iSPEKS)**

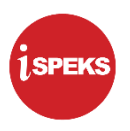

#### **PROSEDUR NYAH AKTIF PROFIL PENGGUNA**

Prosedur ini adalah terpakai bagi proses sekatan profil pengguna iaitu:

(i) Nyah Aktif Profil Pengguna (Tamat Perkhidmatan atau Bukan Lagi Pengguna iSPEKS)

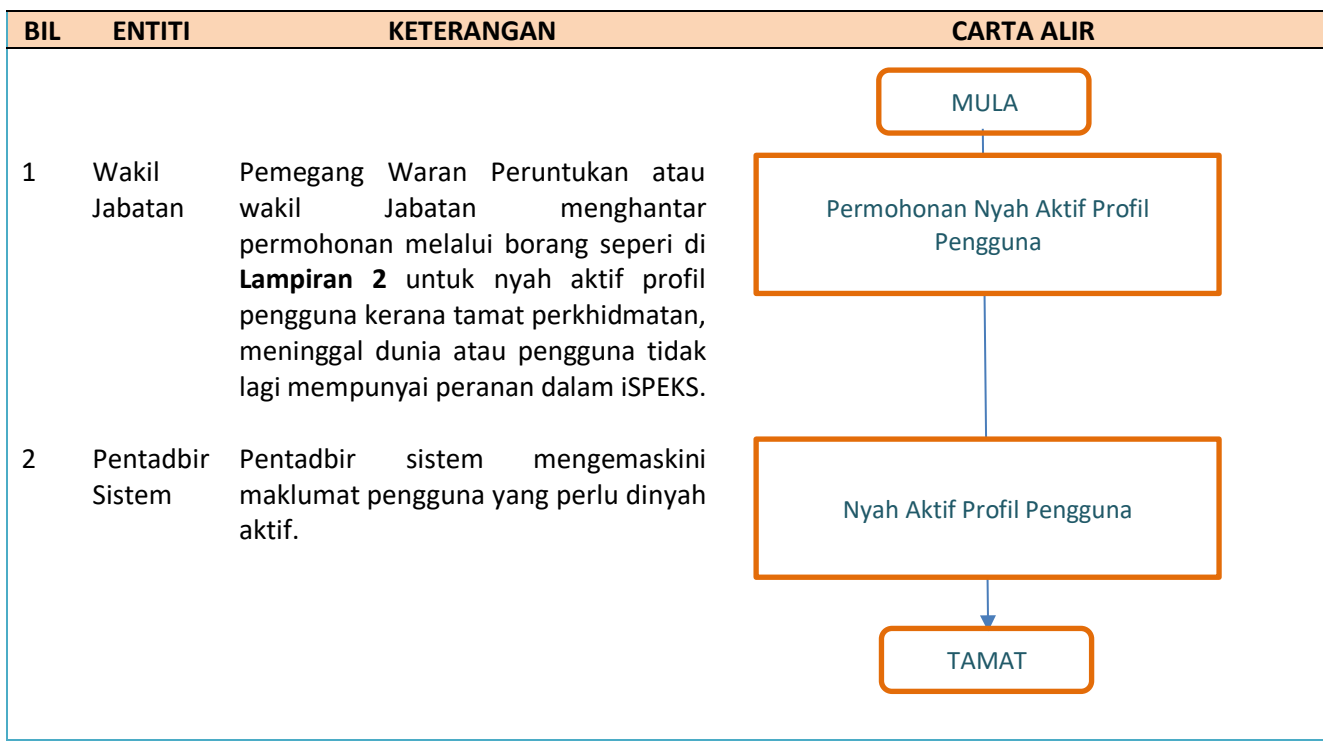

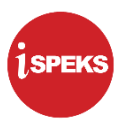

### **LAMPIRAN 1E PROSEDUR PENETAPAN SEMULA KATA LALUAN**

Polisi dan Prosedur Pentadbiran Pengguna iSPEKS V3.0 | UNTUK KEGUNAAN ISPEKS SAHAJA 23

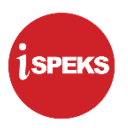

#### **PROSEDUR PENETAPAN SEMULA KATA LALUAN PENGGUNA**

Prosedur ini adalah terpakai bagi proses penetapan semula kata laluan pengguna:

(i) Penetapan Semula Kata Laluan

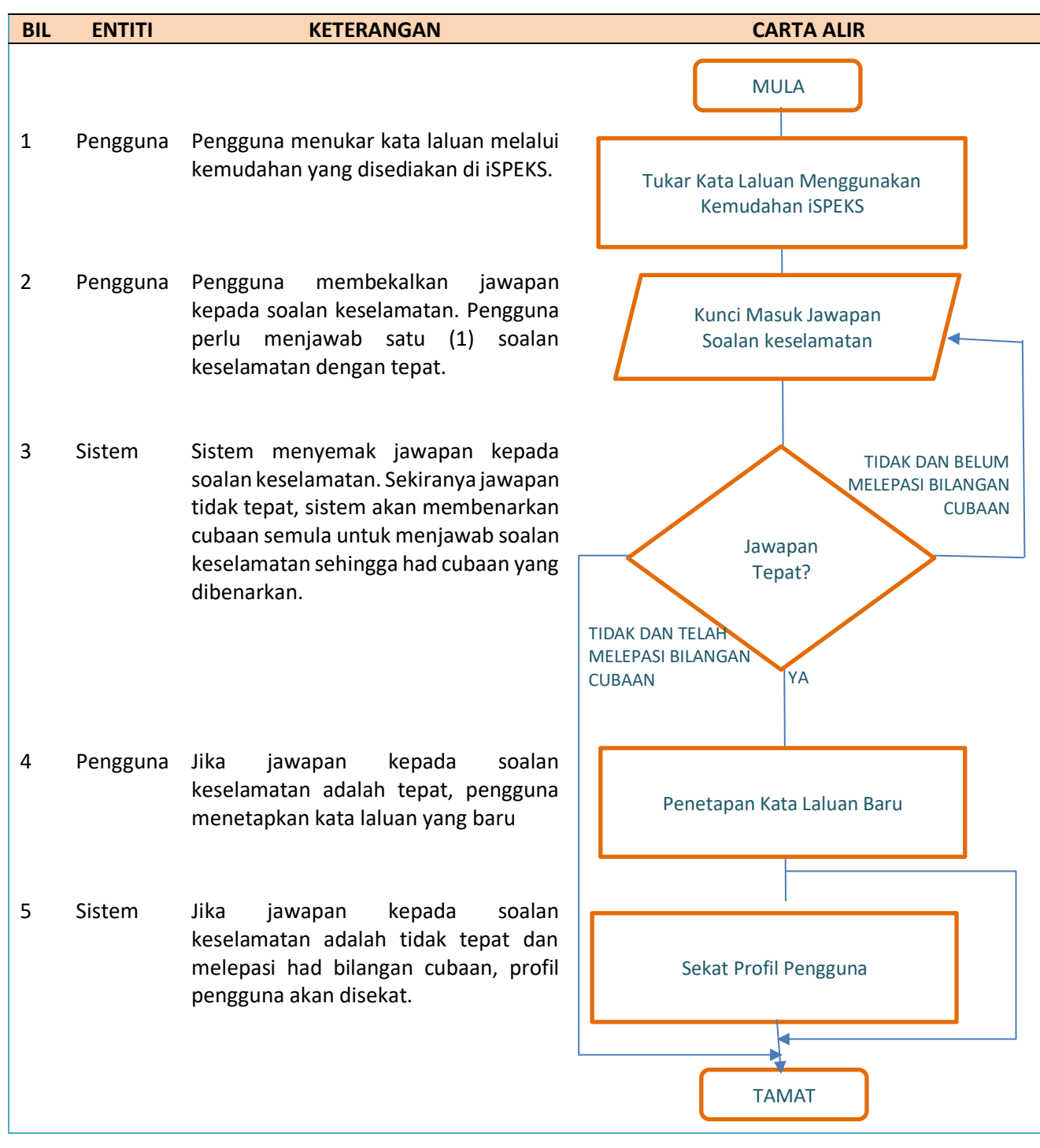

Polisi dan Prosedur Pentadbiran Pengguna iSPEKS V3.0 | UNTUK KEGUNAAN iSPEKS SAHAJA 24

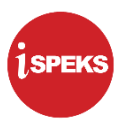

### **LAMPIRAN 2A SENARAI PERHUBUNGAN PENYELARAS DI BKP JANM**

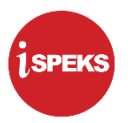

**Senarai Perhubungan Penyelaras Pentadbiran Pengguna iSPEKS di Bahagian Khidmat Perunding, JANM**

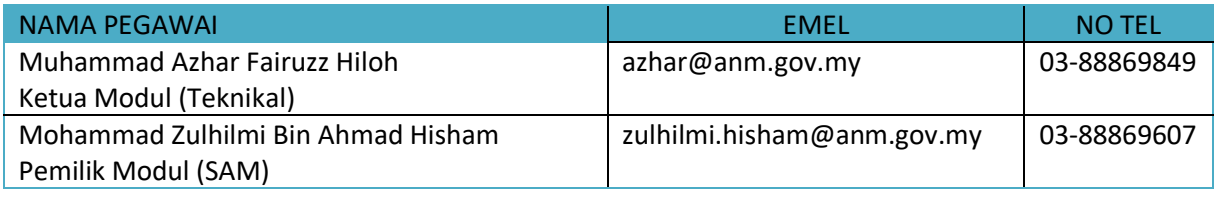

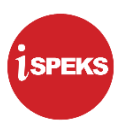

## **LAMPIRAN 2B SENARAI PERHUBUNGAN PELAKSANAAN DI PERBENDAHARAAN NEGERI**
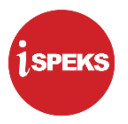

# **Senarai Perhubungan Penyelarasan dan Pelaksanaan Pentadbiran Pengguna iSPEKS di Sebelas Kerajaan Negeri**

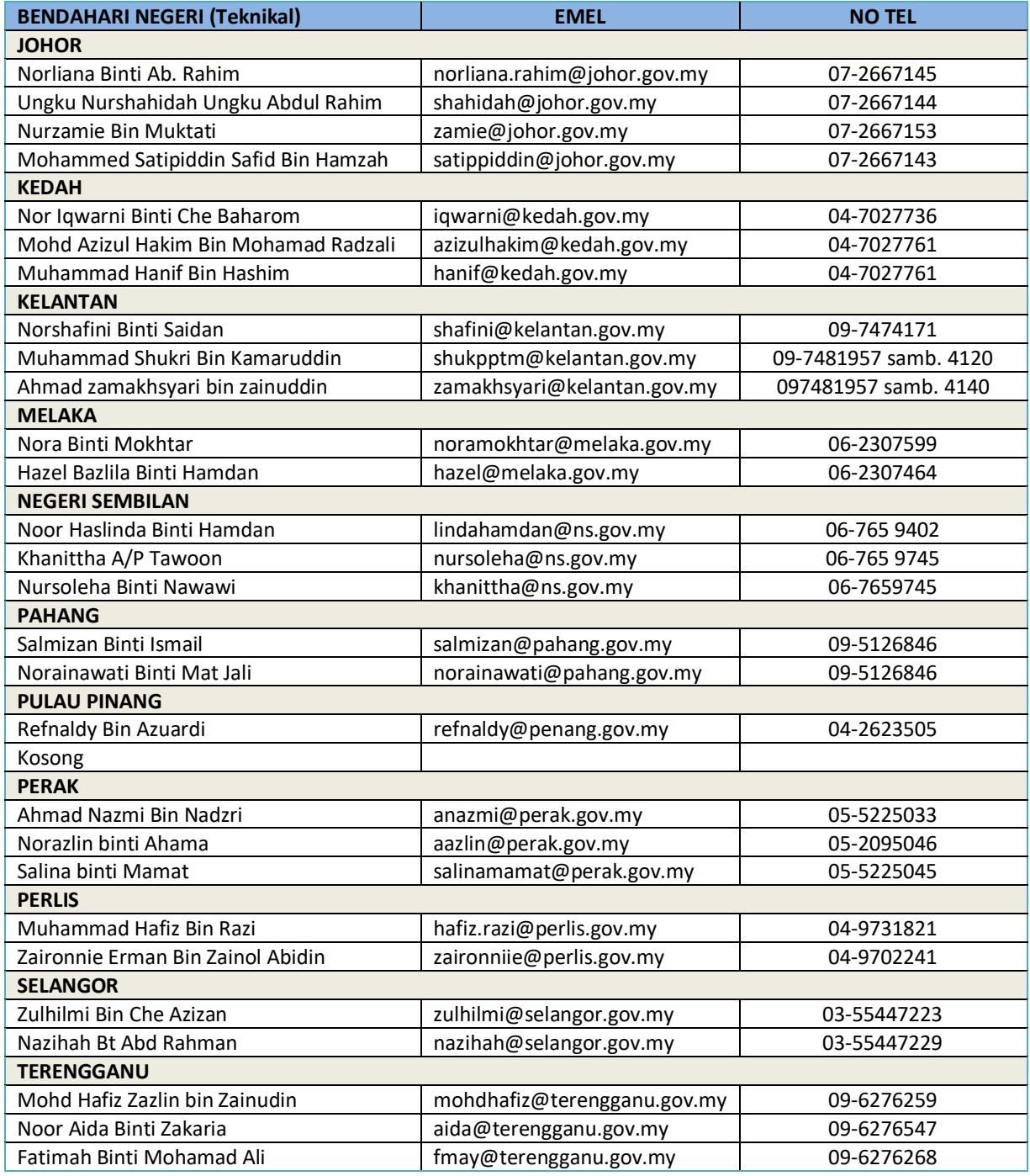

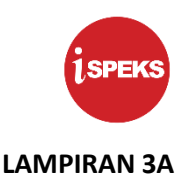

# **PANDUAN BORANG PENTADBIRAN PENGGUNA iSPEKS**

#### **1.0 PENGENALAN**

#### **1.1 Tujuan Dokumen**

Dokumen ini bertujuan untuk memberi panduan kepada pengguna berkaitan dengan tatacara pentadbiran pengguna dalam pelaksanaan Sistem Perakaunan Akruan Kerajaan Negeri (iSPEKS).

#### **1.2 Terma Rujukan**

Penerangan terma-terma yang digunakan dalam dokumen ini adalah seperti berikut:

1.2.1 iSPEKS Merujuk kepada Sistem Perakaunan Akruan Kerajaan Negeri yang digunakan untuk menguruskan kewangan dan perakauan Kerajaan Negeri. 1.2.2 Pemegang Waran Peruntukan Pemegang Waran Peruntukan, Pemegang Waran Peruntukan, Ketua Jabatan atau pegawai di Jabatan yang diberi kuasa seperti dalam SPANM Bilangan 6 Tahun 2018 untuk meluluskan pentadbiran pengguna. 1.2.3 PKN Pegawai Kewangan Negeri 1.2.4 BN Bendahari Negeri atau Pegawai di Perbendaharaan Negeri yang diturunkan kuasa. 1.2.5 PTJ Pusat Tanggungjawab 1.2.6 Pentadbir PTJ Ketua PTJ atau wakil yang diberi kebenaran untuk memantau dan menguruskan tugasan dalam iSPEKS serta mewakili pengguna untuk menguruskan permohonan sekatan atau penamatan ID.

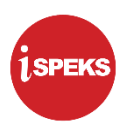

## **1.3 Pematuhan**

Pentadbiran Pengguna iSPEKS adalah tertakluk kepada perkara-perkara berikut:

- 1.3.1 Arahan Teknologi Maklumat 2007 (MAMPU).
- 1.3.2 Surat Pekeliling Akauntan Negara Malaysia (SPANM) Bilangan 6 Tahun 2018.
- 1.3.3 Arahan Keselamatan (Semakan dan Pindaaan 2017) yang Dikeluarkan oleh Pejabat Ketua Keselamatan Kerajaan Malaysia (CGSO).
- 1.3.4 Polisi dan Prosedur Pentadbiran Pengguna iSPEKS.
- 1.3.5 Keperluan Jabatan Audit Negara dan Jabatan Audit Negeri.

### **2.0 PANDUAN PERMOHONAN PENDAFTARAN DAN PENGEMASKINIAN CAPAIAN iSPEKS**

Permohonan pendaftaran pengguna baharu dan pengemaskinian maklumat capaian pengguna sedia ada iSPEKS hendaklah menggunakan Borang Pentadbiran Pengguna iSPEKS yang disediakan. Bahagian berikut menerangkan tatacara bagi permohonan berikut:

- a) Pendaftaran Pengguna iSPEKS
- b) Kemaskini Profil Pengguna
- c) Nyah Aktif Profil Pengguna

### **2.1 Borang Pentadbiran Pengguna iSPEKS**

Bagi memudahkan pentadbiran pengguna di peringkat PKN, BN, Jabatan dan PTJ, Borang Pentadbiran Pengguna disediakan dalam tiga (3) set yang berbeza seperti berikut:

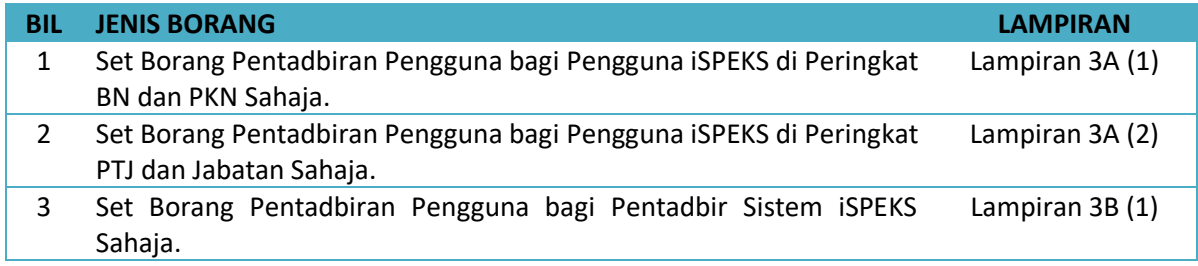

Permohonan pendaftaran baharu atau pengemaskinian maklumat perlulah menggunakan set borang mengikut Peringkat yang betul.

#### **2.2 Pendaftaran Pengguna Baharu iSPEKS**

Panduan umum penghantaran permohonan pendaftaran pengguna baharu iSPEKS adalah seperti berikut:

#### 2.2.1 Penghantaran Permohonan

Pengguna perlu menghantar permohonan pendaftaran pengguna baharu iSPEKS kepada Pentadbir Sistem di Perbendaharaan Negeri dengan mematuhi perkara-perkara berikut:

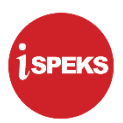

- (a) Melengkapkan **Borang Pentadbiran Pengguna iSPEKS**. Rujuk Perkara 2.2.2 bagi panduan mengisi borang.
- (b) Menyertakan **sesalinan Kad Pengenalan** yang dipalang dengan tanda "Untuk Kegunaan iSPEKS Sahaja"
- 2.2.2 Panduan Mengisi Borang Pendaftaran Pengguna Baharu

Borang Pentadbiran Pengguna iSPEKS bagi **proses pendaftaran pengguna baharu hendaklah diisi sendiri oleh pengguna** dan diluluskan oleh Pemegang Waran Peruntukan. Berikut adalah keterangan setiap bahagian dalam borang untuk dijadikan panduan kepada pengguna.

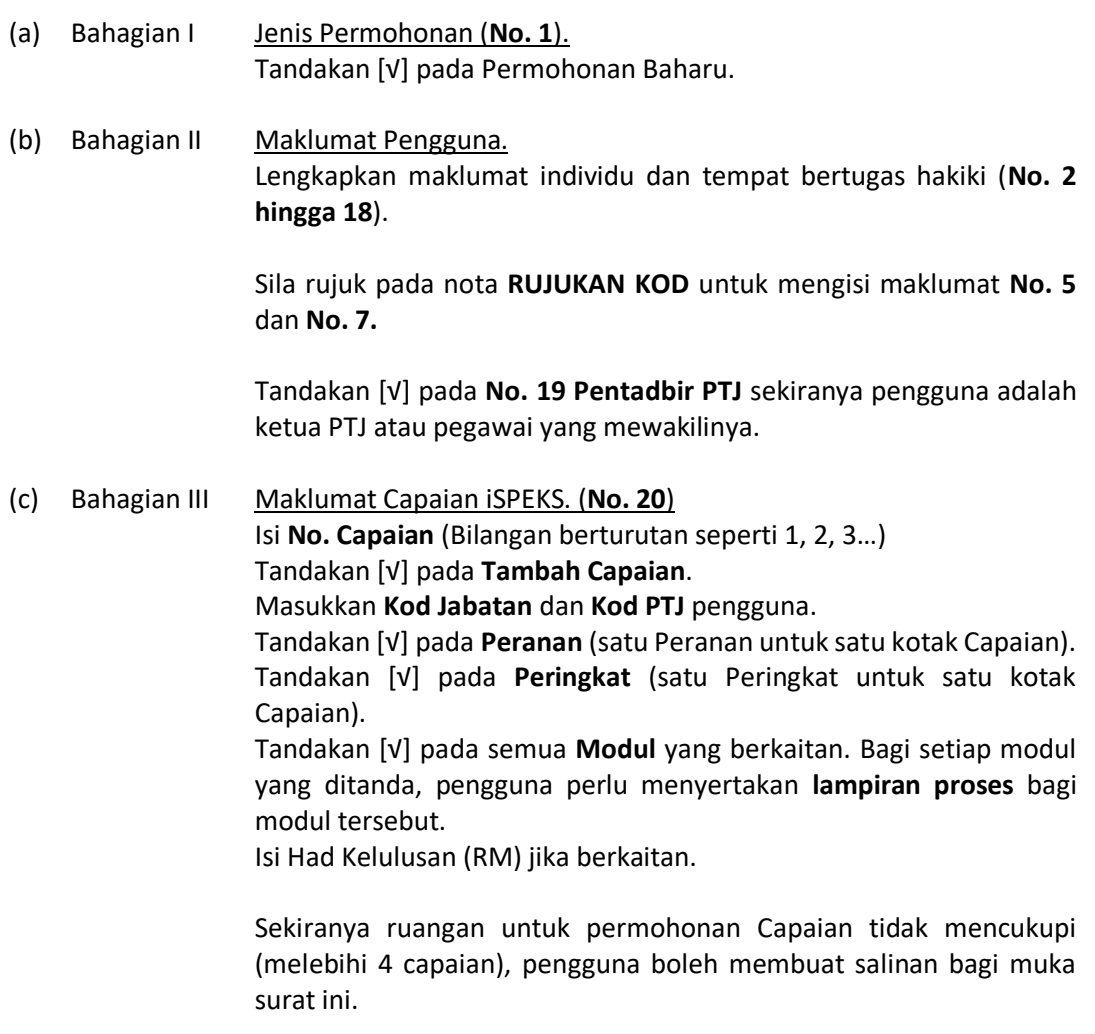

(d) Bahagian IV Perakuan Pengguna. Pengguna mengesahkan maklumat yang diberi adalah benar (**No. 21**) dengan menandatangan beserta tarikh pada ruang yang disediakan.

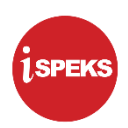

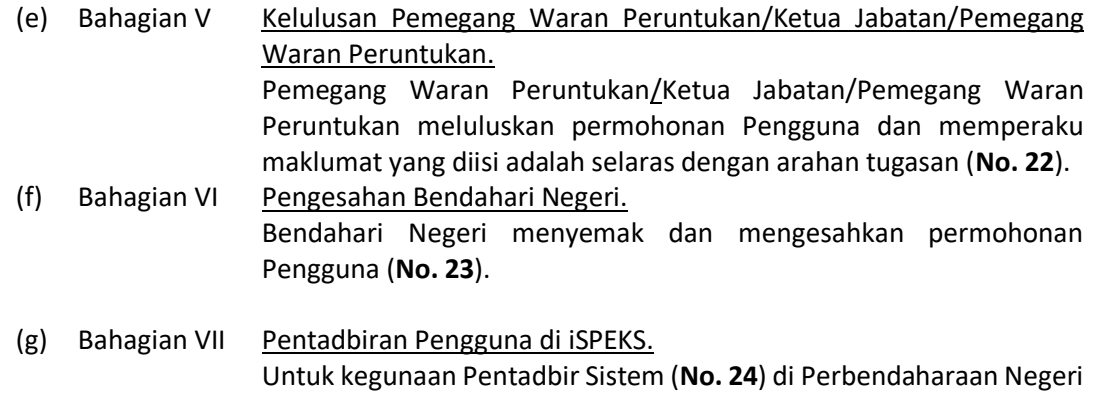

### **2.3 Kemaskini Profil Pengguna iSPEKS**

Panduan umum pengemaskinian profil pengguna iSPEKS adalah seperti berikut:

Sahaja.

2.3.1 Penghantaran Permohonan

Pengguna perlu menghantar permohonan pendaftaran pengguna baharu iSPEKS kepada Pentadbir Sistem di Perbendaharaan Negeri dengan mematuhi perkara-perkara berikut:

- (a) Melengkapkan **Borang Pentadbiran Pengguna iSPEKS**. Rujuk Perkara 2.3.2 bagi panduan mengisi borang.
- 2.3.2 Panduan Mengisi Borang Pengemaskinian Profil Pengguna iSPEKS

Borang Pentadbiran Pengguna iSPEKS bagi **proses pengemaskinian profil pengguna hendaklah diisi sendiri oleh pengguna** dan diluluskan oleh Pemegang Waran Peruntukan. Berikut adalah keterangan setiap bahagian dalam borang untuk dijadikan panduan kepada pengguna.

- (a) Bahagian I Jenis Permohonan (**No. 1**). Tandakan [√] pada Kemaskini Profil Pengguna.
- (b) Bahagian II Maklumat Pengguna. Lengkapkan atau kemas kini maklumat individu dan tempat bertugas hakiki (**No. 2 hingga 18**).

Sila rujuk pada nota **RUJUKAN KOD** untuk mengisi maklumat **No. 5**  dan **No. 7.**

Tandakan [√] pada **No. 19 Pentadbir PTJ** sekiranya pengguna adalah ketua PTJ atau pegawai yang mewakilinya.

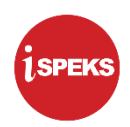

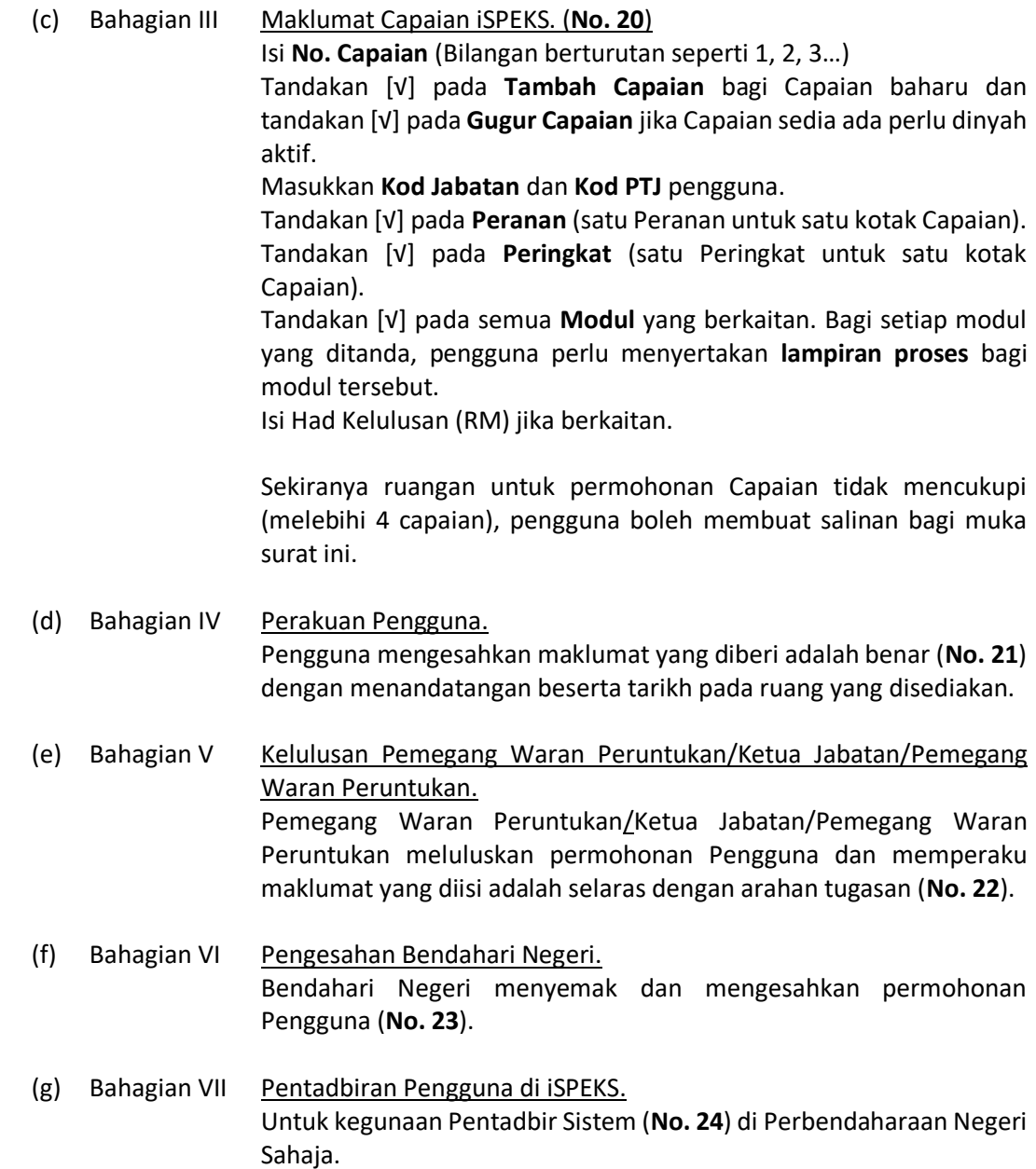

## **2.4 Nyah Aktif Capaian iSPEKS**

Panduan umum penyahaktifan profil pengguna iSPEKS adalah seperti berikut:

2.4.1 Penghantaran Permohonan

Pentadbir PTJ atau wakil menghantar permohonan penyahaktifan profil iSPEKS kepada Pentadbir Sistem di Perbendaharaan Negeri dengan mematuhi perkara-perkara berikut:

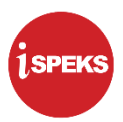

- (a) Melengkapkan **Borang Pentadbiran Pengguna iSPEKS**. Rujuk Perkara 2.4.2 bagi panduan mengisi borang.
- (b) Menyertakan **sesalinan surat pengesahan penyahaktifan capaian iSPEKS dengan menyatakan sebab-sebab penamatan**.
- 2.4.2 Panduan Mengisi Borang Penyahaktifan Profil Pengguna iSPEKS

Borang Pentadbiran Pengguna iSPEKS bagi **proses penyahaktifan profil iSPEKS hendaklah diisi oleh Pentadbir PTJ atau wakil** dan diluluskan oleh Pemegang Waran Peruntukan. Berikut adalah keterangan setiap bahagian dalam borang untuk dijadikan panduan kepada pengguna.

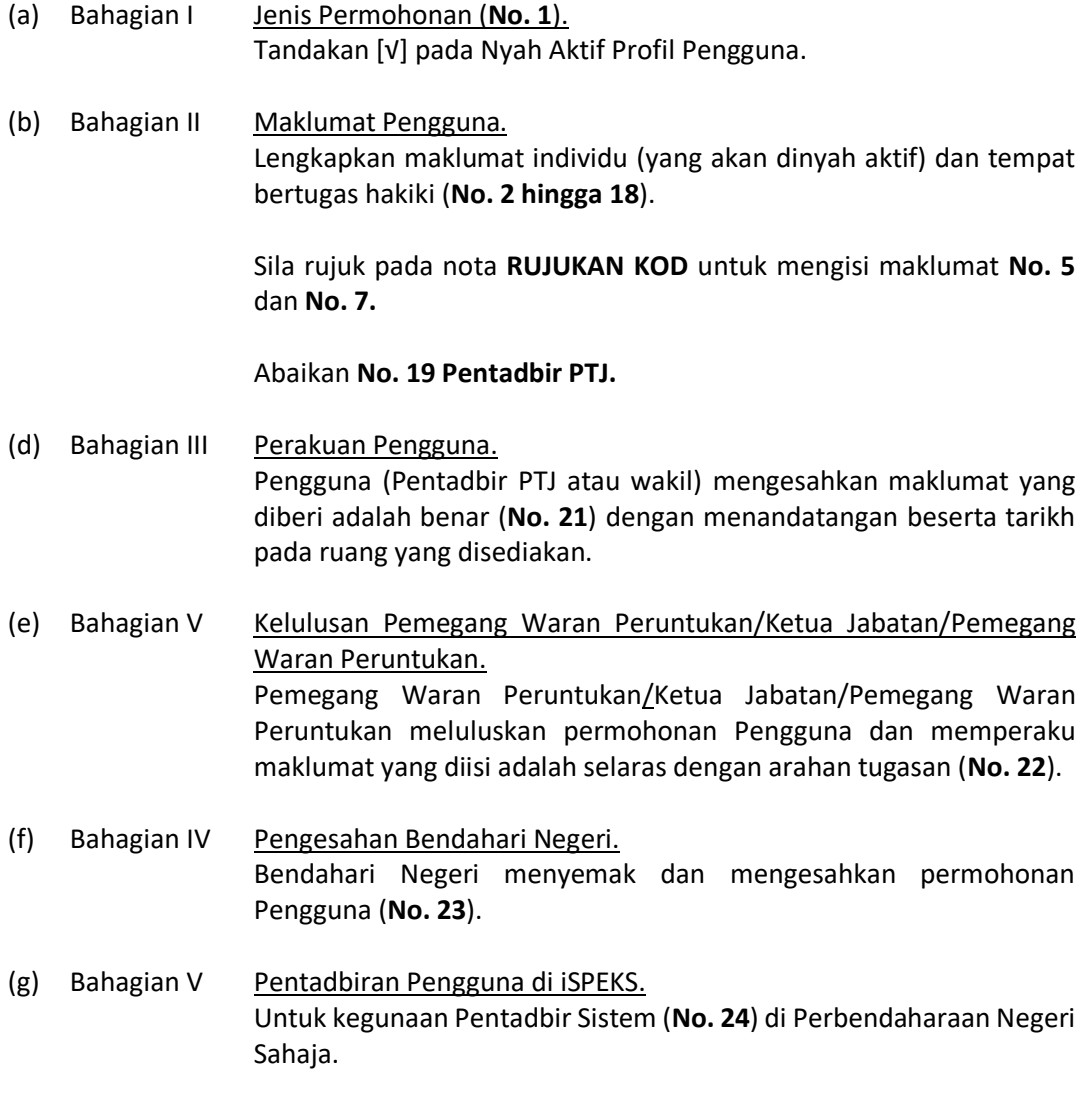

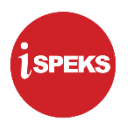

#### **3.0 PERTANYAAN LANJUT**

Pertanyaan lanjut bagi panduan Borang Pentadbiran Pengguna iSPEKS boleh dimajukan kepada Pentadbir Sistem di Perbendaharaan Negeri. Senarai perhubungan bagi penyelaras dan pelaksanaan pentadbiran pengguna iSPEKS adalah seperti berikut:

3.1 Penyelaras Pentadbiran Pengguna iSPEKS Bahagian Khidmat Perunding, Jabatan Akauntan Negara Malaysia adalah penyelaras kepada penetapan dasar, pelaksanaan polisi dan prosedur pentadbiran pengguna iSPEKS. Pertanyaan lanjut mengenai boleh dimajukan menggunakan emel seperti berikut:

team1\_teknikal@anm.gov.my

3.2 Pelaksanaan Pentadbiran Pengguna iSPEKS Pentadbir sistem di Perbendaharaan Negeri bertindak sebagai pelaksana pentadbiran pengguna iSPEKS. Pertanyaan lanjut mengenai operasi pentadbiran pengguna iSPEKS boleh dimajukan terus ke Perbendaharaan Negeri.

#### **4.0 PENUTUP**

Panduan Borang Pentadbiran Pengguna iSPEKS adalah *living document* yang tertakluk kepada pindaan mengikut keperluan dari semasa ke semasa.

## **LAMPIRAN 3A (1) – BORANG PENTADBIRAN PENGGUNA SISTEM PERAKAUNAN AKRUAN KERAJAAN NEGERI (iSPEKS)**

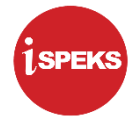

(PENGGUNA iSPEKS DI PERINGKAT BN DAN PKN SAHAJA)

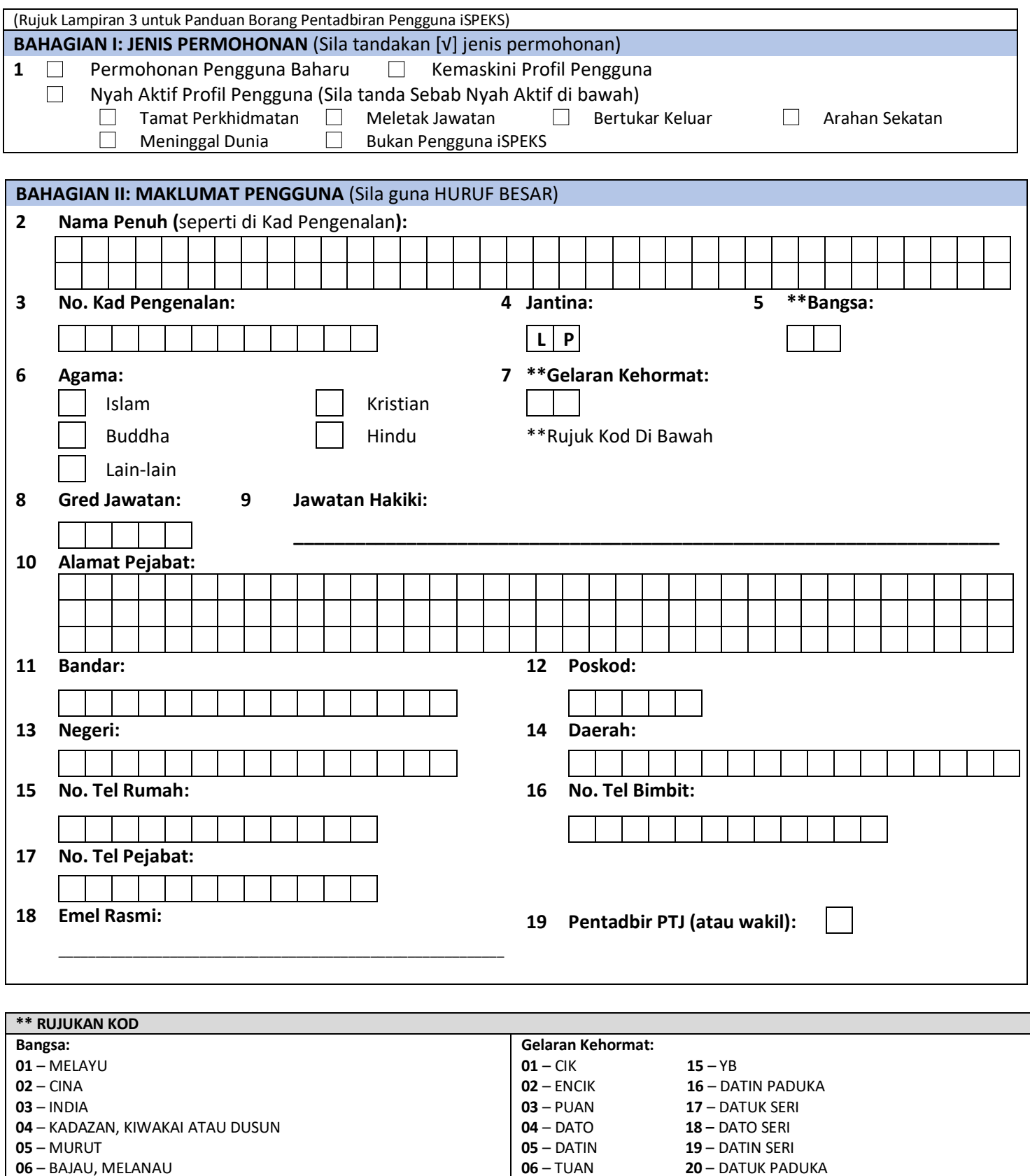

 – Y.A.B – DATUK – TAN SRI – PUAN SRI - TM – DATO' – Y.A.M – Y.B.M

– BAJAU, MELANAU

– LAIN-LAIN

– LAIN-LAIN KETURUNAN DI SABAH, LUTUD, BUNGUS, TAMBONUA

**20 – DATUK PADUKA** 

**BAHAGIAN III: MAKLUMAT CAPAIAN iSPEKS** 

**20** Maklumat Perubahan Capaian

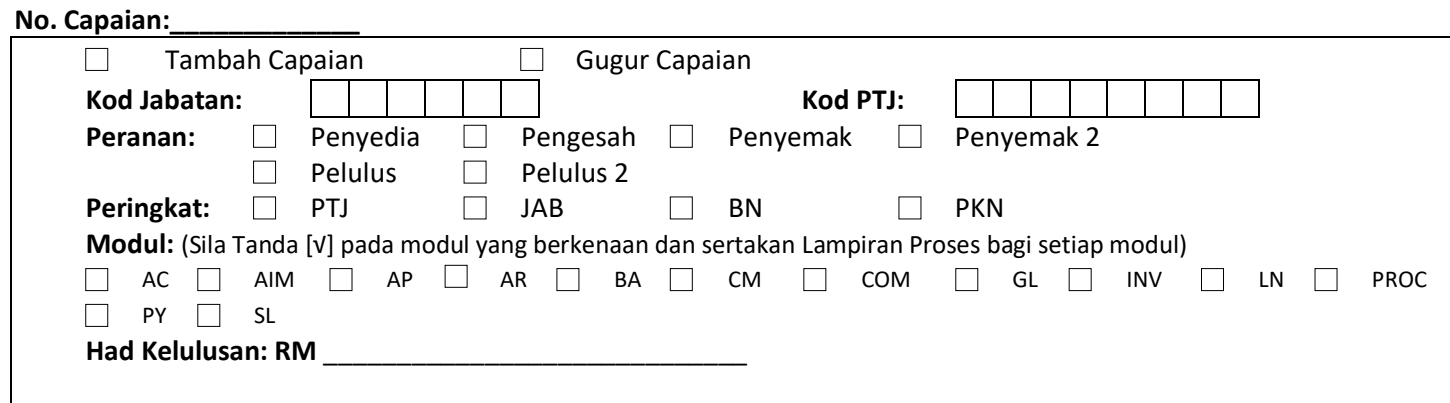

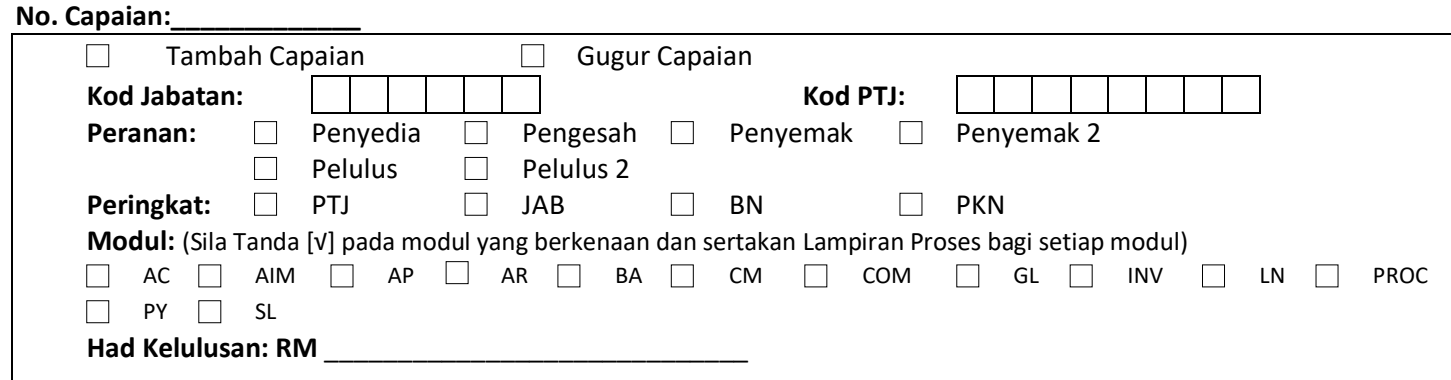

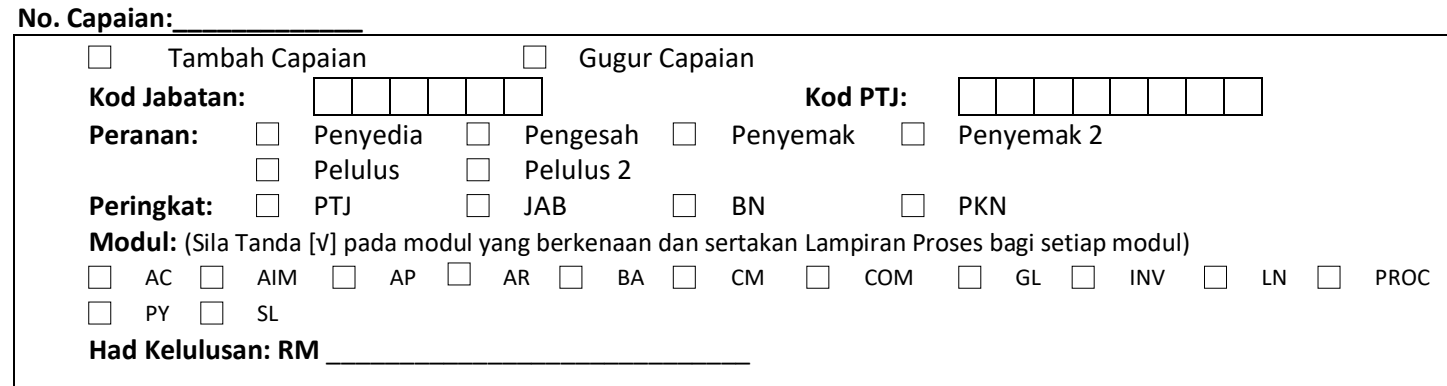

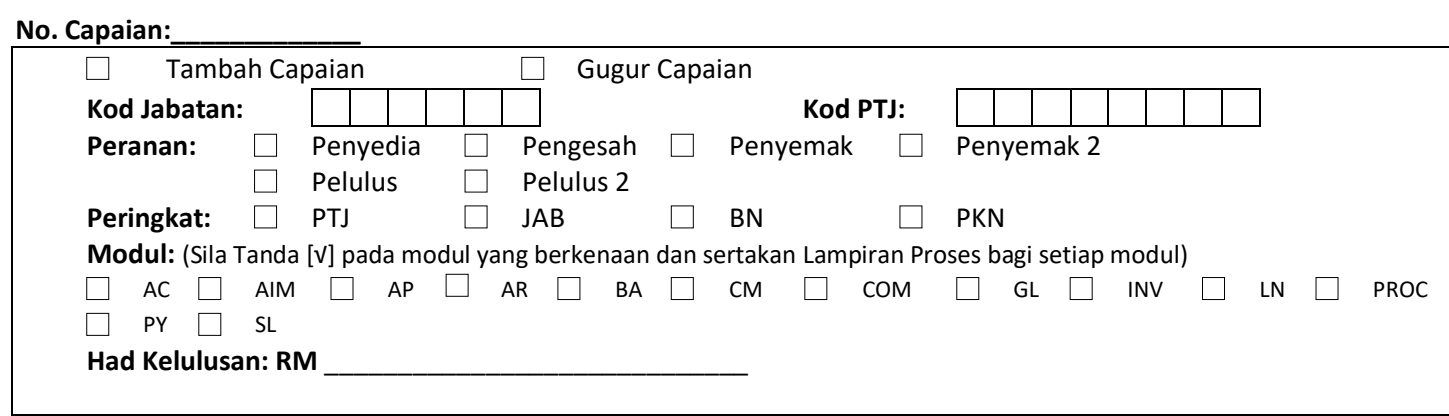

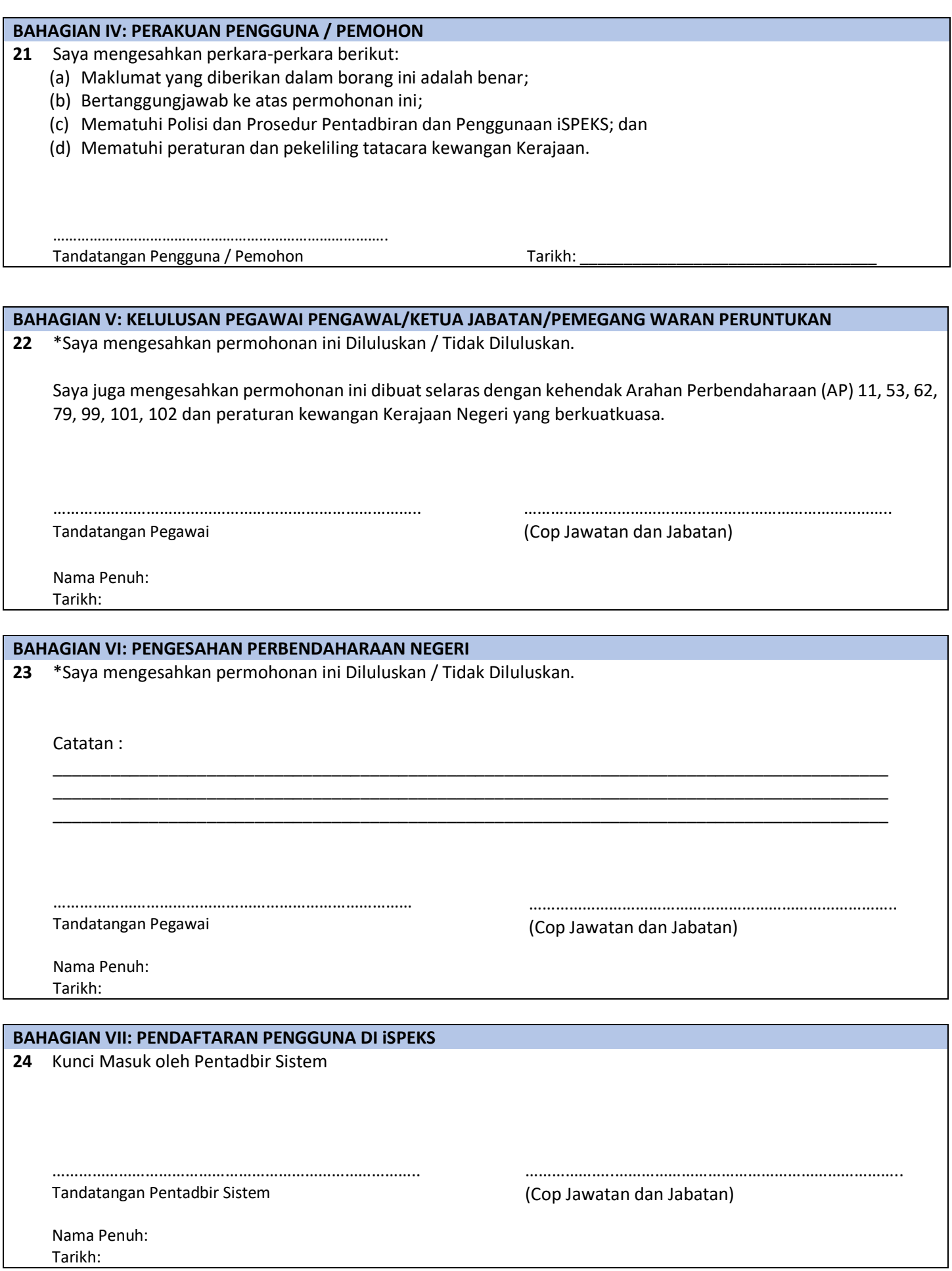

## **LAMPIRAN 3A (2) – BORANG PENTADBIRAN PENGGUNA SISTEM PERAKAUNAN AKRUAN KERAJAAN NEGERI (iSPEKS)**

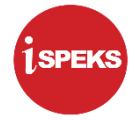

(PENGGUNA iSPEKS DI PERINGKAT JABATAN DAN PTJ SAHAJA)

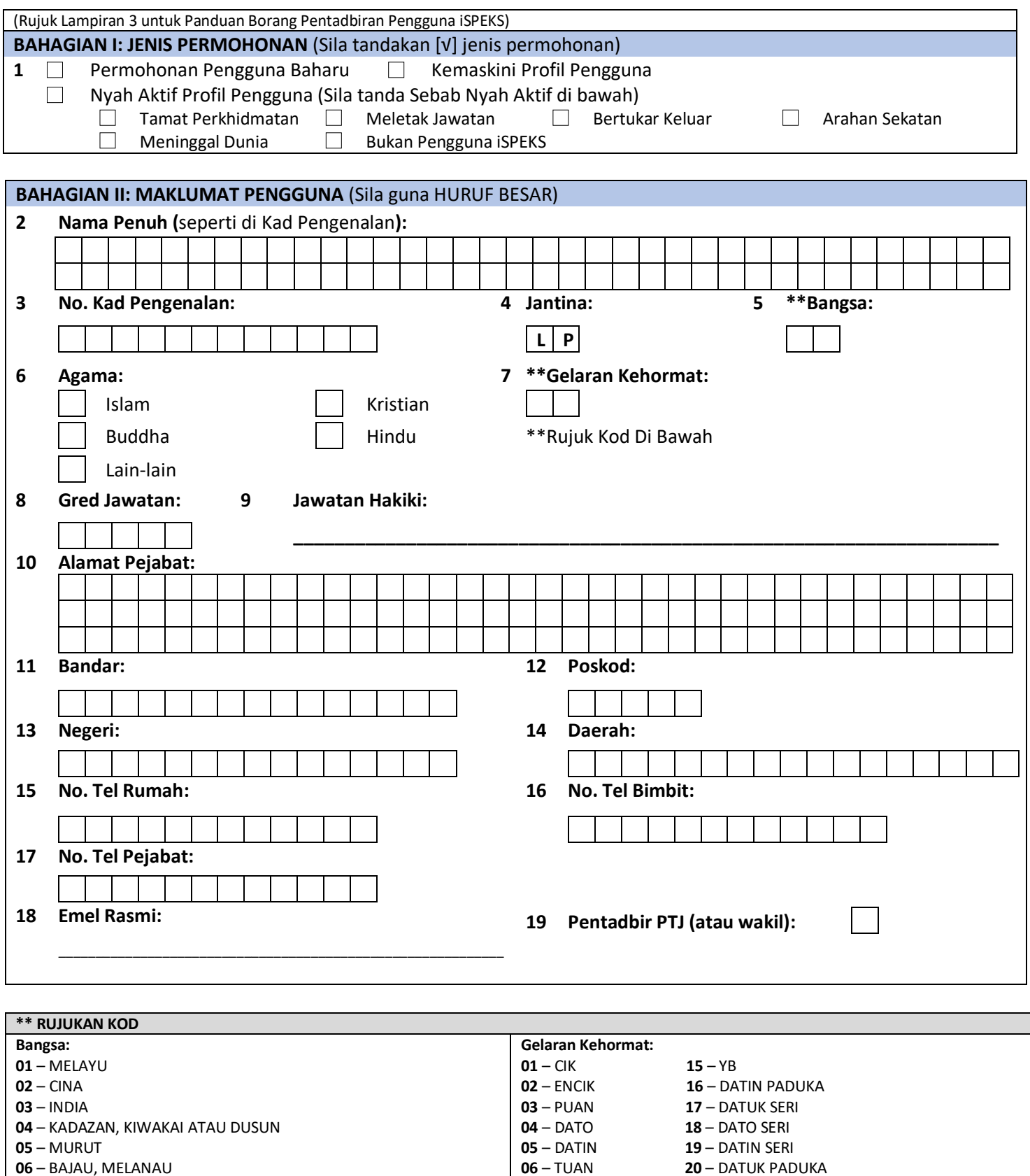

 – Y.A.B – DATUK – TAN SRI – PUAN SRI – TM – DATO' – Y.A.M – Y.B.M

– BAJAU, MELANAU

– LAIN-LAIN

– LAIN-LAIN KETURUNAN DI SABAH, LUTUD, BUNGUS, TAMBONUA

**20 – DATUK PADUKA** 

**BAHAGIAN III: MAKLUMAT CAPAIAN iSPEKS** 

**20** Maklumat Perubahan Capaian

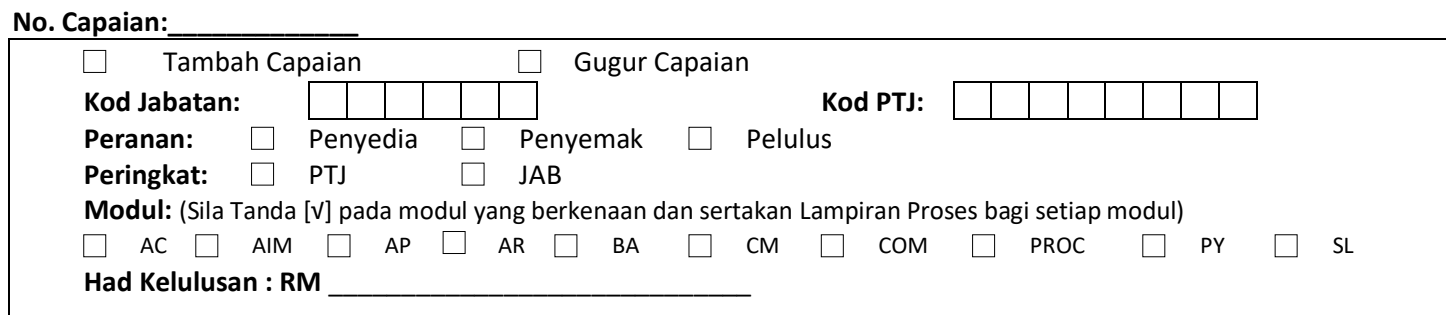

## **No. Capaian:\_\_\_\_\_\_\_\_\_\_\_\_\_**

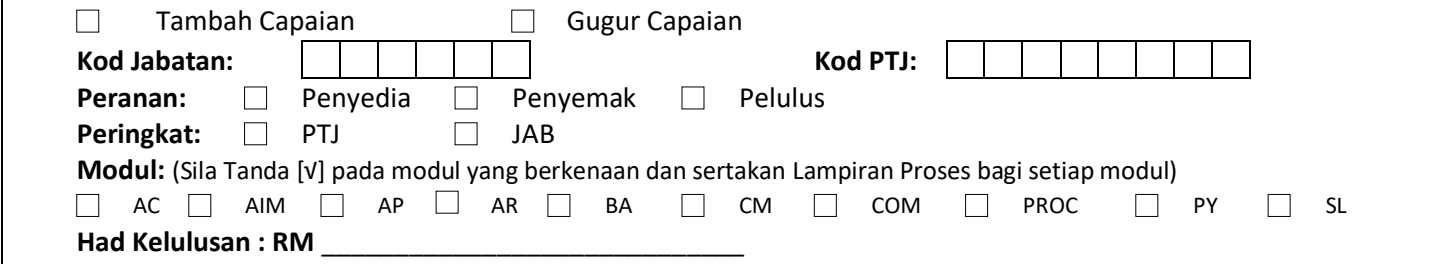

#### **No. Capaian:\_\_\_\_\_\_\_\_\_\_\_\_\_**

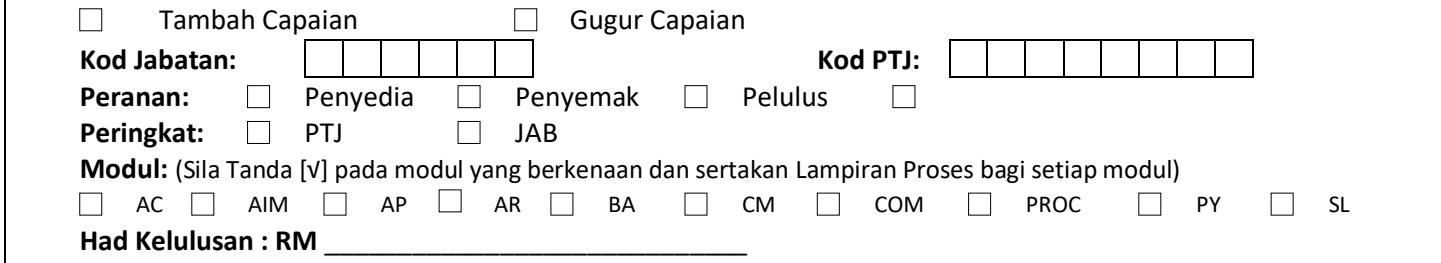

#### **No. Capaian:\_\_\_\_\_\_\_\_\_\_\_\_\_**

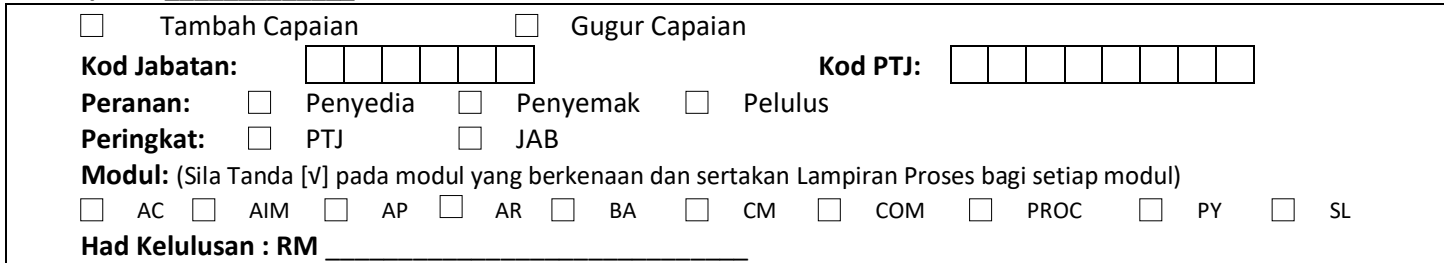

**No. Capaian:\_\_\_\_\_\_\_\_\_\_\_\_**

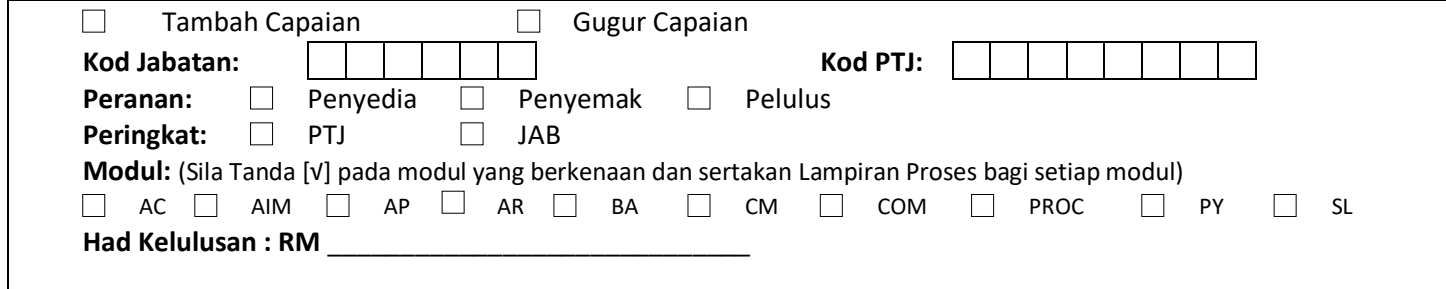

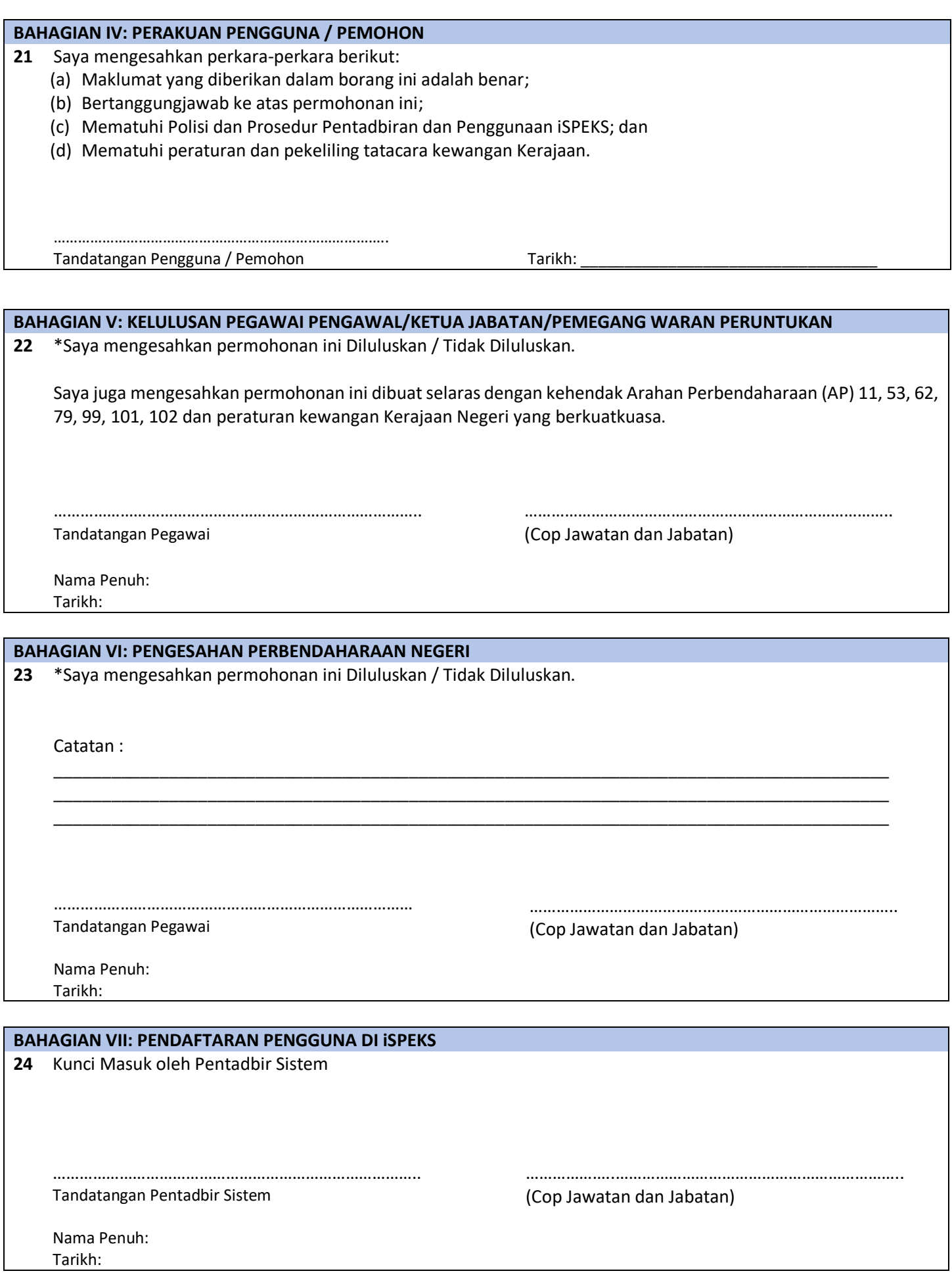

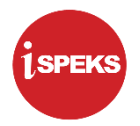

# **LAMPIRAN 3A (3) – SENARAI PROSES MODUL PENDAHULUAN DAN TUNTUTAN (***ADVANCE & CLAIM* **(AC)) NO CAPAIAN: \_\_\_\_\_\_\_\_\_\_\_\_\_\_\_\_**

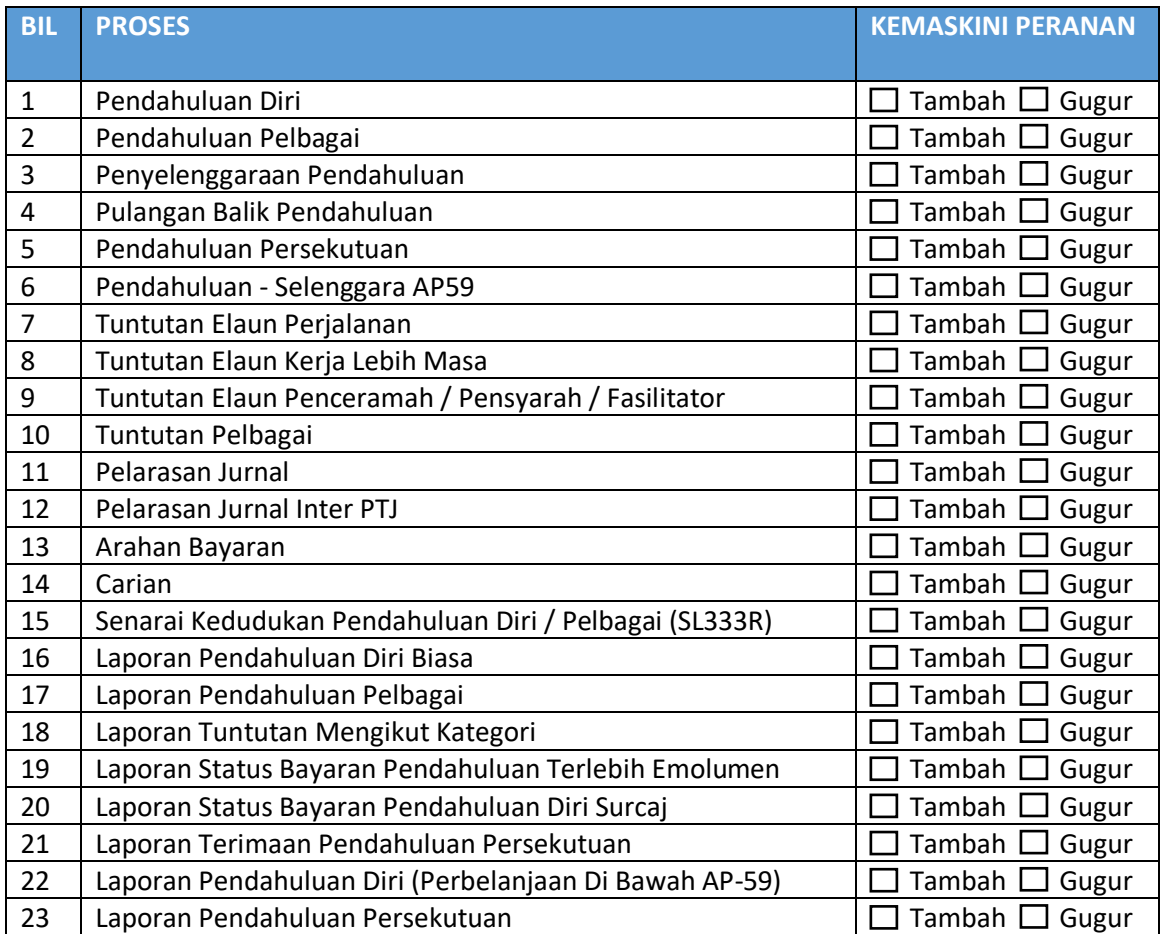

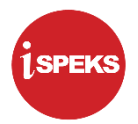

# **LAMPIRAN 3A (4) – SENARAI PROSES MODUL PENGURUSAN ASET DAN INVENTORI (ASSET AND INVENTORY MANAGEMENT (AIM)) NO CAPAIAN: \_\_\_\_\_\_\_\_\_\_\_\_\_\_\_\_**

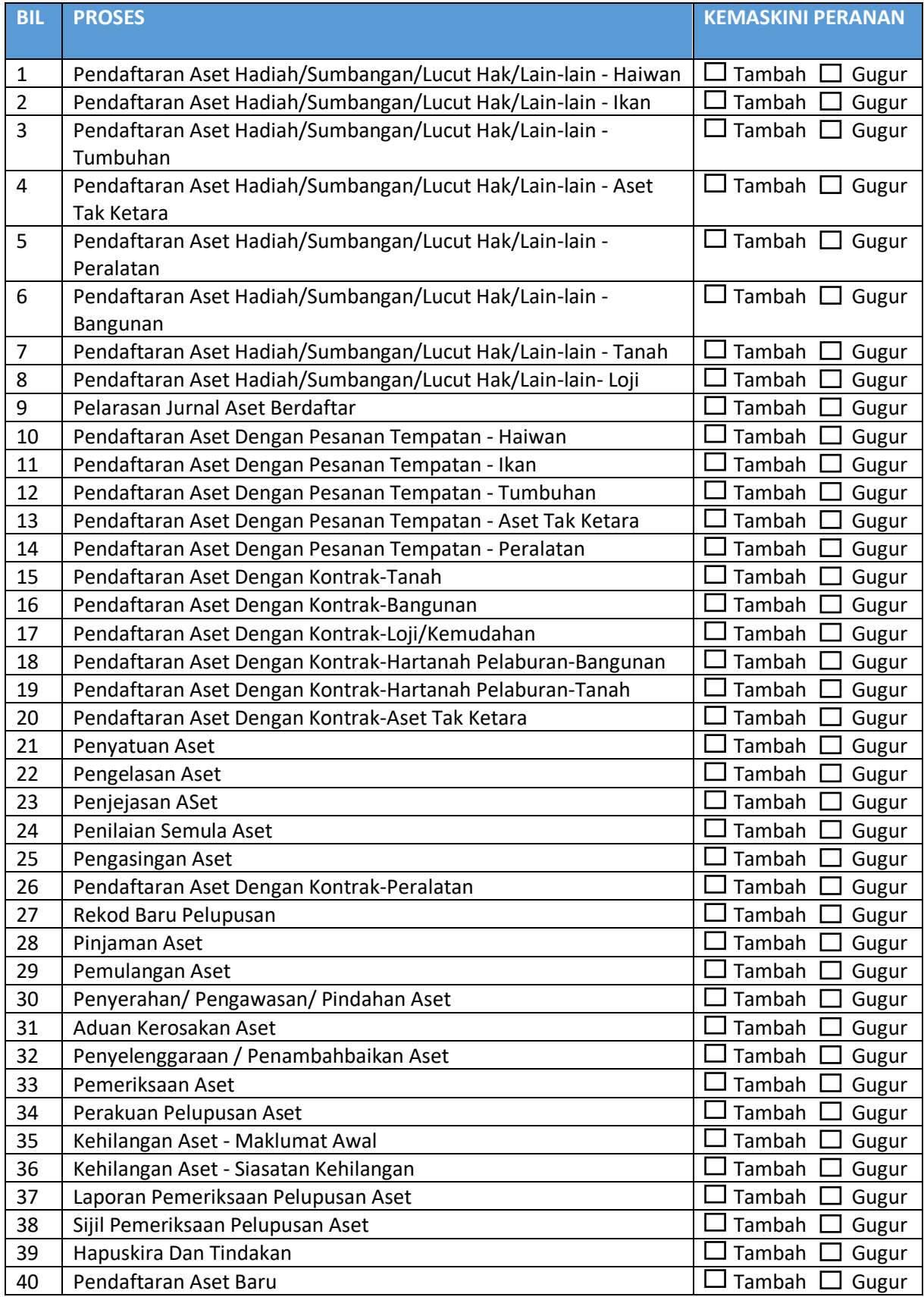

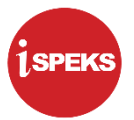

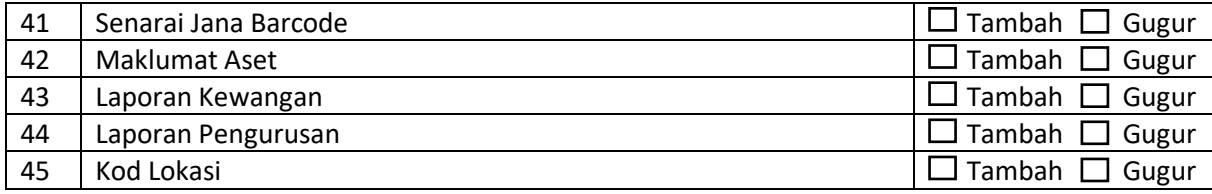

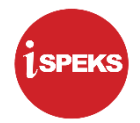

## **LAMPIRAN 3A (5) – SENARAI PROSES MODUL AKAUN BELUM BAYAR (***ACCOUNT PAYABLE* **(AP)) NO CAPAIAN: \_\_\_\_\_\_\_\_\_\_\_\_\_\_**

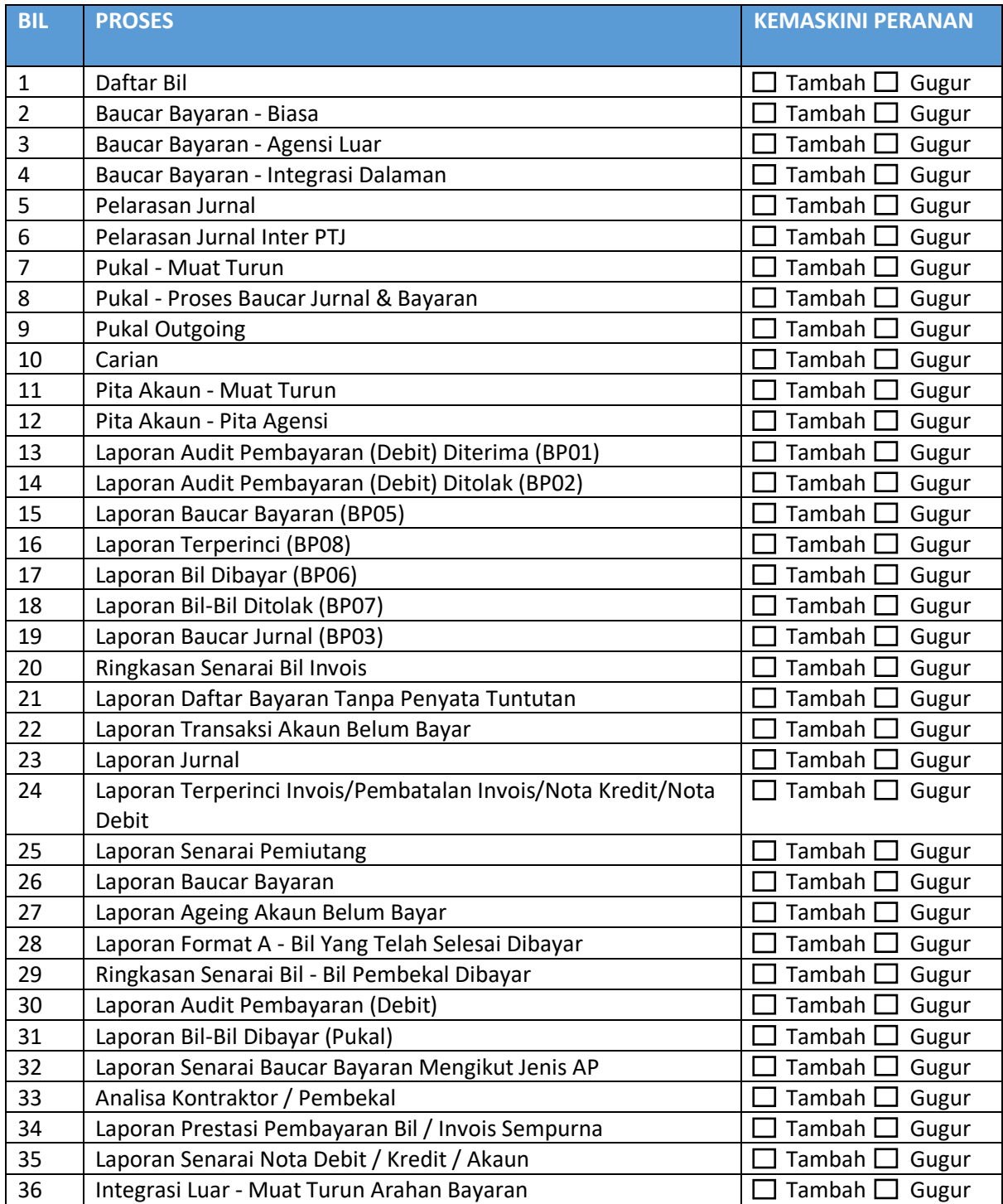

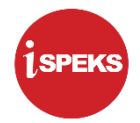

# **LAMPIRAN 3A (6) – SENARAI PROSES MODUL AKAUN BELUM TERIMA (***ACCOUNT RECEIVABLE* **(AR)) NO CAPAIAN: \_\_\_\_\_\_\_\_\_\_\_\_\_\_\_**

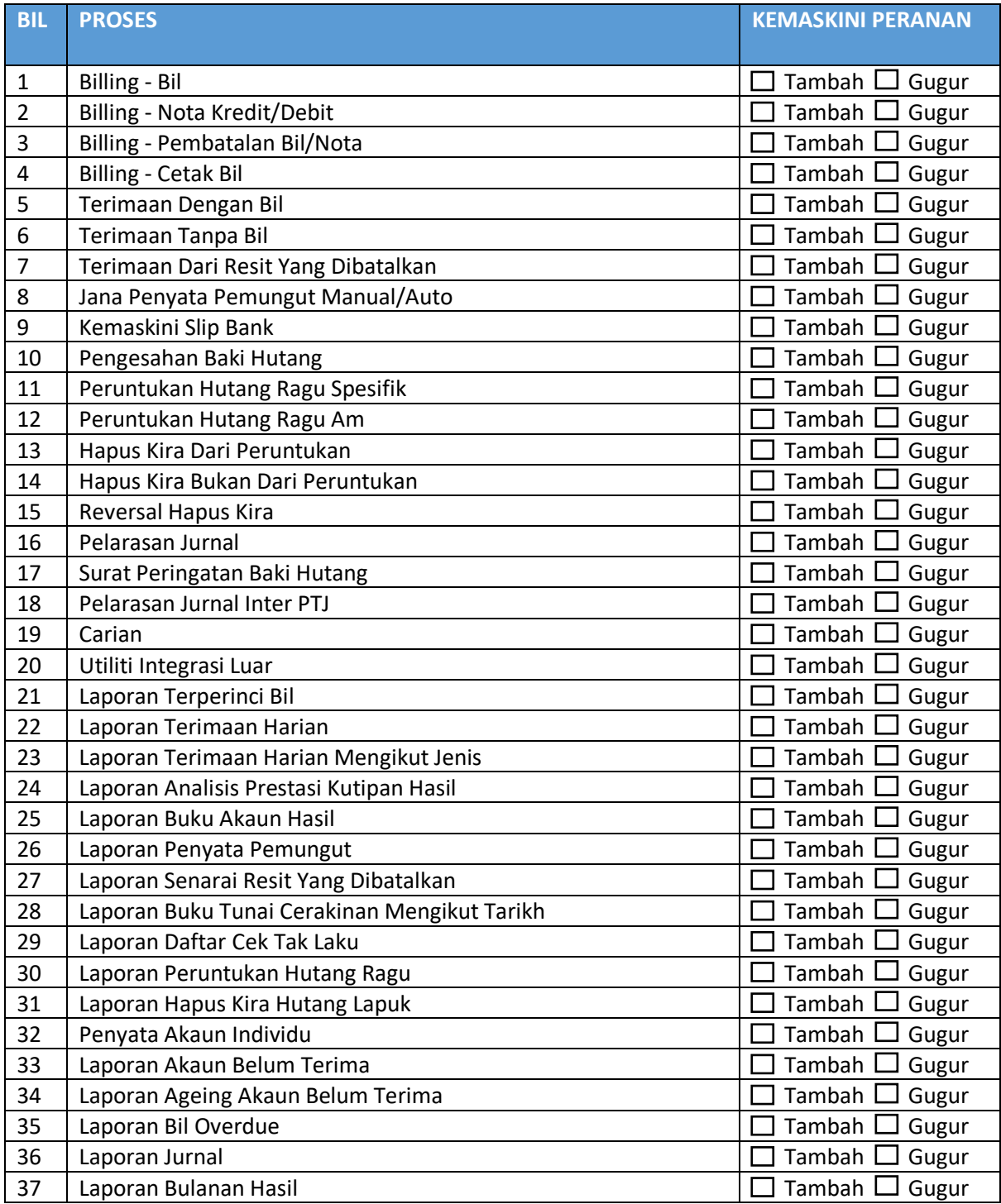

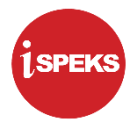

# **LAMPIRAN 3A (7) – SENARAI PROSES MODUL BAJET (***BUDGET* **(BA)) NO CAPAIAN: \_\_\_\_\_\_\_\_\_\_\_\_\_\_\_\_\_\_\_**

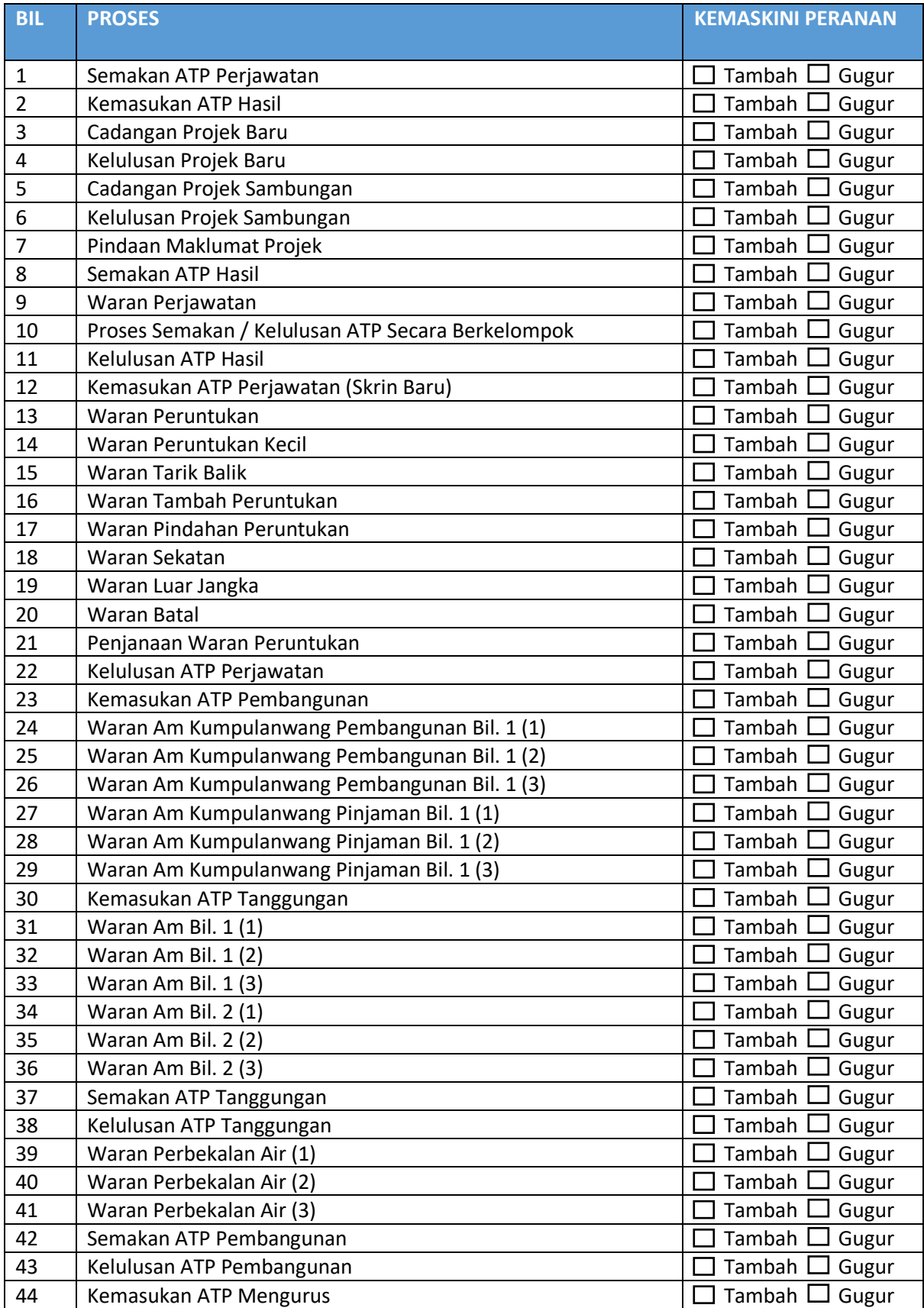

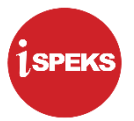

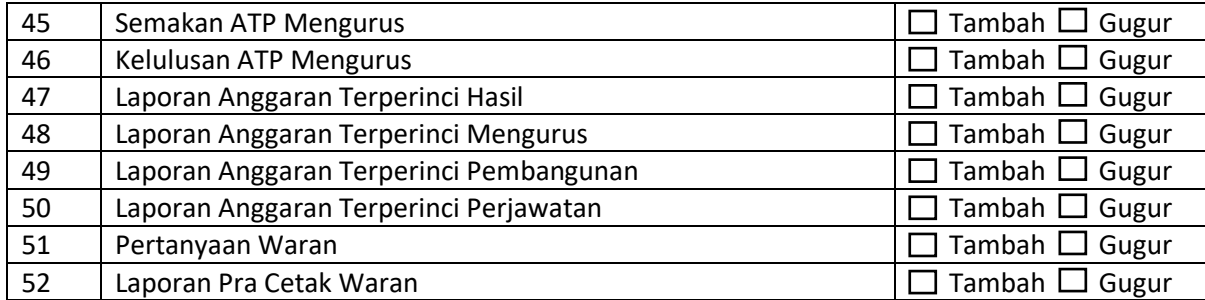

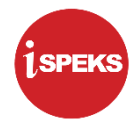

## **LAMPIRAN 3A (8) – SENARAI PROSES MODUL PENGURUSAN TUNAI (CASH MANAGEMENT (CM)) NO CAPAIAN: \_\_\_\_\_\_\_\_\_\_\_\_\_\_\_\_**

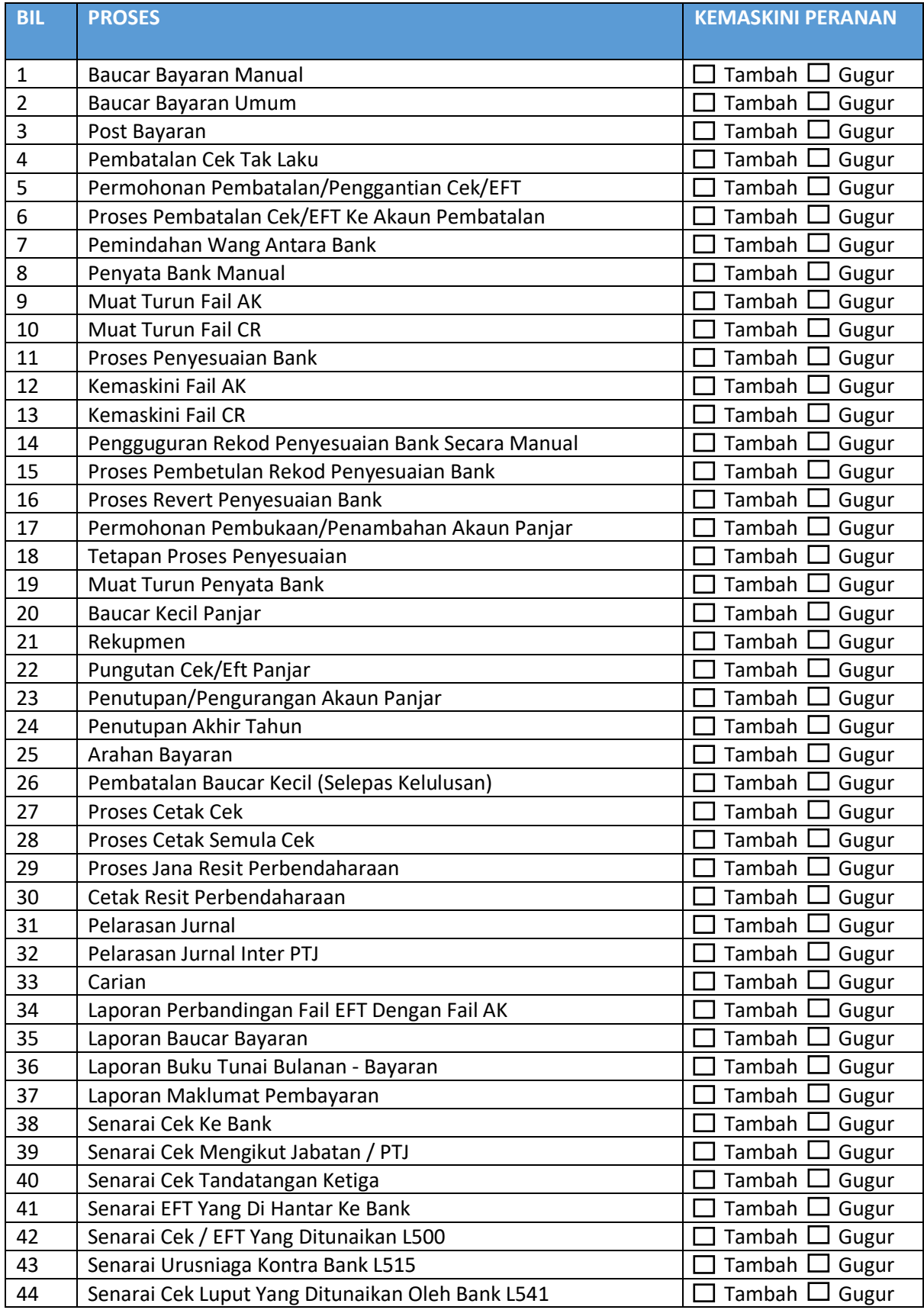

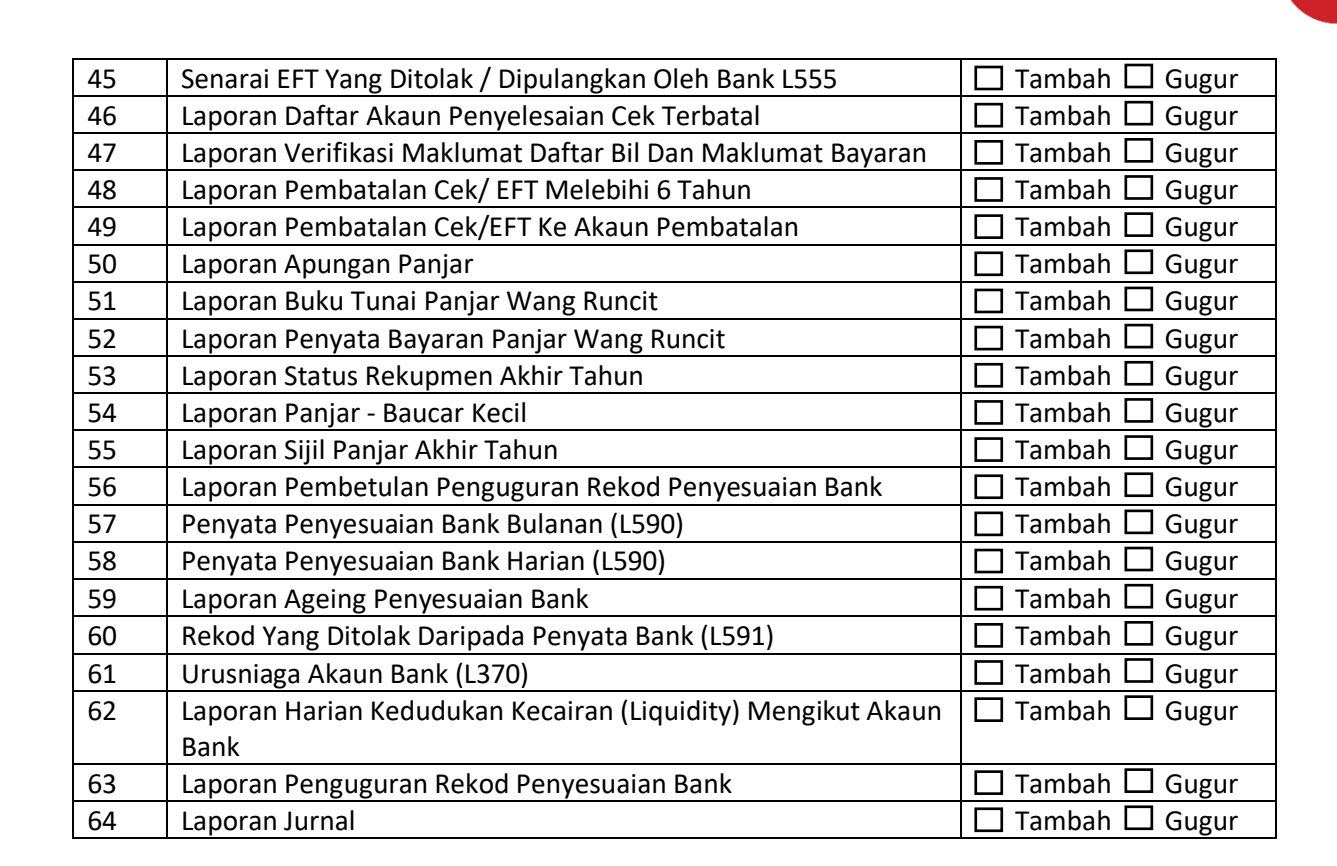

**SPEKS** 

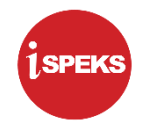

## **LAMPIRAN 3A (9) – SENARAI PROSES MODUL PENGURUSAN KONTRAK (***CONTRACT MANAGEMENT* **(COM)) NO CAPAIAN: \_\_\_\_\_\_\_\_\_\_\_\_\_\_\_\_**

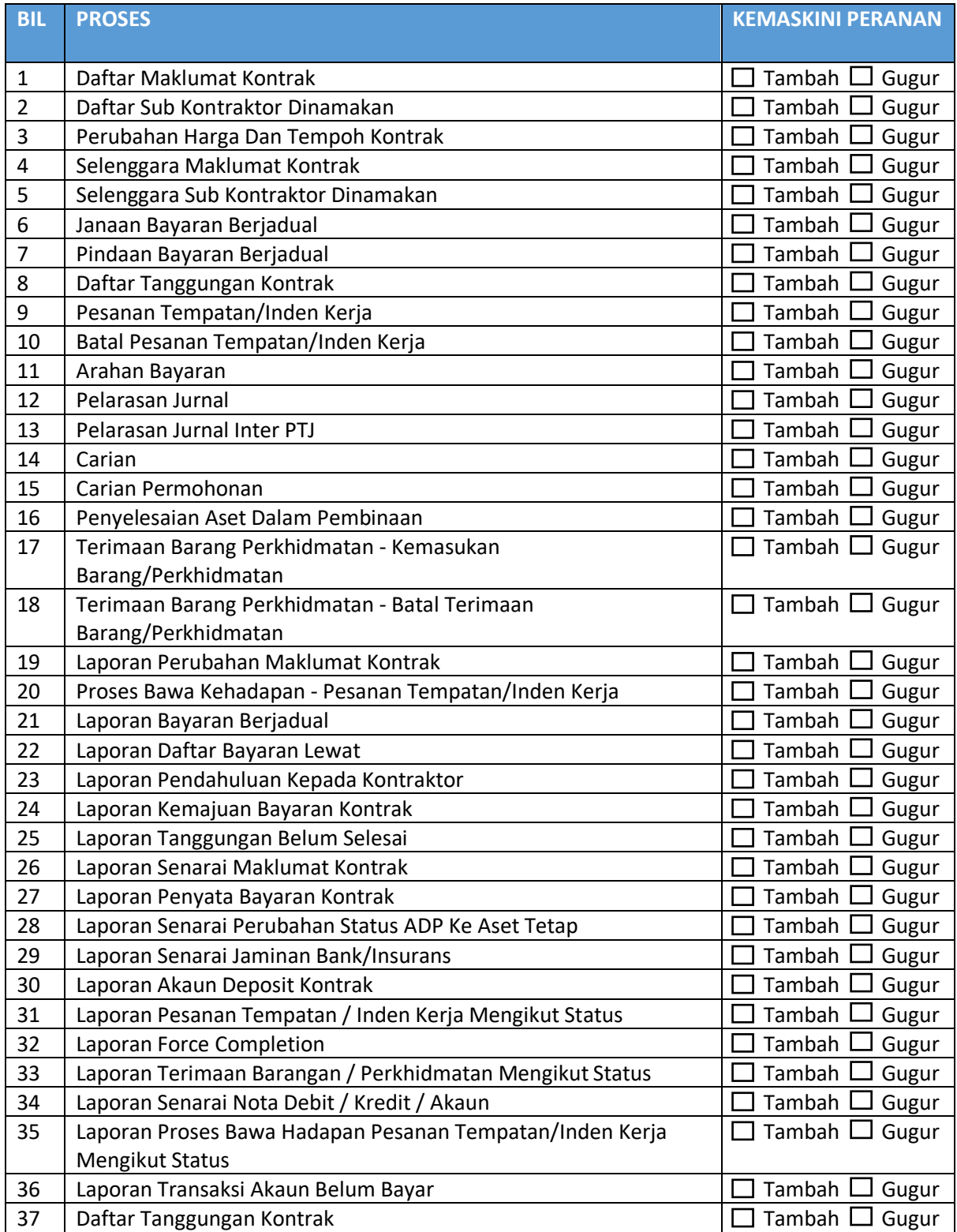

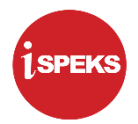

# **LAMPIRAN 3A (10) – SENARAI PROSES MODUL LEJAR AM (***GENERAL LEDGER* **(GL)) NO CAPAIAN: \_\_\_\_\_\_\_\_\_\_\_\_\_\_\_\_**

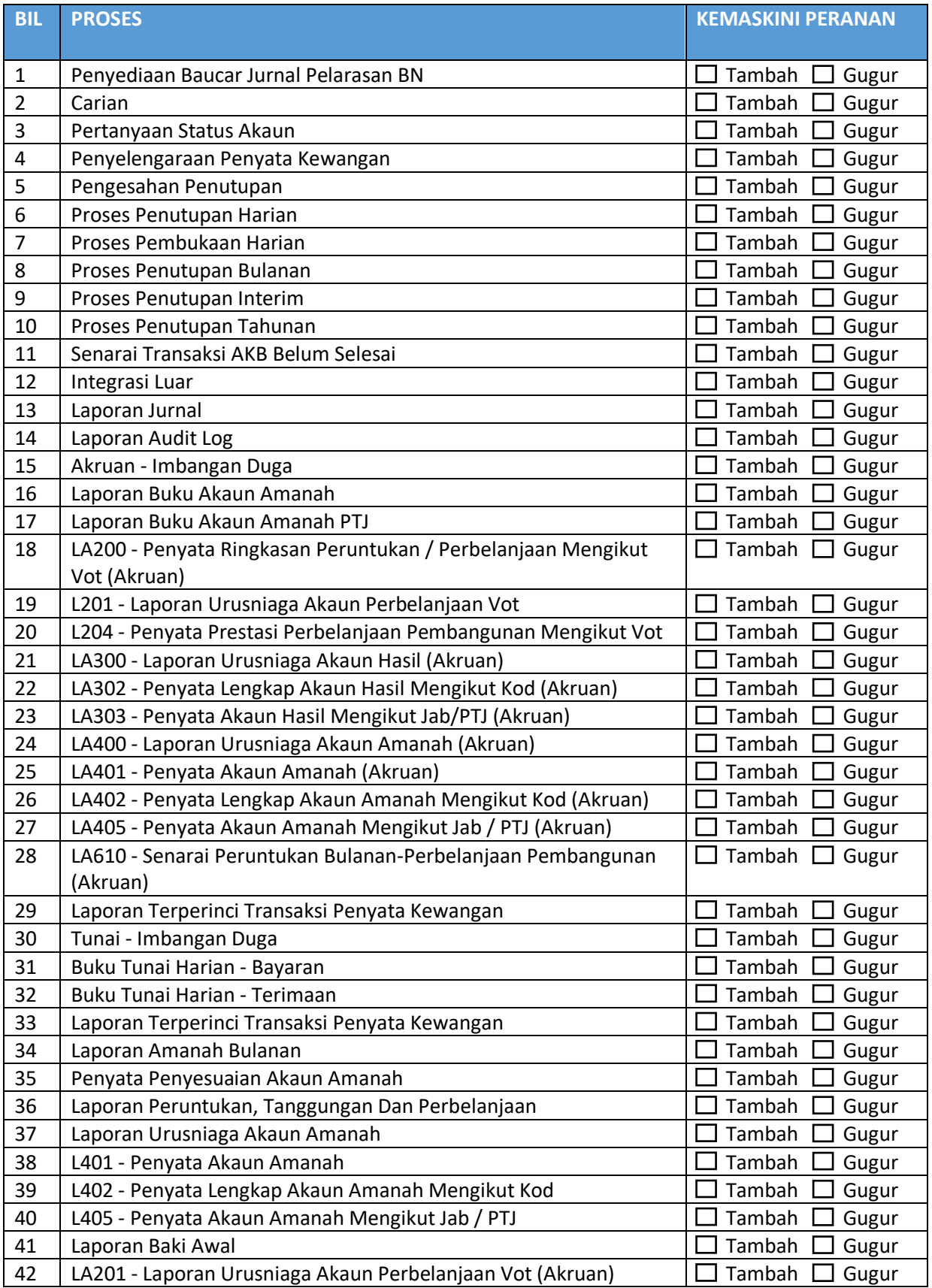

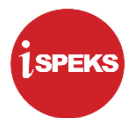

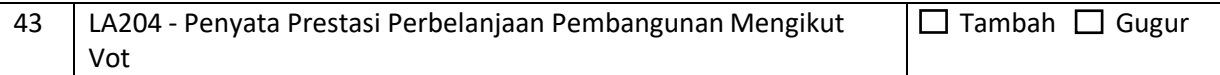

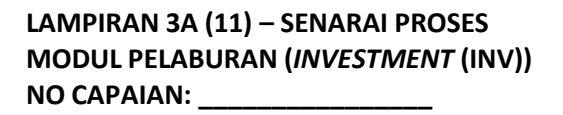

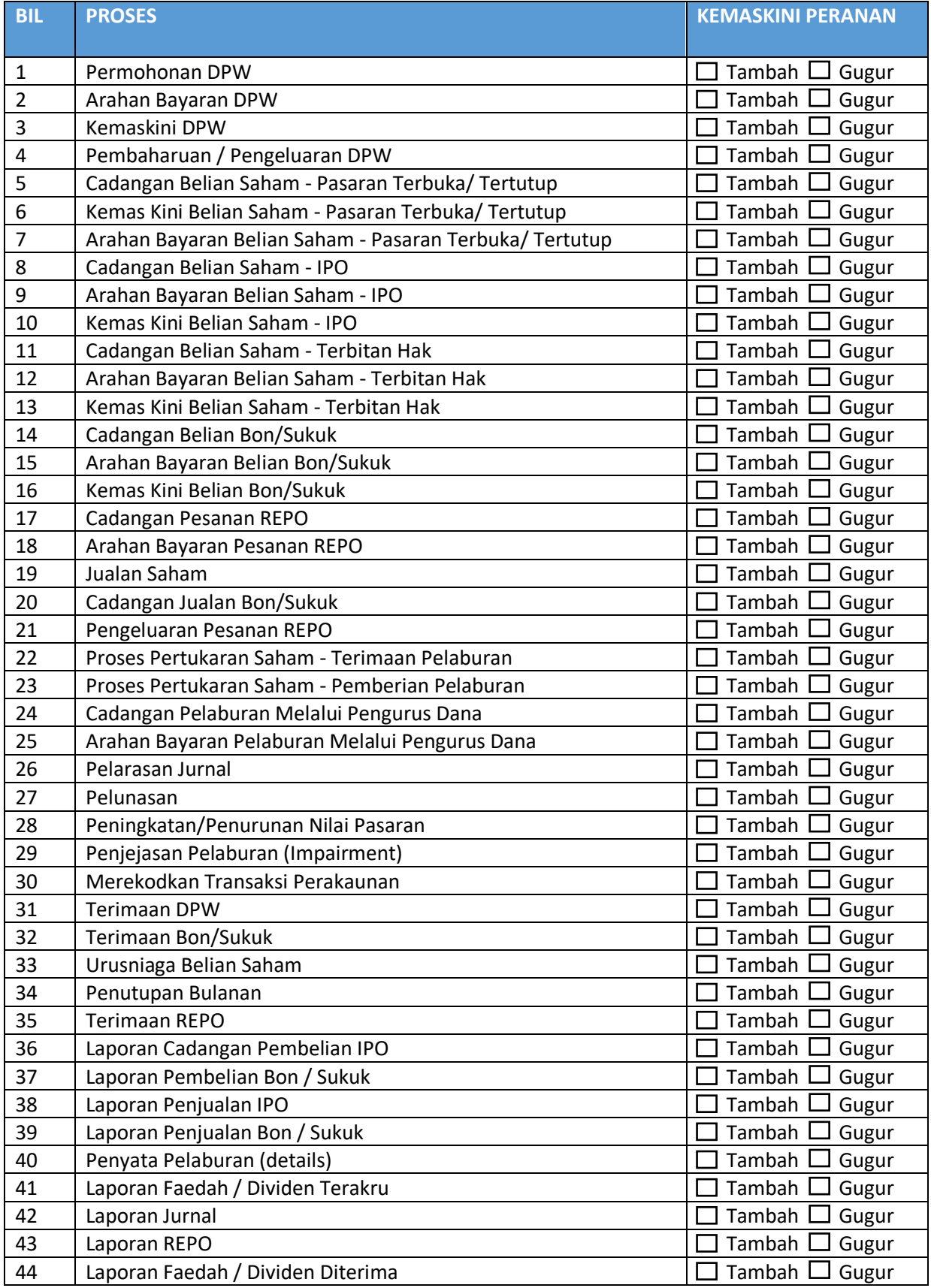

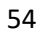

SPEKS

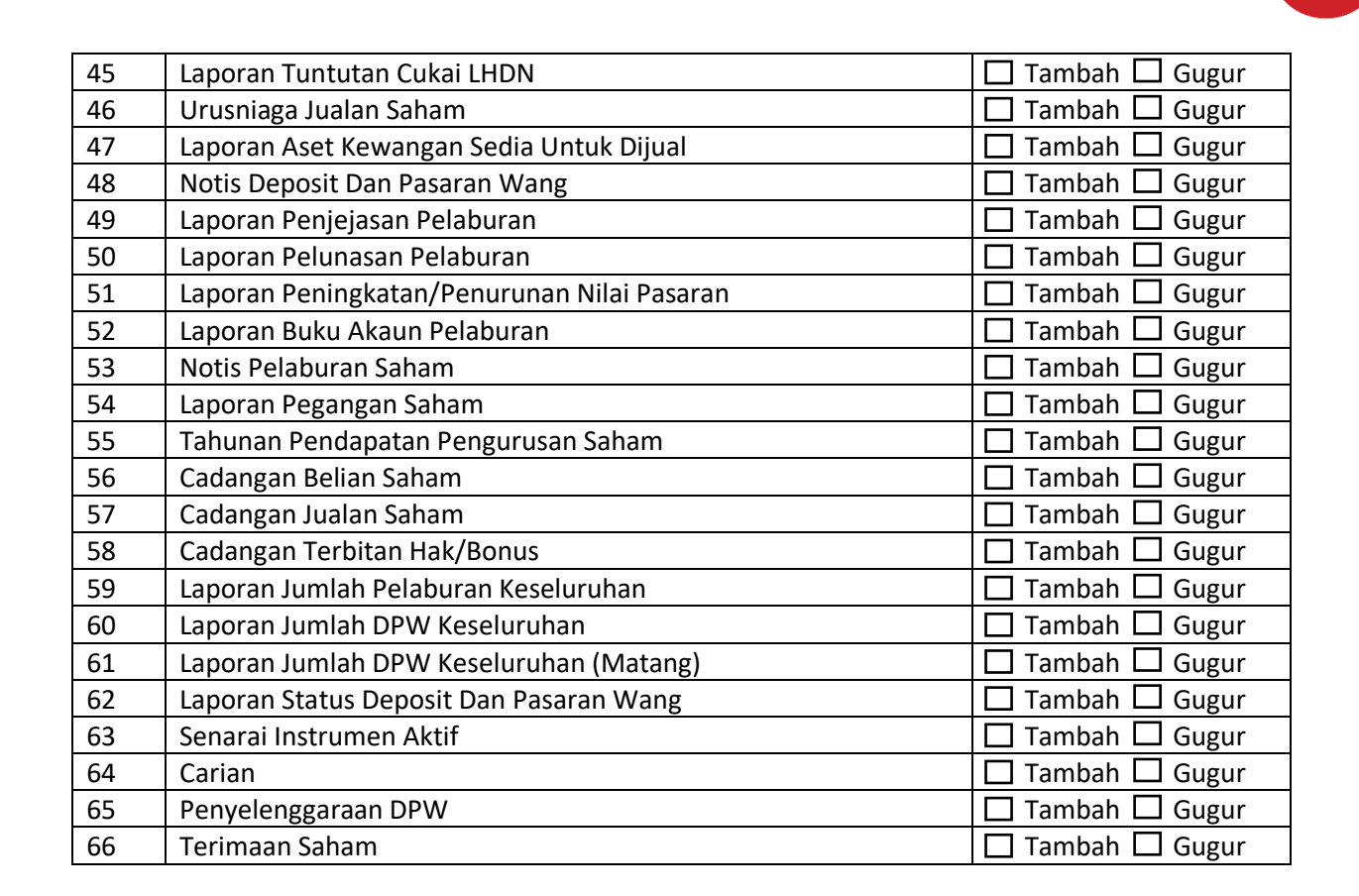

**SPEKS** 

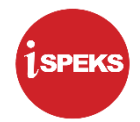

# **LAMPIRAN 3A (12) – SENARAI PROSES MODUL PINJAMAN (***LOANS* **(LN)) NO CAPAIAN: \_\_\_\_\_\_\_\_\_\_\_\_\_\_\_\_**

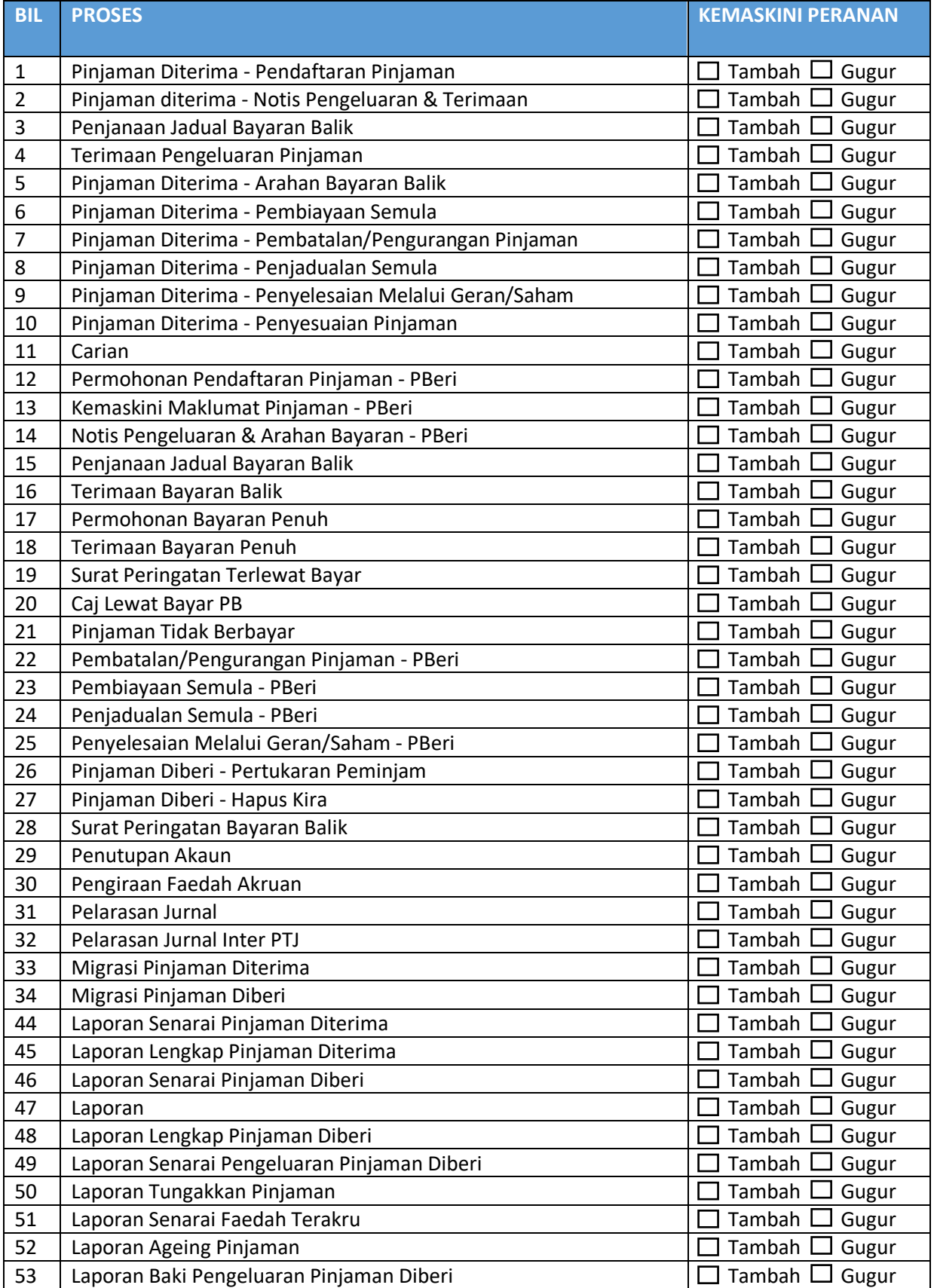

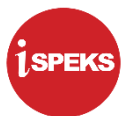

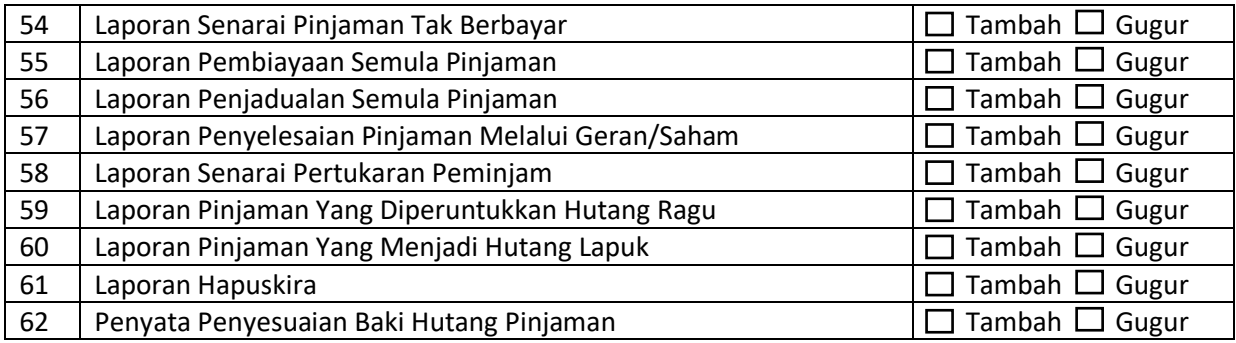

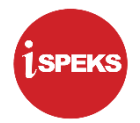

## **LAMPIRAN 3A (13) – SENARAI PROSES MODUL PEROLEHAN (***PROCUREMENT (***PROC)) NO CAPAIAN: \_\_\_\_\_\_\_\_\_\_\_\_\_\_\_\_**

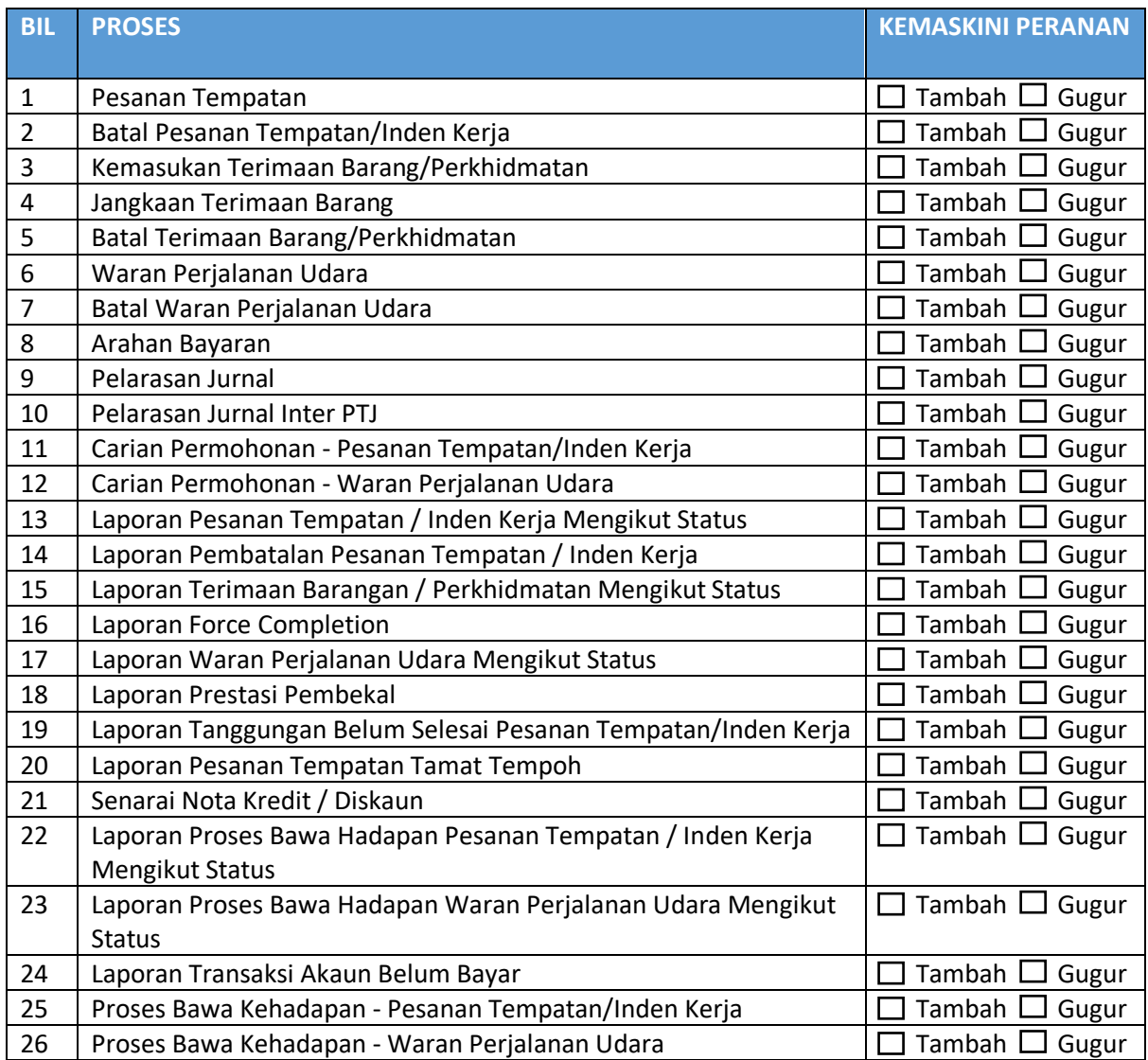

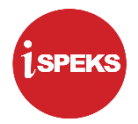

# **LAMPIRAN 3A (14) – SENARAI PROSES MODUL GAJI (***PAYROLL* **(PY)) NO CAPAIAN: \_\_\_\_\_\_\_\_\_\_\_\_\_\_\_\_**

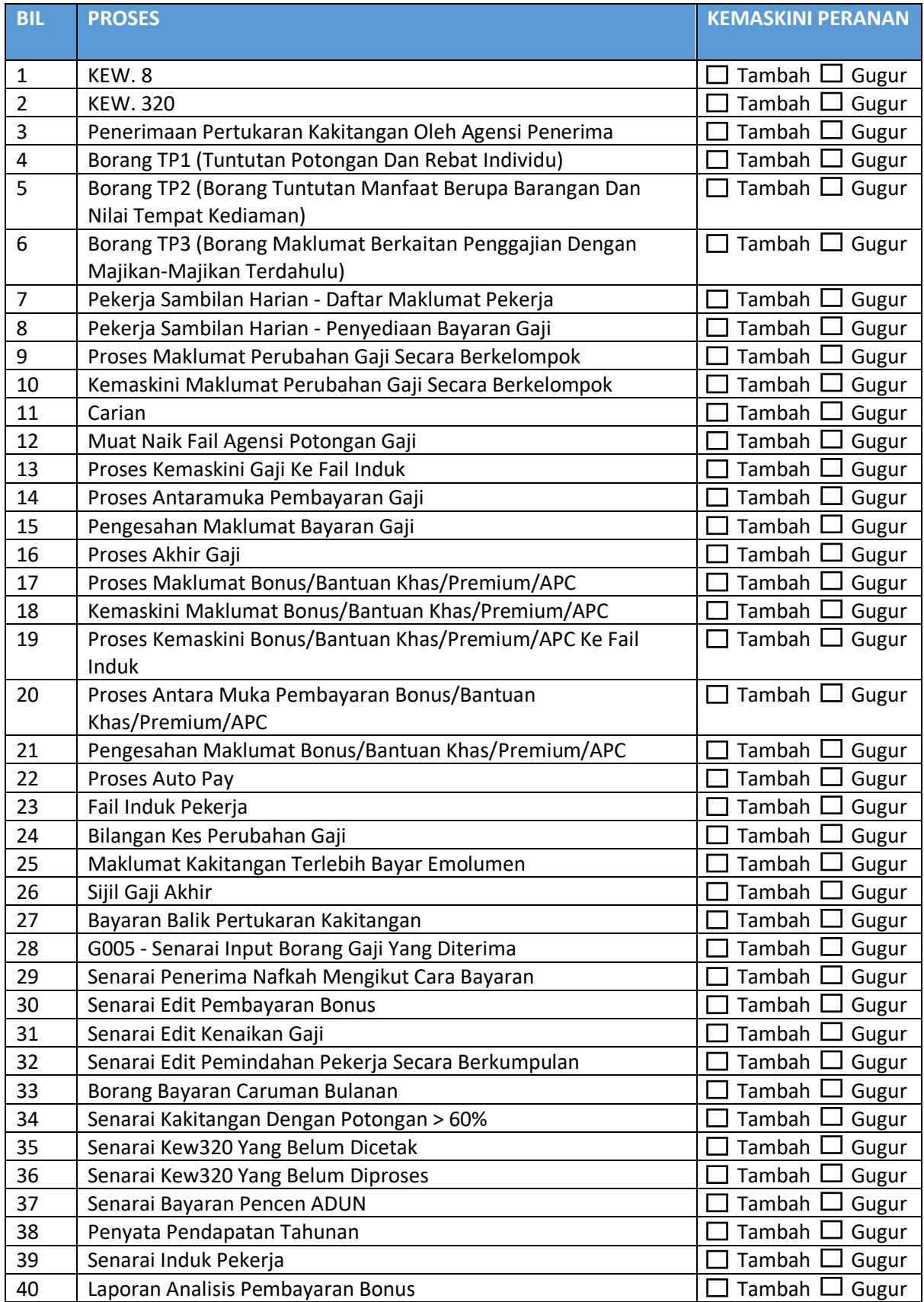

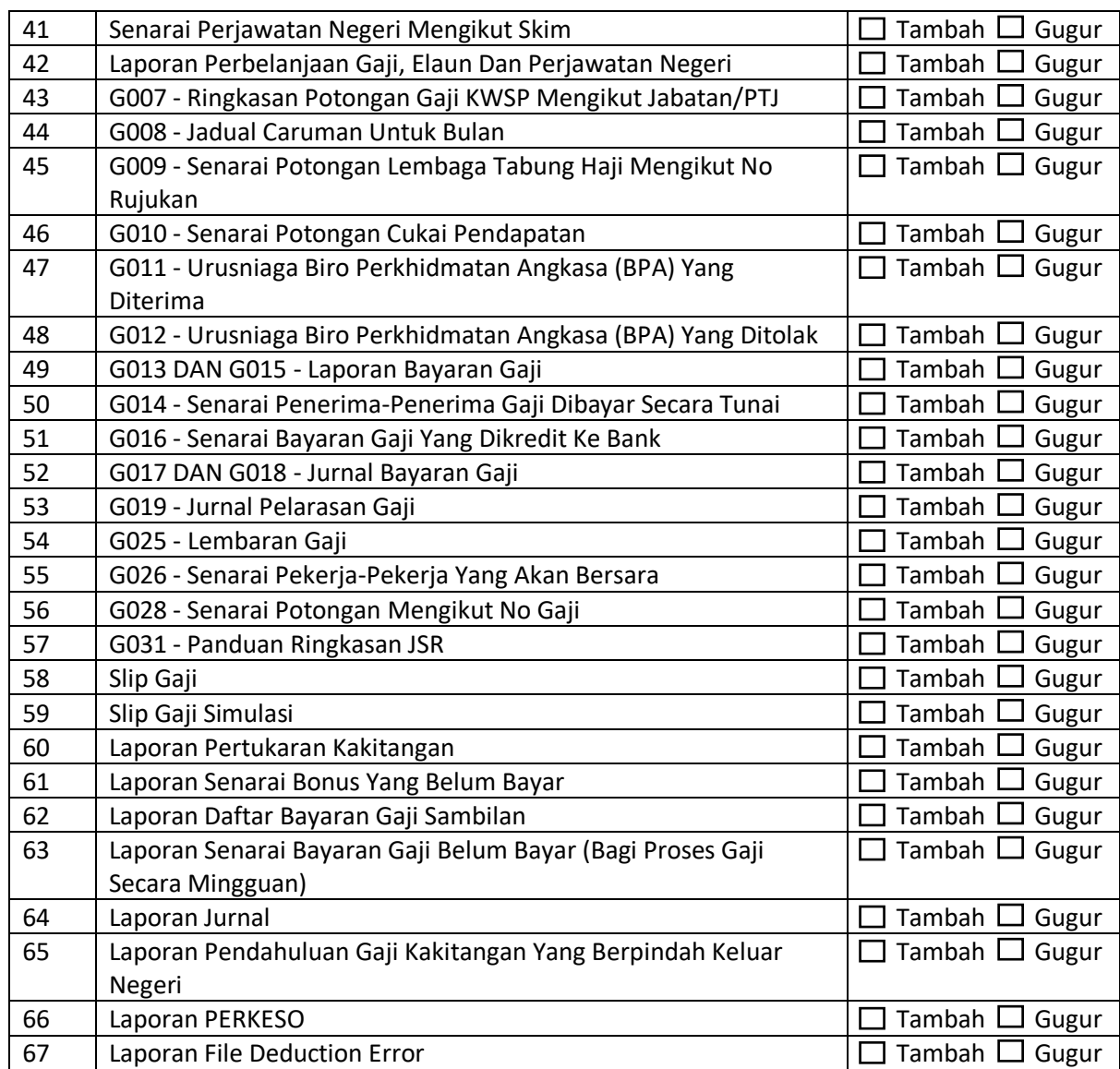

**LSPEKS** 

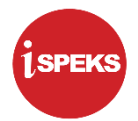

# **LAMPIRAN 3A (15) – SENARAI PROSES MODUL PINJAMAN KAKITANGAN (***STAFF LOAN* **(SL)) NO CAPAIAN: \_\_\_\_\_\_\_\_\_\_\_\_\_\_\_\_\_\_**

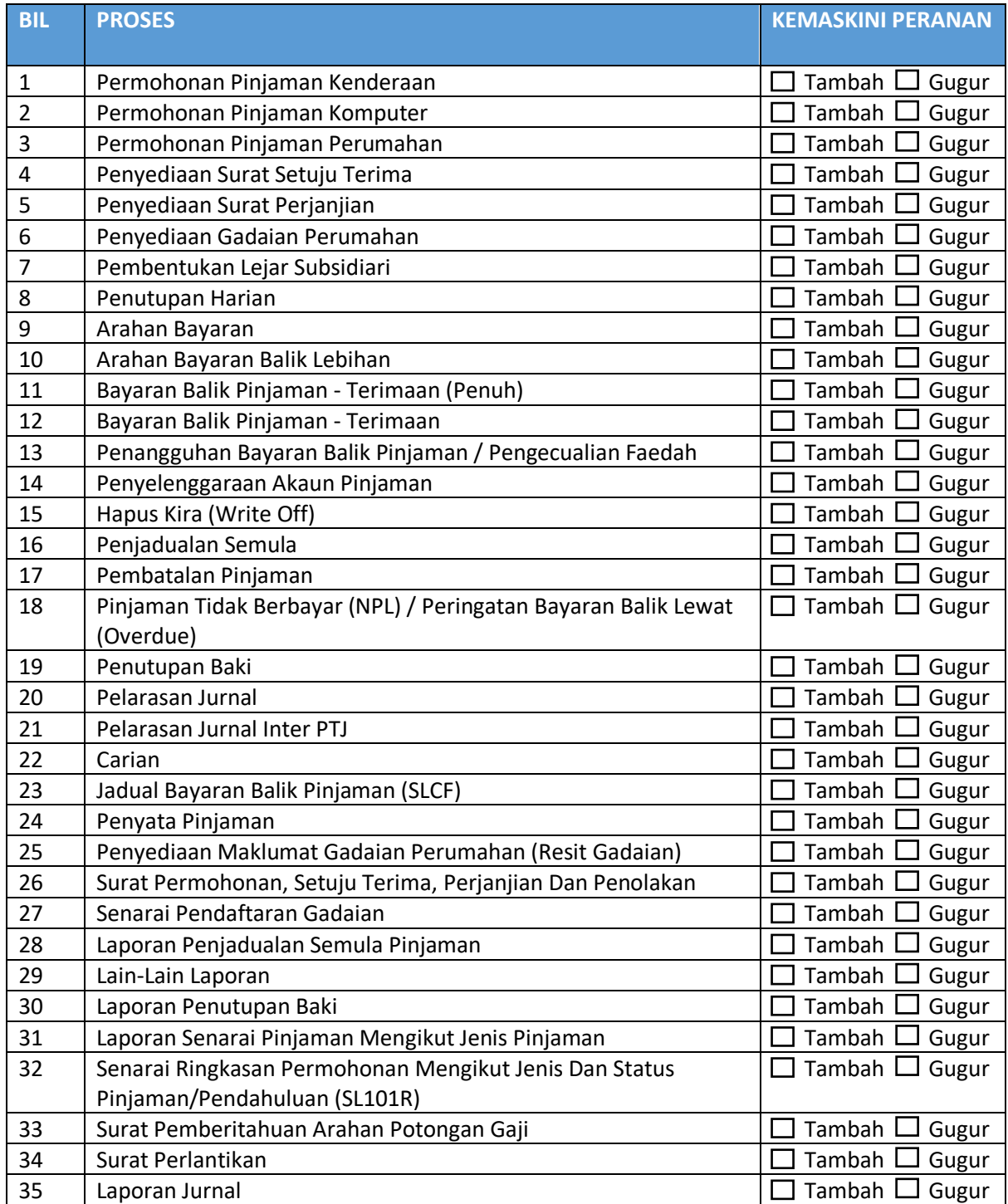

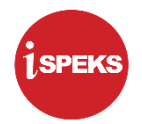

## **LAMPIRAN 3A (16) – SENARAI PROSES MODUL PENTADBIRAN DAN KESELAMATAN (***SECURITY AND MANAGEMENT* **(SAM)) NO CAPAIAN: \_\_\_\_\_\_\_\_\_\_\_\_\_\_\_\_**

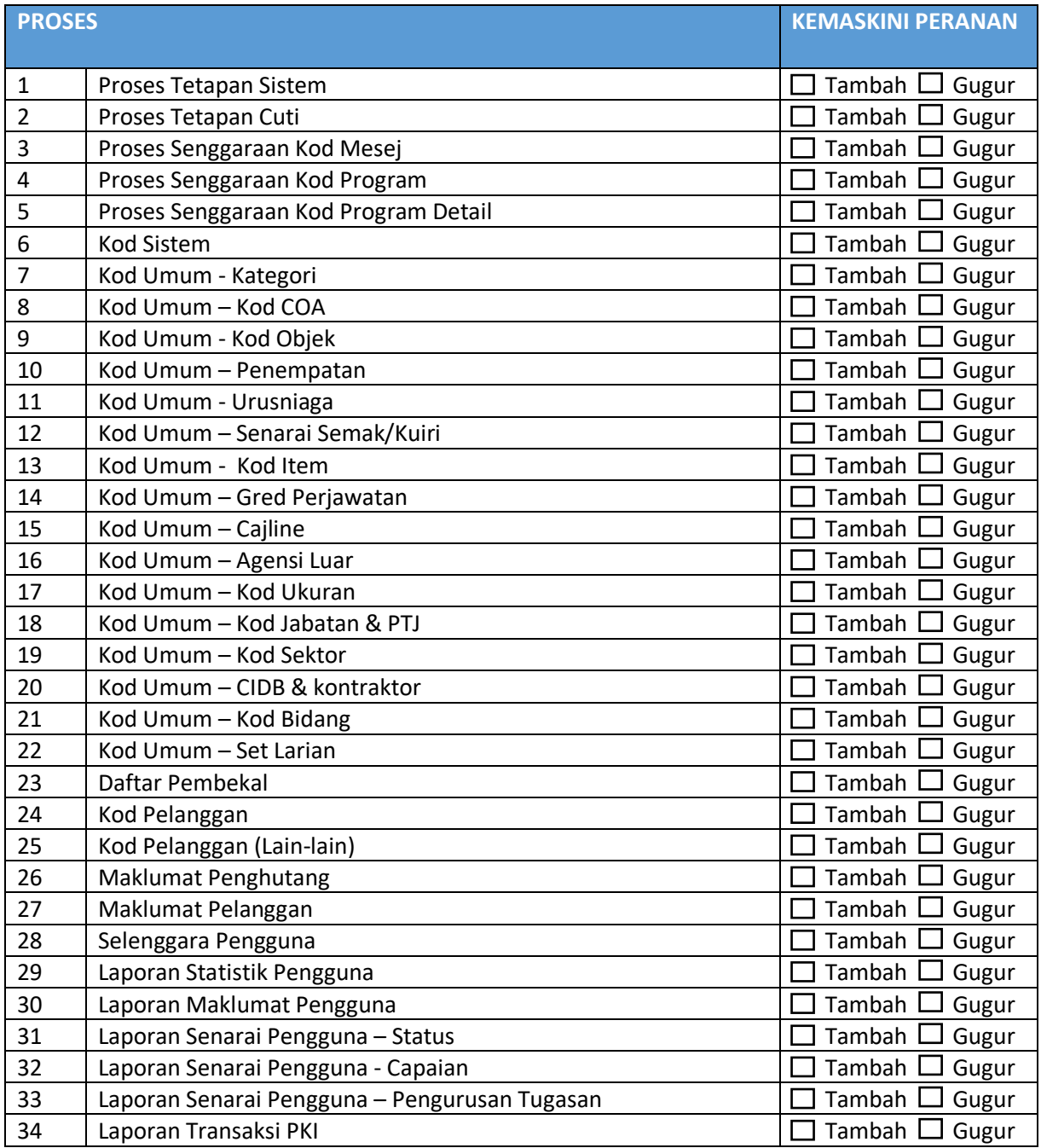

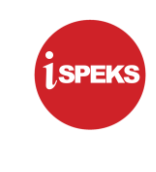

**LAMPIRAN 3B**

# **PANDUAN BORANG PENTADBIRAN PENTADBIR SISTEM iSPEKS**

#### **1.0 PENGENALAN**

#### **1.1 Tujuan Dokumen**

Dokumen ini bertujuan untuk memberi panduan kepada pengguna berkaitan dengan tatacara pentadbiran pengguna dalam pelaksanaan Sistem Perakaunan Akruan Kerajaan Negeri (iSPEKS).

#### **1.2 Terma Rujukan**

Penerangan terma-terma yang digunakan dalam dokumen ini adalah seperti berikut:

1.2.1 iSPEKS Merujuk kepada Sistem Perakaunan Akruan Kerajaan Negeri yang digunakan untuk menguruskan kewangan dan perakauan Kerajaan Negeri. 1.2.2 Pemegang Waran Peruntukan Pemegang Waran Peruntukan, Pegawai Pengawal, Ketua Jabatan atau pegawai di Jabatan yang diberi kuasa seperti dalam SPANM Bilangan 6 Tahun 2018 untuk meluluskan pentadbiran pengguna. 1.2.3 PKN Pegawai Kewangan Negeri 1.2.4 BN Bendahari Negeri atau Pegawai di Perbendaharaan Negeri yang diturunkan kuasa. 1.2.5 PTJ Pusat Tanggungjawab 1.2.6 Pentadbir PTJ Ketua PTJ atau wakil yang diberi kebenaran untuk memantau dan menguruskan tugasan dalam iSPEKS serta mewakili pengguna untuk menguruskan permohonan sekatan atau penamatan ID.
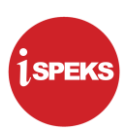

## **1.3 Pematuhan**

Pentadbiran Pengguna iSPEKS adalah tertakluk kepada perkara-perkara berikut:

- 1.3.1 Arahan Teknologi Maklumat 2007 (MAMPU).
- 1.3.2 Surat Pekeliling Akauntan Negara Malaysia (SPANM) Bilangan 6 Tahun 2018.
- 1.3.3 Arahan Keselamatan (Semakan dan Pindaaan 2017) yang Dikeluarkan oleh Pejabat Ketua Keselamatan Kerajaan Malaysia (CGSO).
- 1.3.4 Polisi dan Prosedur Pentadbiran Pengguna iSPEKS.
- 1.3.5 Keperluan Jabatan Audit Negara dan Jabatan Audit Negeri.

## **2.0 PANDUAN PERMOHONAN PENDAFTARAN DAN PENGEMASKINIAN CAPAIAN iSPEKS**

Permohonan pendaftaran pengguna baharu dan pengemaskinian maklumat capaian pengguna sedia ada iSPEKS hendaklah menggunakan Borang Pentadbiran Pengguna iSPEKS yang disediakan. Bahagian berikut menerangkan tatacara bagi permohonan berikut:

- a) Pendaftaran Pentadbir Sistem iSPEKS
- b) Kemaskini Profil Pentadbir Sistem
- c) Nyah Aktif Profil Pentadbir Sistem

## **2.1 Borang Pentadbiran Pengguna iSPEKS**

Bagi memudahkan pentadbiran pengguna di peringkat PKN, BN, Jabatan dan PTJ, Borang Pentadbiran Pengguna disediakan dalam tiga (3) set yang berbeza seperti berikut:

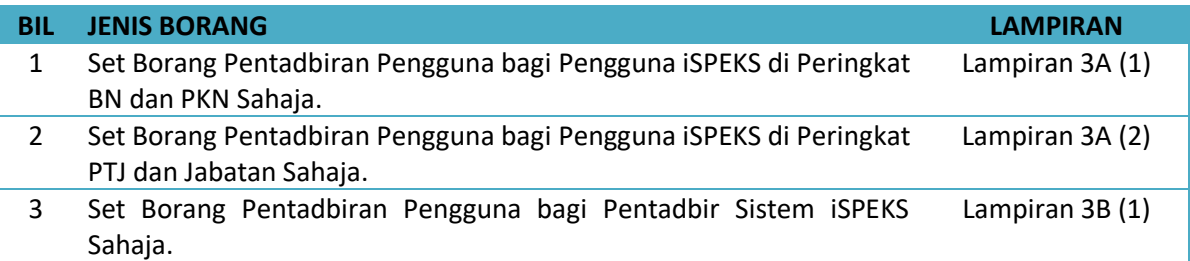

Permohonan pendaftaran baharu atau pengemaskinian maklumat perlulah menggunakan set borang mengikut Peringkat yang betul.

## **2.2 Pendaftaran Baharu Pentadbir Sistem iSPEKS**

Panduan umum penghantaran permohonan pendaftaran baharu Pentadbir Sistem iSPEKS adalah seperti berikut:

#### 2.2.1 Penghantaran Permohonan

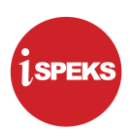

Pentadbir Sistem perlu menghantar permohonan pendaftaran baharu iSPEKS kepada Pentadbir Sistem sedia ada di Perbendaharaan Negeri dengan mematuhi perkara-perkara berikut:

- (a) Melengkapkan **Borang Pentadbiran Pengguna iSPEKS**. Rujuk Perkara 2.2.2 bagi panduan mengisi borang.
- (b) Menyertakan **sesalinan Kad Pengenalan** yang dipalang dengan tanda "Untuk Kegunaan iSPEKS Sahaja"
- 2.2.2 Panduan Mengisi Borang Pendaftaran Pentadbir Sistem Baharu

Borang Pentadbiran Pengguna iSPEKS bagi **proses pendaftaran Pentadbir Sistem baharu hendaklah diisi sendiri oleh pengguna** dan diluluskan oleh Bendahari Negeri/Akauntan Negeri. Berikut adalah keterangan setiap bahagian dalam borang untuk dijadikan panduan kepada pengguna.

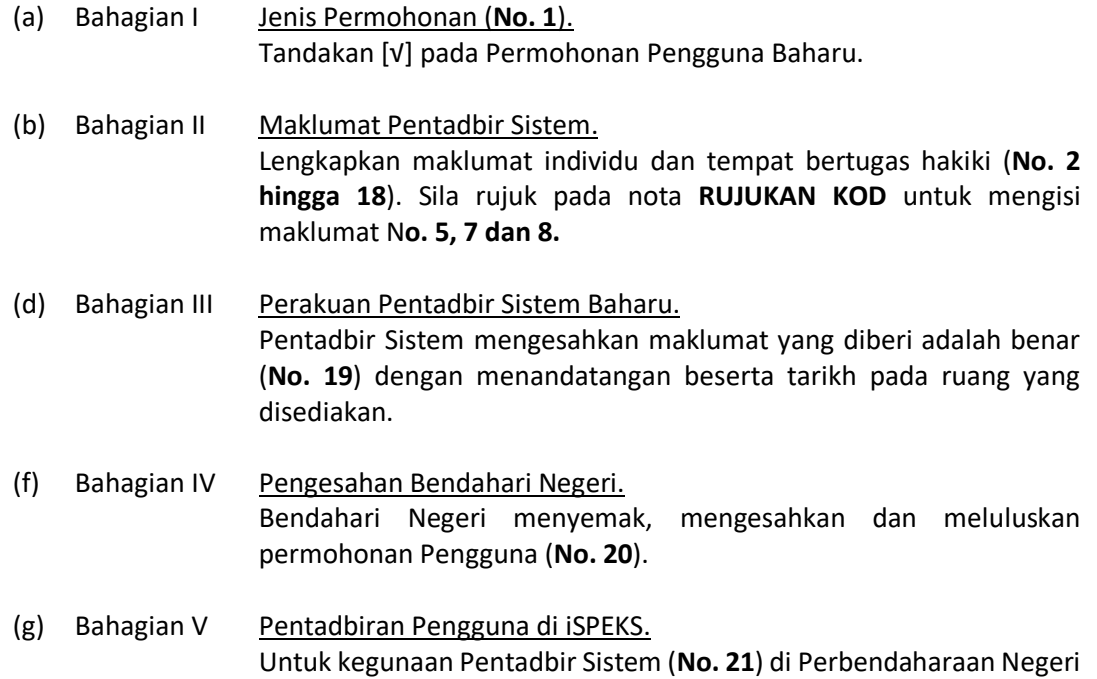

## **2.3 Kemaskini Profil Pengguna iSPEKS**

Panduan umum pengemaskinian profil pengguna iSPEKS adalah seperti berikut:

2.3.1 Penghantaran Permohonan

Pentadbir Sistem perlu menghantar permohonan pengemaskinian profil pengguna ke Perbendaharaan Negeri dengan mematuhi perkara-perkara berikut:

Sahaja.

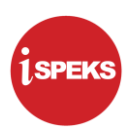

- (a) Melengkapkan **Borang Pentadbiran Pengguna iSPEKS**. Rujuk Perkara 2.3.2 bagi panduan mengisi borang.
- 2.3.2 Panduan Mengisi Borang Pengemaskinian Profil Pengguna iSPEKS

Borang Pentadbiran Pengguna iSPEKS bagi **proses pengemaskinian profil pengguna hendaklah diisi sendiri oleh Pentadbir Sistem** dan diluluskan oleh Bendahari Negeri/Akauntan Negeri. Berikut adalah keterangan setiap bahagian dalam borang untuk dijadikan panduan kepada pengguna.

- (a) Bahagian I Jenis Permohonan (**No. 1**). Tandakan [√] pada **Kemaskini Profil Pentadbir Sistem**.
- (b) Bahagian II Maklumat Pengguna. Lengkapkan maklumat individu dan tempat bertugas hakiki (**No. 2 hingga 18**). Sila rujuk pada nota **RUJUKAN KOD** untuk mengisi maklumat N**o. 5, 7 dan 8.**
- (d) Bahagian III Perakuan Pentadbir Sistem. Pentadbir Sistem mengesahkan maklumat yang diberi adalah benar (**No. 19**) dengan menandatangan beserta tarikh pada ruang yang disediakan.
- (f) Bahagian IV Pengesahan Bendahari Negeri. Bendahari Negeri menyemak, mengesahkan dan meluluskan permohonan Pengguna (**No. 20**).
- (g) Bahagian V Pentadbiran Pengguna di iSPEKS. Untuk kegunaan Pentadbir Sistem (**No. 21**) di Perbendaharaan Negeri Sahaja.

## **2.4 Nyahaktif Capaian iSPEKS**

Panduan umum penyahaktifan profil pengguna iSPEKS adalah seperti berikut:

2.4.1 Penghantaran Permohonan

Ketua Pentadbir Sistem atau wakil menghantar permohonan penyahaktifan profil iSPEKS ke Perbendaharaan Negeri dengan mematuhi perkara-perkara berikut:

- (a) Melengkapkan **Borang Pentadbiran Pengguna iSPEKS**. Rujuk Perkara 2.4.2 bagi panduan mengisi borang.
- (b) Menyertakan **sesalinan surat pengesahan penyahaktifan capaian iSPEKS dengan menyatakan sebab-sebab penamatan**.

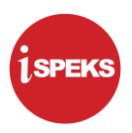

2.4.2 Panduan Mengisi Borang Penyahaktifan Profil Pengguna iSPEKS

Borang Pentadbiran Pengguna iSPEKS bagi **proses penyahaktifan profil iSPEKS hendaklah diisi oleh Ketua atau wakil Pentadbir Sistem** dan diluluskan oleh Bendahari Negeri/Akauntan Negeri. Berikut adalah keterangan setiap bahagian dalam borang untuk dijadikan panduan kepada pengguna.

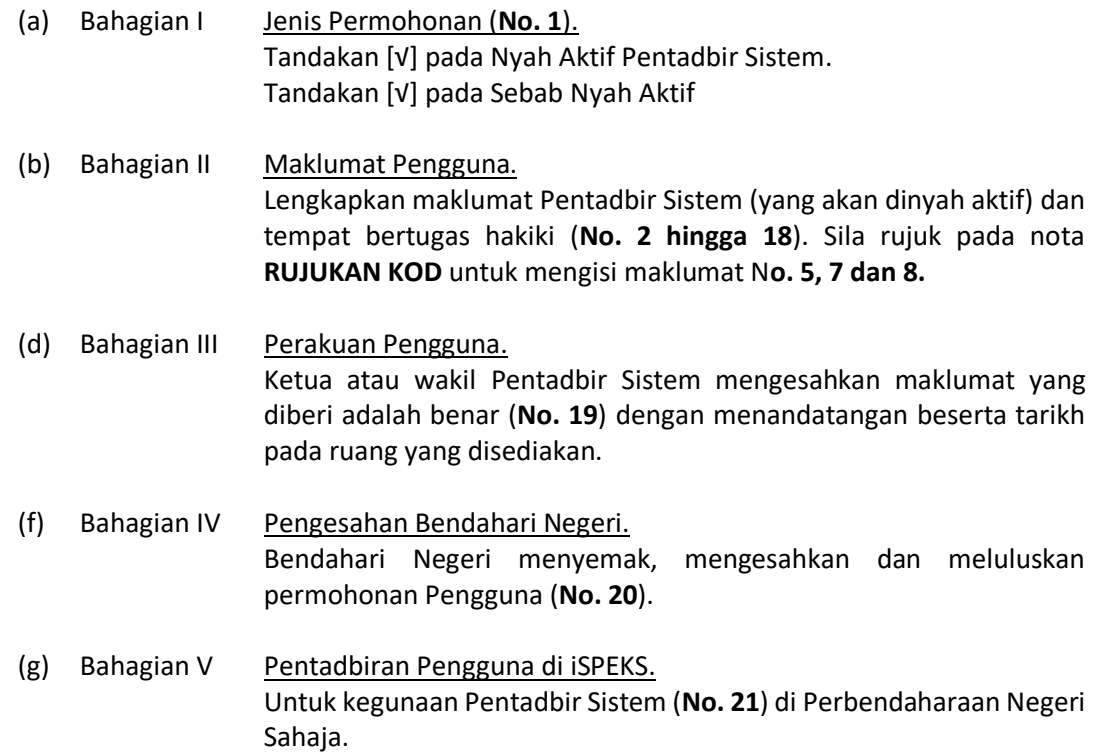

#### **3.0 PERTANYAAN LANJUT**

Pertanyaan lanjut bagi panduan Borang Pentadbiran Pengguna iSPEKS boleh dimajukan kepada Pentadbir Sistem di Perbendaharaan Negeri. Senarai perhubungan bagi penyelaras dan pelaksanaan pentadbiran pengguna iSPEKS adalah seperti berikut:

3.1 Penyelaras Pentadbiran Pengguna iSPEKS Bahagian Khidmat Perunding, Jabatan Akauntan Negara Malaysia adalah penyelaras kepada penetapan dasar, pelaksanaan polisi dan prosedur pentadbiran pengguna iSPEKS. Pertanyaan lanjut mengenai boleh dimajukan menggunakan emel seperti berikut:

team1\_teknikal@anm.gov.my

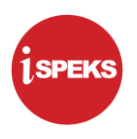

3.2 Pelaksanaan Pentadbiran Pengguna iSPEKS Pentadbir sistem di Perbendaharaan Negeri bertindak sebagai pelaksana pentadbiran pengguna iSPEKS. Pertanyaan lanjut mengenai operasi pentadbiran pengguna iSPEKS boleh dimajukan terus ke Perbendaharaan Negeri.

#### **4.0 PENUTUP**

Panduan Borang Pentadbiran Pengguna iSPEKS adalah *living document* yang tertakluk kepada pindaan mengikut keperluan dari semasa ke semasa.

## **LAMPIRAN 3A (3) – BORANG PENTADBIRAN PENGGUNA SISTEM PERAKAUNAN AKRUAN KERAJAAN NEGERI (iSPEKS)**

(PENTADBIR SISTEM iSPEKS SAHAJA)

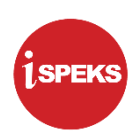

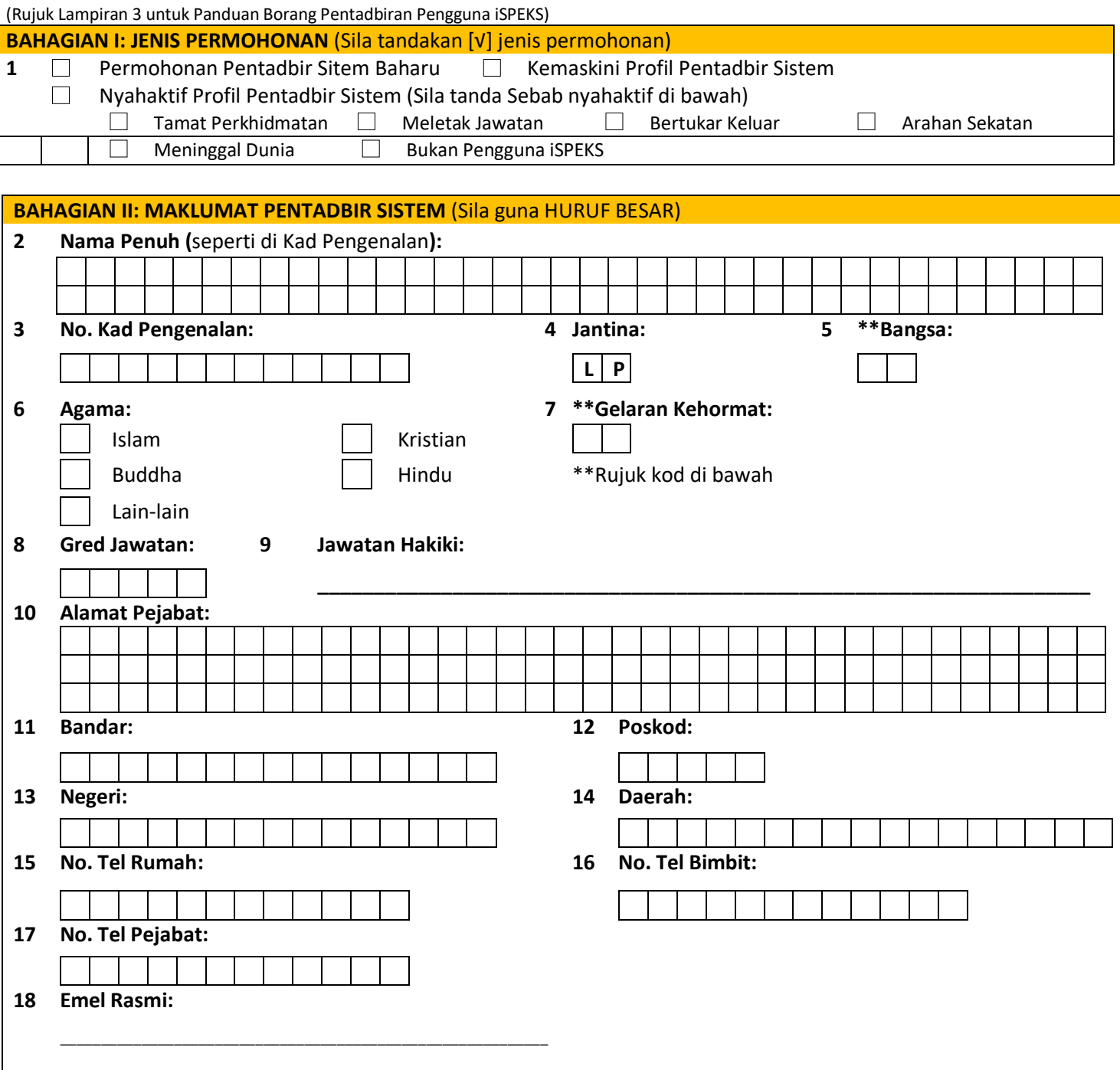

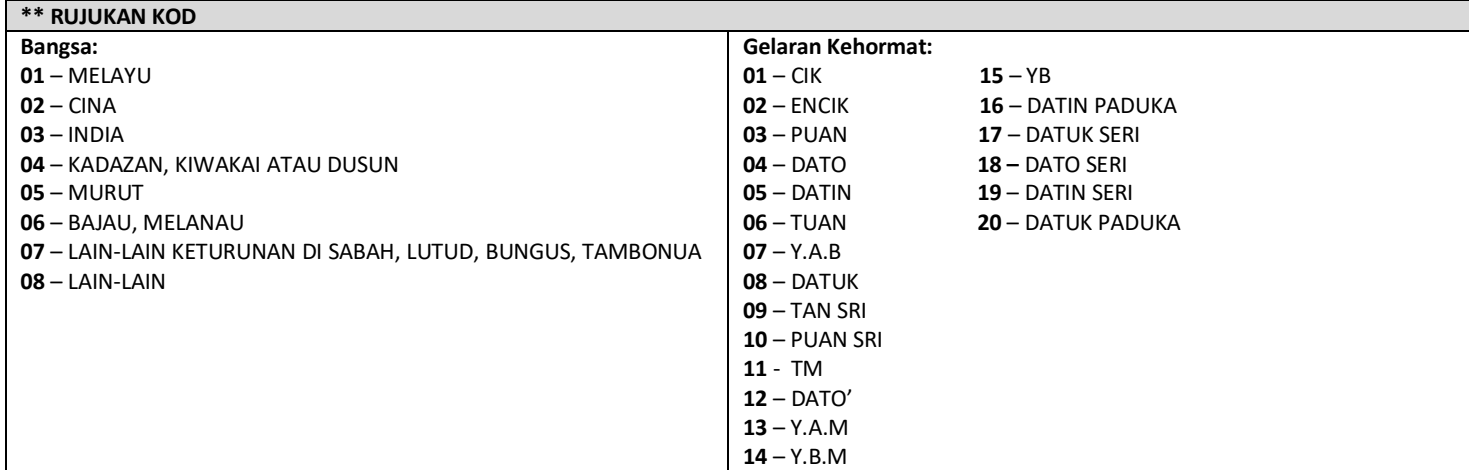

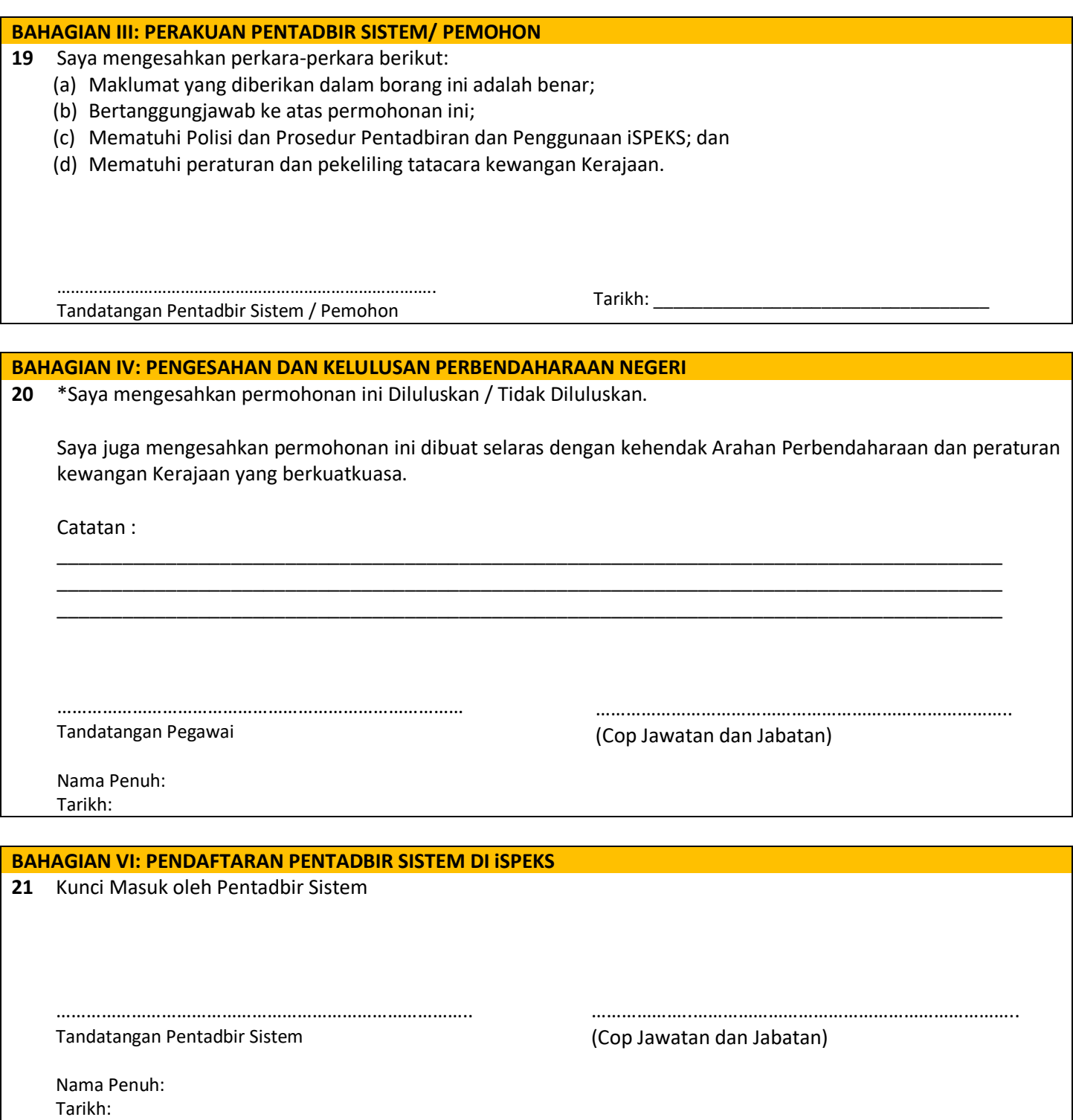

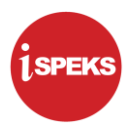

# **LAMPIRAN 3C (4) - SENARAI KOD JABATAN DAN PTJ NEGERI PERAK**

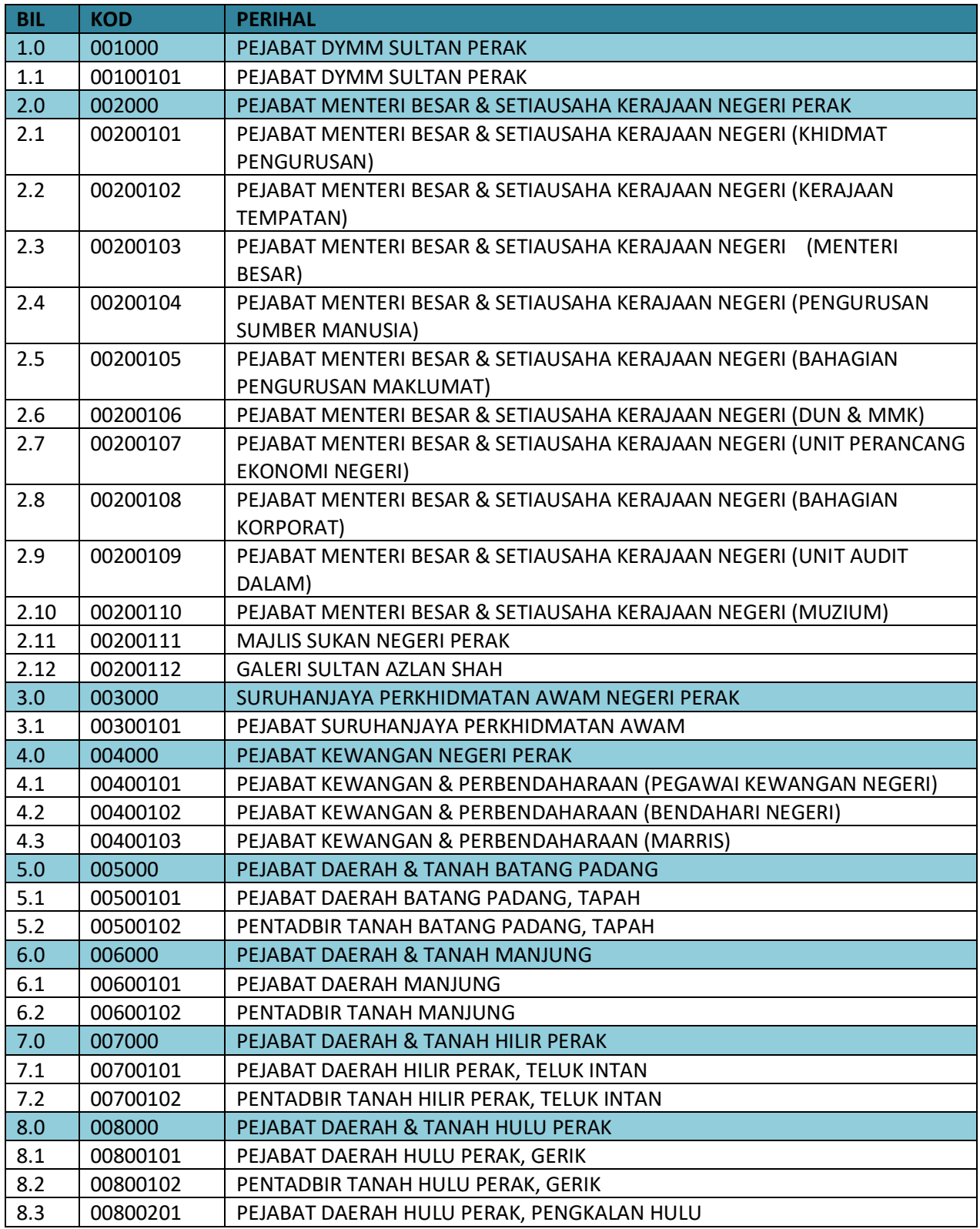

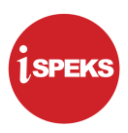

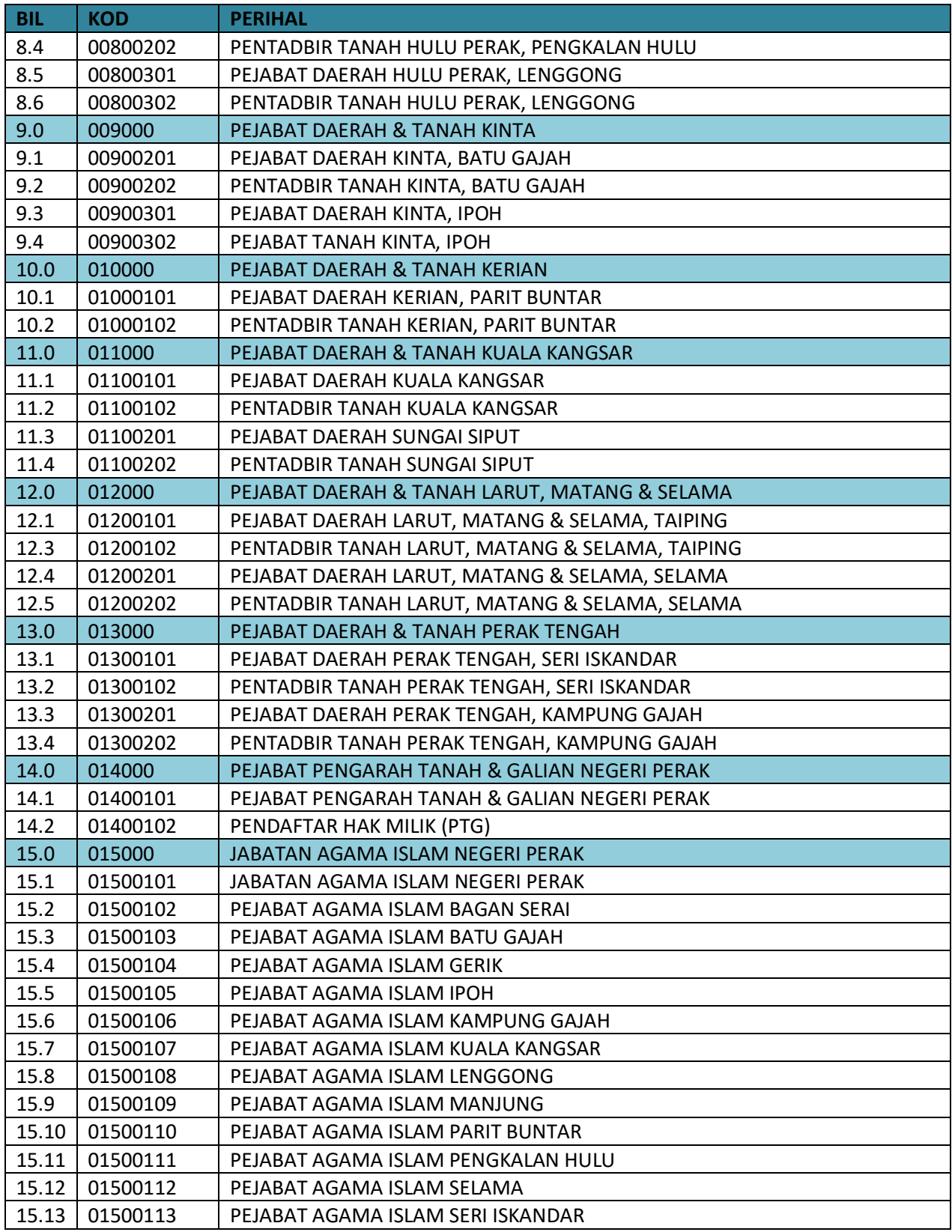

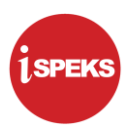

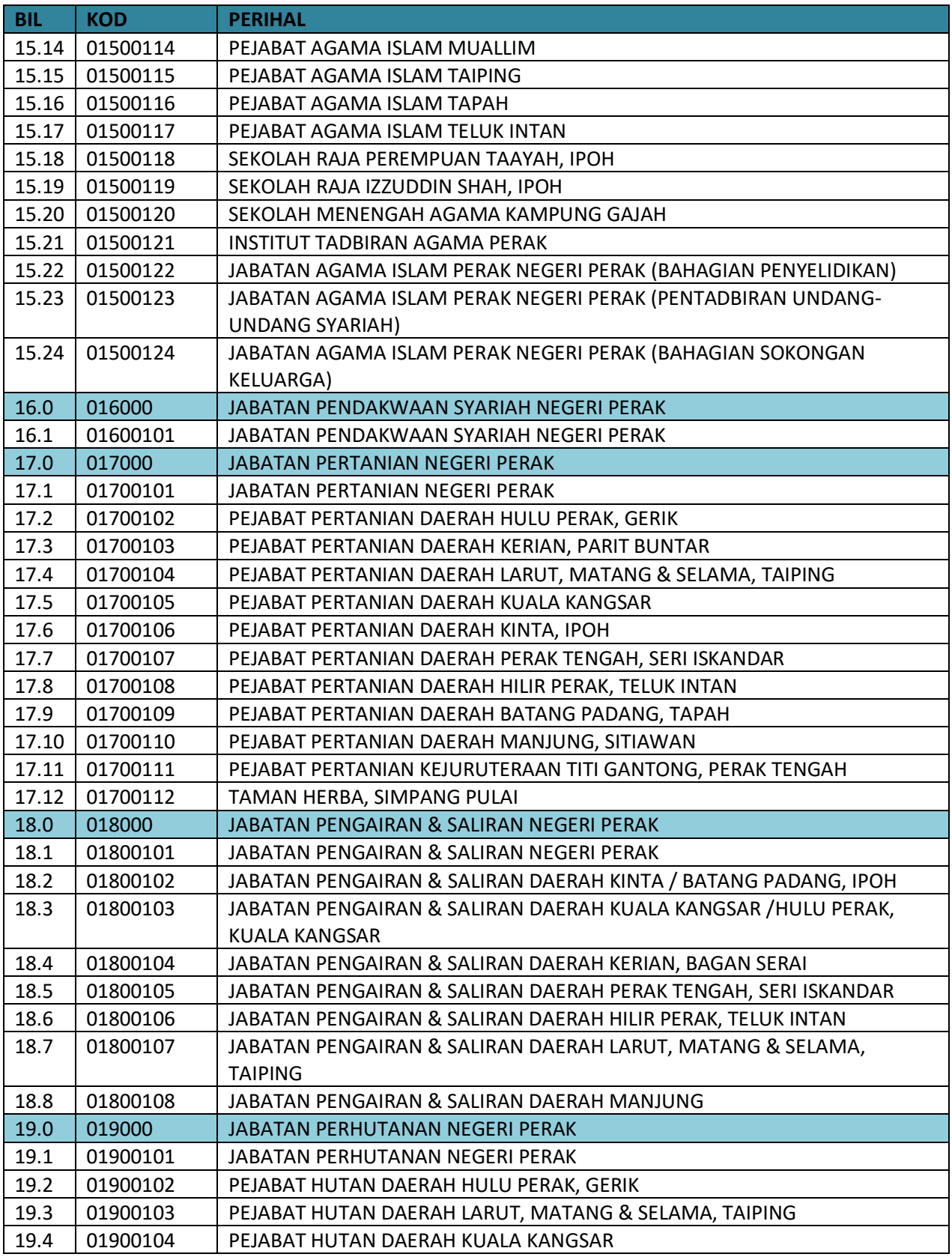

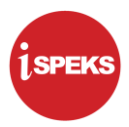

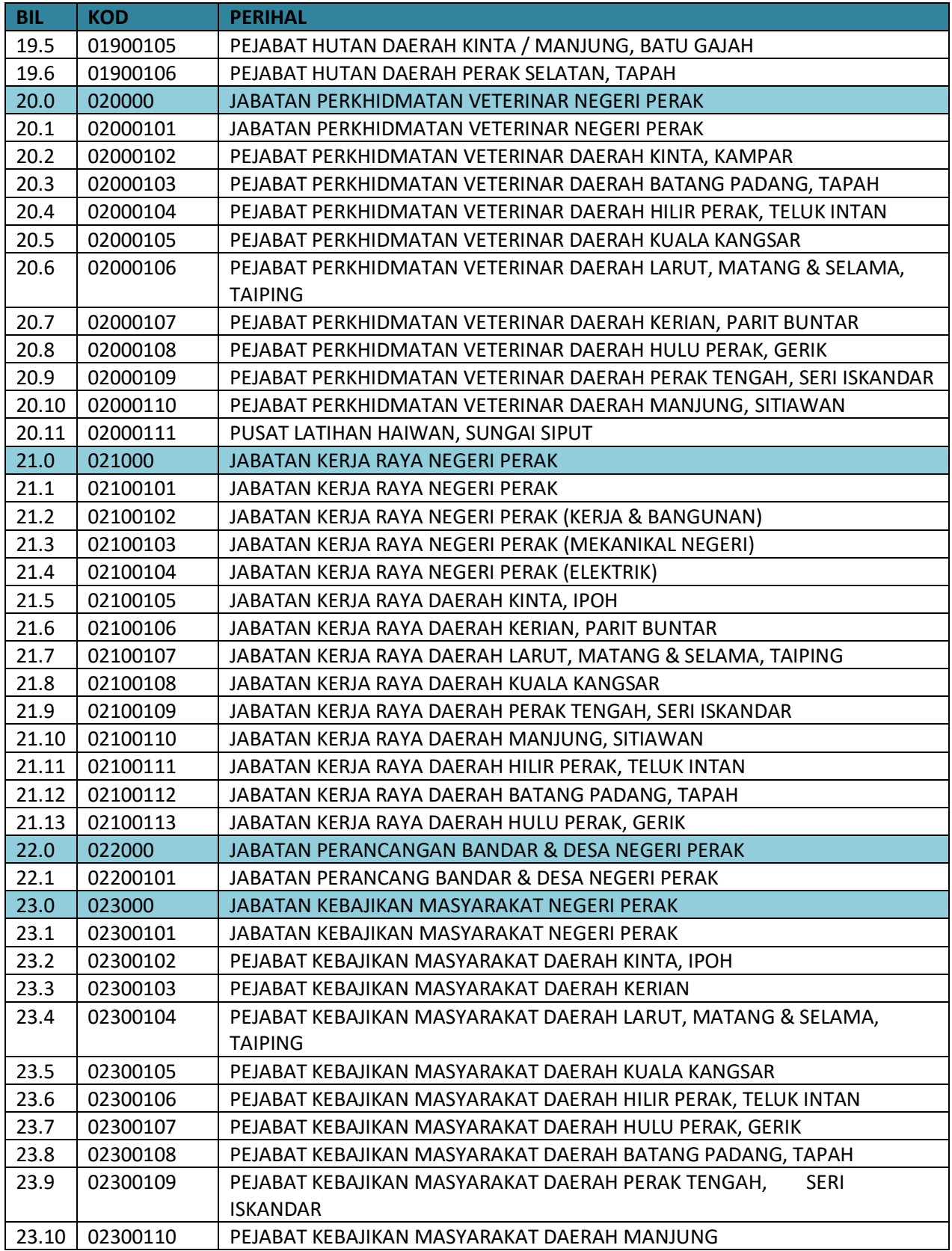

Polisi dan Prosedur Pentadbiran Pengguna iSPEKS V3.0 | UNTUK KEGUNAAN ISPEKS SAHAJA 92

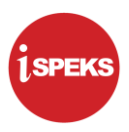

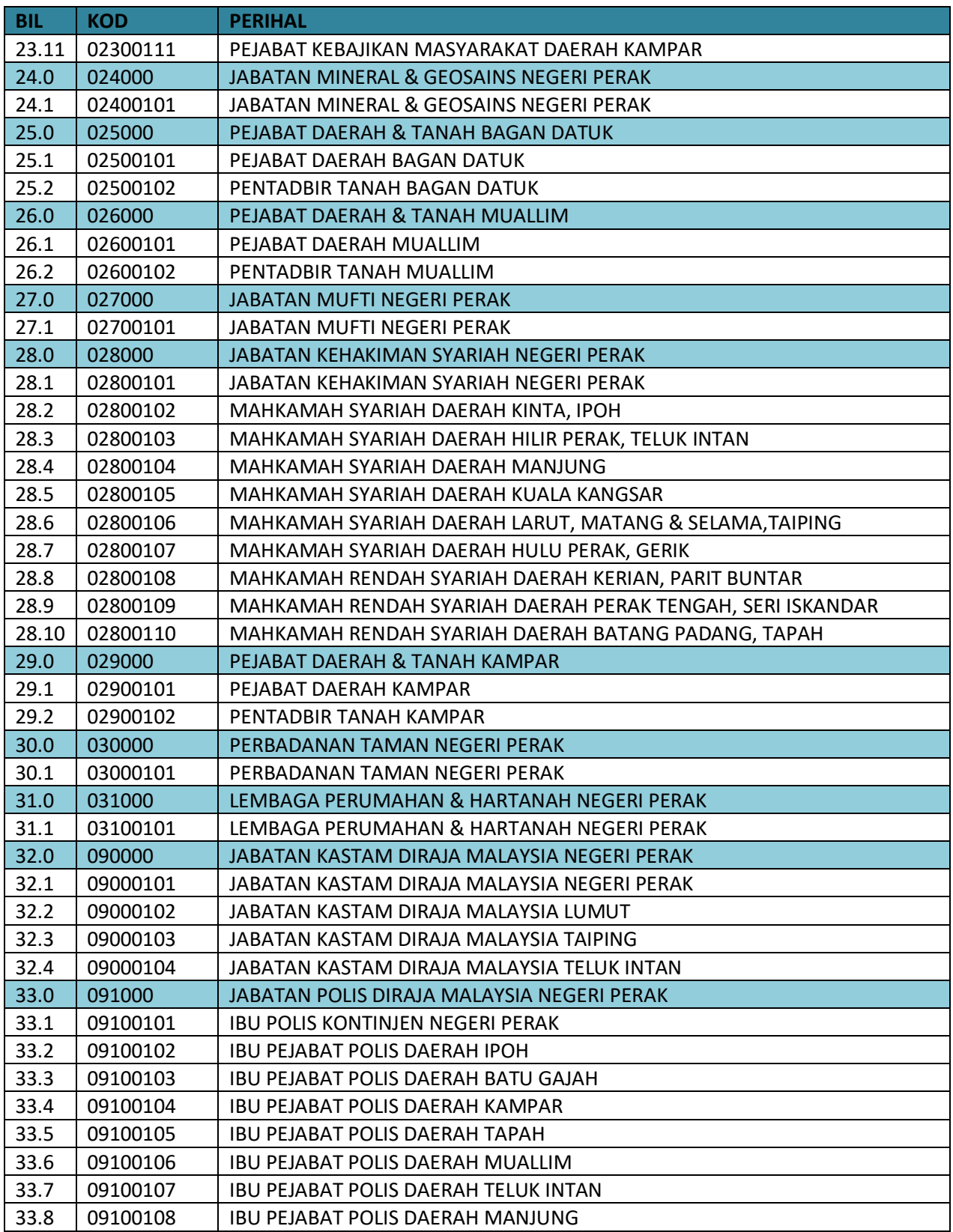

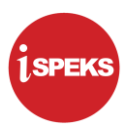

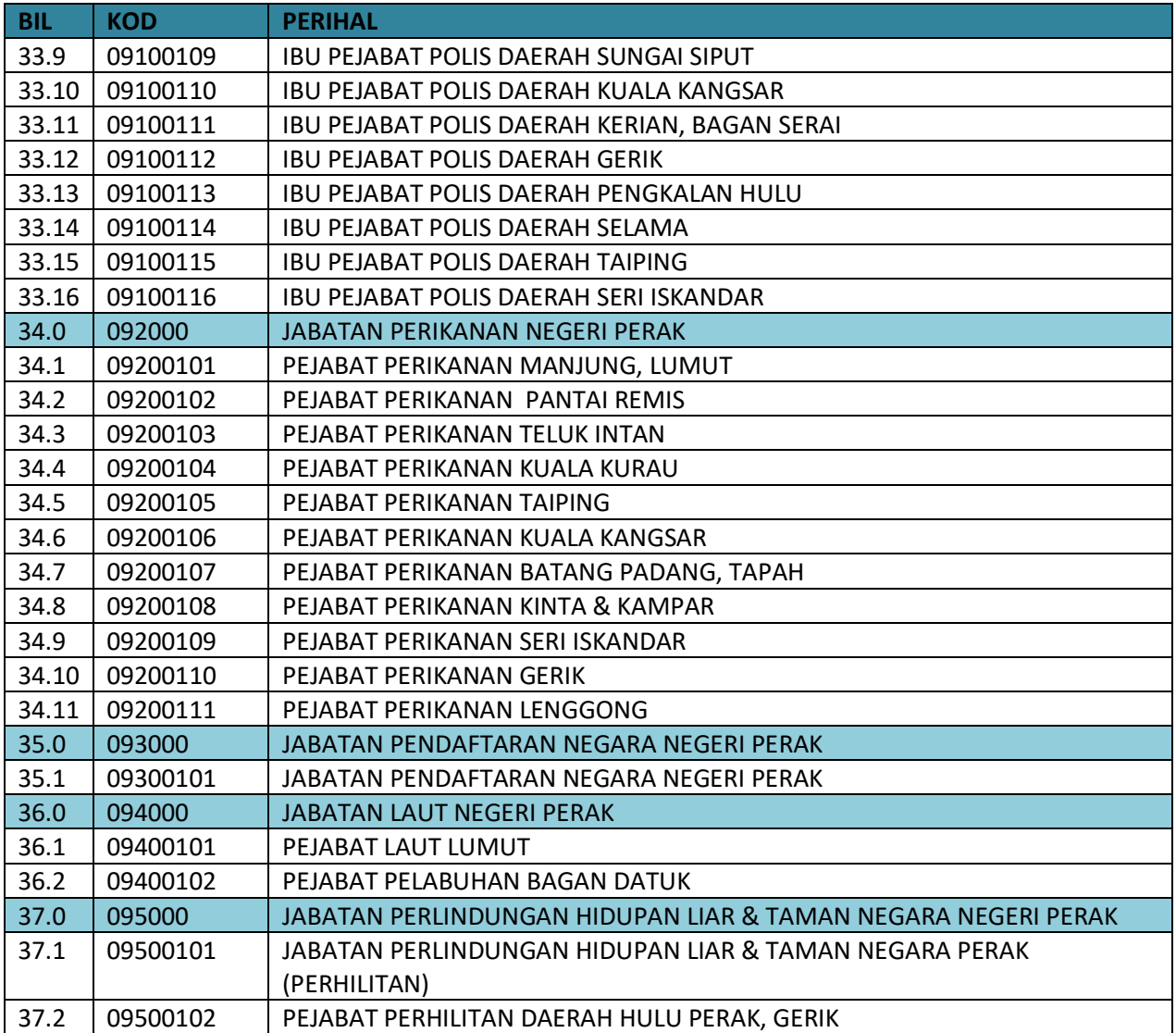